Министерство образования и науки Российской Федерации

Федеральное государственное бюджетное образовательное учреждение высшего профессионального образования «Оренбургский государственный университет»

У.С. Баймуратова

# **ЭЛЕКТРОННЫЙ ИНСТРУМЕНТАРИЙ ПЕРЕВОДЧИКА**

Рекомендовано Ученым советом федерального государственного бюджетного образовательного учреждения высшего профессионального образования «Оренбургский государственный университет» в качестве учебного пособия для студентов, обучающихся по программам высшего профессионального образования по направлению подготовки 035700.62 Лингвистика

> Оренбург 2013

Рецензент – кандидат филологических наук Д.А. Ичкинеева

# **Баймуратова, У.С.**

 Б18 Электронный инструментарий переводчика: учебное пособие / У.С. Баймуратова; Оренбургский гос. ун-т. – Оренбург: ОГУ, 2013. – 120 с.

В учебном пособии рассмотрены современные компьютерные технологии перевода: базовые принципы работы электронных словарей, систем автоматического и автоматизированного перевода, описаны их преимущества и недостатки. Представлены концепции закрытого и открытого программного обеспечения, форматы файлов. Даны практические рекомендации по корректному оформлению результатов работы в электронном виде и использованию глобальной сети Интернет для повышения качества перевода.

Учебное пособие предназначено для студентов I курса направления подготовки 035700.62 Лингвистика.

> УДК 81'25:004.42 (075.8) ББК 81.184я73

© Баймуратова У.С., 2013 © ОГУ, 2013

# **Содержание**

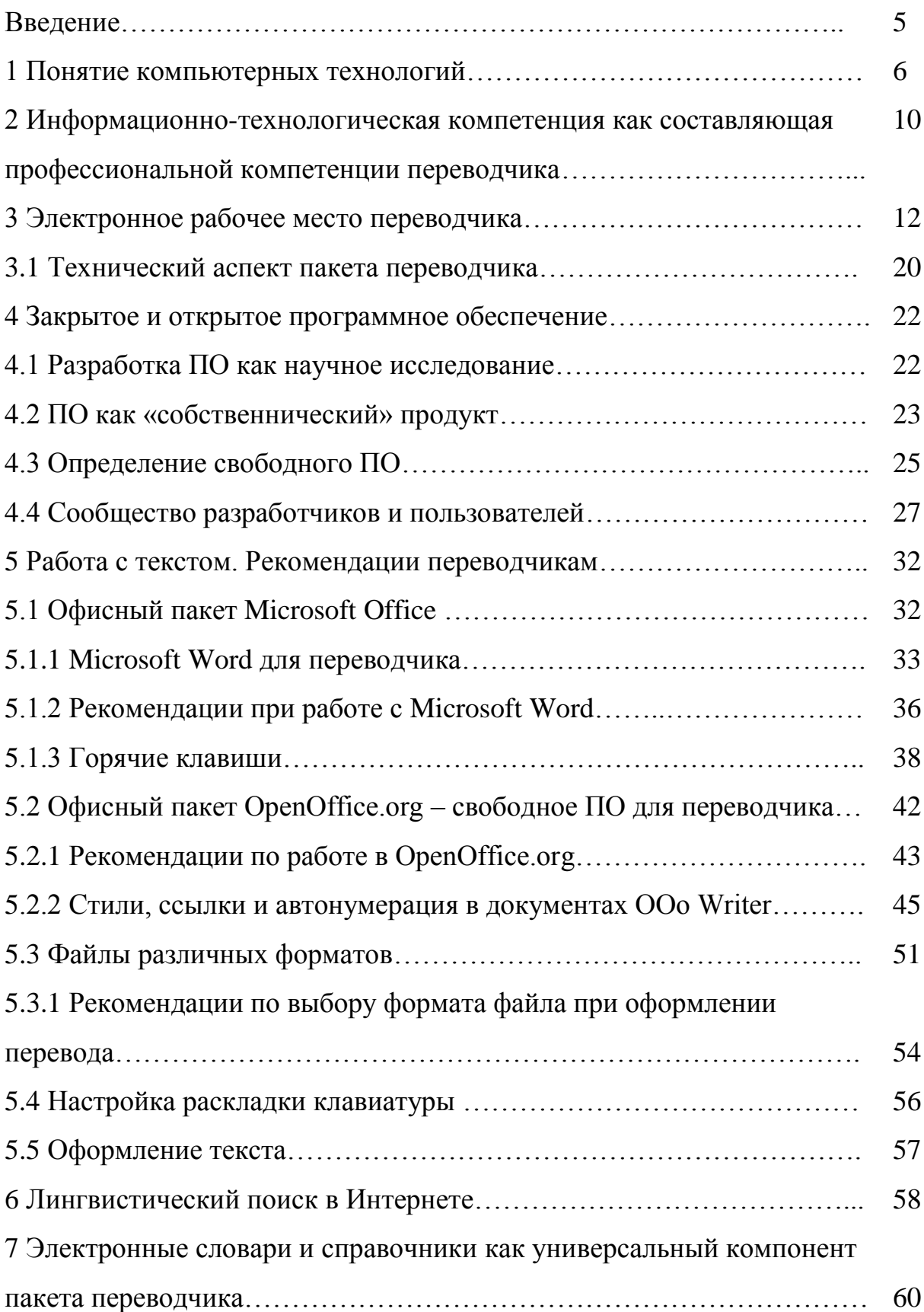

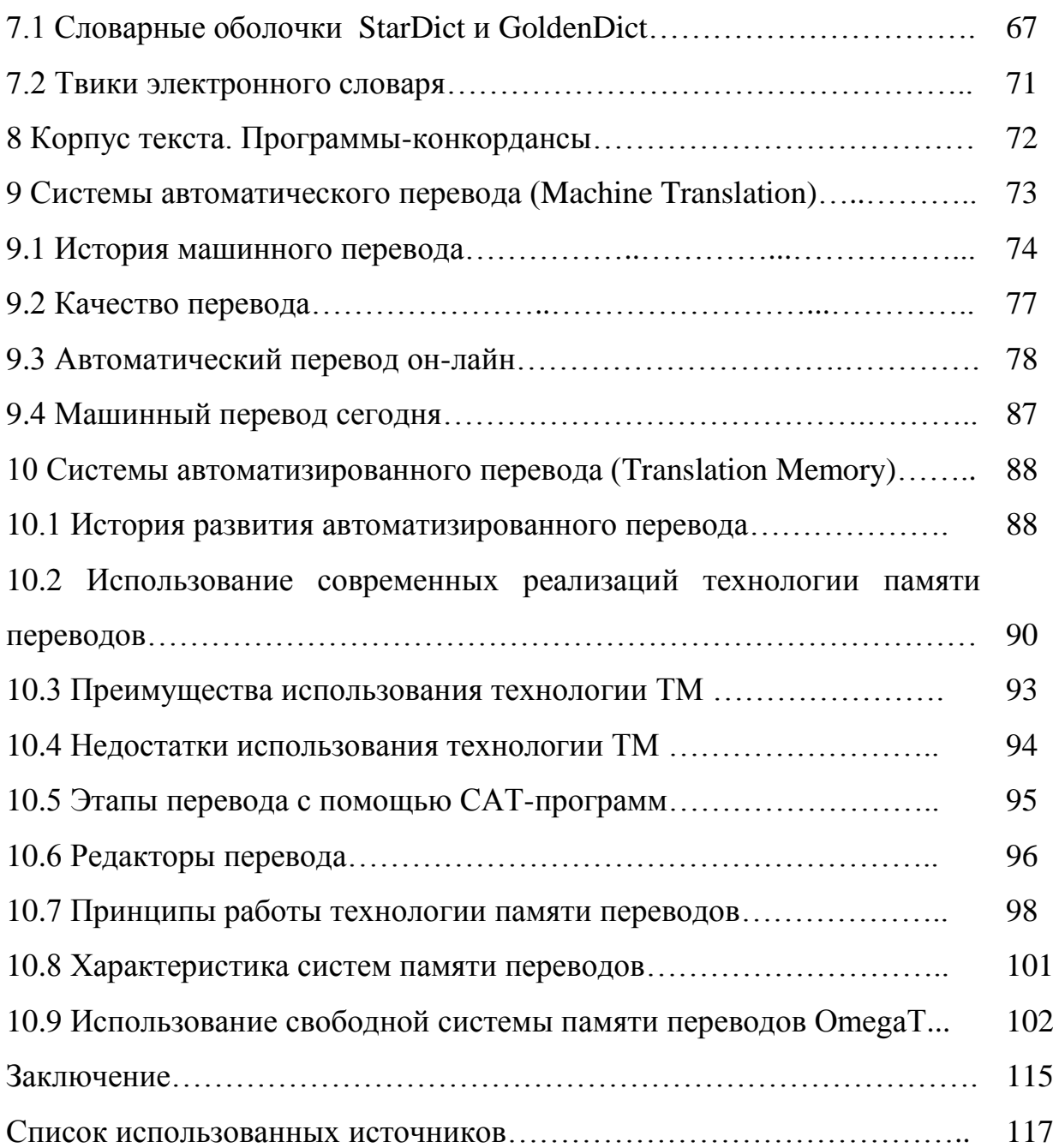

# **Введение**

Деятельность переводчика всегда заключалась в работе с текстовой информацией. Сейчас все сферы деятельности человека неразрывно связаны с информационными технологиями, поэтому сложно представить процесс перевода без основного инструмента переводчика – компьютера. Культура экрана (англ. screen culture) заменила культуру напечатанного текста, изменились функции и сущность перевода, сама информация стала порождаться, передаваться и восприниматься напрямую через компьютер.

Владение современными компьютерными программами, направленными на оптимизацию деятельности переводчика, готовность и способность осваивать эти программные продукты с целью повышения привлекательности для работодателя и уменьшения затрат на «производственный процесс» письменного перевода – вот главные требования, предъявляемые рынком сегодня. Если переводчик уверенно ориентируется в современных компьютерных технологиях, то умение эффективно использовать ранее выполненные заказы помогает и ему, и работодателю рассчитывает на заметную экономию времени и средств при переводе повторяющихся или похожих фрагментов текста.

Современные компьютерные технологии помогают при решении следующих переводческих задач:

- общение с заказчиком и получение исходного текста;

- восприятие электронного иноязычного текста;
- информационно-справочный поиск по тематике иноязычного текста;
- переводческий анализ иноязычного научно-технического текста;
- создание аннотированных списков информационных ресурсов;
- подбор переводческих соответствий и эквивалентов;

- создание текста перевода;

- создание примечаний переводчика;

- создание электронной информационно-справочной базы переводчика,

- редактирование, корректирование и верстка выполненного перевода иноязычного текста в соответствии с требованиями заказчика;

- оценка качества выполненного перевода иноязычного научно-технического текста;

- сдача выполненного перевода иноязычного научно-технического текста заказчику.

В связи с этим целью нашего пособия является помощь в приобретении основополагающих знаний, умений, навыков в области компьютерного перевода с иностранного языка на русский и с русского языка на иностранный.

Книга состоит из 10 разделов, содержащих сведения об электронном инструментарии переводчика: знание принципов работы, преимуществ и недостатков электронных словарей, систем автоматического и автоматизированного перевода способствует развитию информационно-технологической компетенции переводчика, что важно для ориентирования в открытом и закрытом (проприетарном) программном обеспечении и файловых форматах; базовых принципах компьютерного оформления текстов. При написании пособия огромную помощь оказали книги и статьи А. Соловьевой, А.Б. Кутузова, А.Л. Семѐнова, Г.В. Курячего и К.А Маслинского, К.Т. Волченковой, М. Иванова и многих других (см. Список использованных источников).

# 1 Понятие компьютерных технологий

На современном этапе развития общества все сферы деятельности человека неразрывно связаны с информационными технологиями (англ. Information Technology, IT). Согласно определению, принятому ЮНЕСКО, информационные **ТЕХНОЛОГИИ** комплекс взаимосвязанных научных, технологических, ЭТО инженерных дисциплин, изучающих методы эффективной организации труда людей, занятых обработкой и хранением информации; вычислительную технику и организации и взаимодействия с ЛЮДЬМИ методы  $\mathbf{M}$ производственным оборудованием, их практические приложения, а также связанные со всем этим социальные, экономические и культурные проблемы.

Современный экономический словарь определяет информационные технологии как процессы накопления, хранения, передачи, обработки, контроля информации, основанные на использовании средств компьютерной техники, коммуникаций и новейших технологий преобразования информации.

В среде специалистов под информационными технологиями понимают широкий класс дисциплин и областей деятельности, относящихся к технологиям управления и обработки данных, в том числе, с применением вычислительной техники.

Однако в последнее время под информационными технологиями чаще всего понимают компьютерные технологии. В частности, информационные технологии имеют дело с использованием компьютеров и программного обеспечения для хранения, преобразования, защиты, обработки, передачи и получения информации. Если же мы говорим про информационные технологии именно в таком упрощенном понимании, необходимо также отдельно упомянуть коммуникационные технологии, так как часто компьютер не подключен к локальной и глобальной сети. Так или иначе, вне зависимости от способа или факта подключения ЭВМ к ЛВС (локальная сеть), современное распространение компьютеров вычислительная навсегла изменило общество, сделав его качественно другим, информационным. Поясним такие термины, как «информационное общество» и «информатизация общества».

 $\overline{7}$ 

**Информационное общество** – это общество, в котором социальноэкономическое развитие зависит прежде всего от производства, переработки, хранения, распространения информации среди членов общества.

По европейским меркам общество можно назвать информационным, если в нем более 50 % населения занято в сфере информационных услуг. Соответственно, Россия делает только первые шаги в этом направлении.

Информационное общество отличается от предыдущих тем, что главным фактором в нем выступают не материальные, а идеальные факторы – знание и информация.

Своим названием термин «информационное общество» обязан профессору Токийского технологического института Юдзиро Хаяши, чей термин был использован в появившихся практически одновременно – в Японии и США – в работах Фрица Махлупа (1962) и Т. Умесао (1963). В 1969 году японскому правительству были представлены отчеты «Японское информационное общество: темы и подходы» и «Контуры политики содействия информатизации японского общества», а в 1971 году – «План информационного общества».

Информатизация общества – это не столько технологический, сколько социальный и даже культурологический процесс, связанный со значительными изменениями в образе жизни населения. Такие процессы требуют серьезных усилий не только властей, но и всего сообщества пользователей информационнокоммуникационных технологий на многих направлениях, включая ликвидацию компьютерной неграмотности, формирование культуры использования новых информационных технологий и др.

Сам термин «информатизация» (англ. informatization) нашел широкое распространение лишь в России и Китае. Это было связано, во-первых, с недостаточной разработанностью в 80-90-х годах ХХ века глоссария по тематике «информационные технологии» и «информационное общество», во-вторых, с некоторыми специфическими особенностями развития информационнокоммуникационных технологий в этих странах. Они характеризовались высоким уровнем развития прикладных и специализированных аппаратно-программных

комплексов и крайне слабой телекоммуникационной инфраструктурой, которая становилась тормозом гармоничного развития информационного общества.

Цель информатизации – трансформация движущих сил общества, которое должно быть перенацелено на производство услуг, формирование производства информационного, а не материального продукта. В ходе информатизации решаются задачи изменения подходов к производству, модернизируется уклад жизни, система ценностей. Особую ценность обретает свободное время, воспроизводятся и потребляются интеллект, знания, что приводит к увеличению доли умственного труда. От граждан информационного общества требуется способность к творчеству, возрастает спрос на знания. Изменяется материальная и технологическая база общества, ключевое значение начинают иметь различного рода управляющие и аналитические информационные системы, созданные на базе компьютерной техники и компьютерных сетей, информационной технологии, телекоммуникационной связи. Как мы уже замечали выше, процесс развития информационного общества начинается с его компьютеризации.

Компьютеризация (англ. сomputerisation) – процесс внедрения компьютеров, обеспечивающих автоматизацию информационных процессов и технологий в различных сферах человеческой деятельности. Цель компьютеризации состоит в улучшении качества жизни людей за счет увеличения производительности и облегчения условий их труда. Наряду с компьютеризацией существует более частное понятие домашней компьютеризации. Домашняя компьютеризация – (англ. home computerisation) – процесс оснащения домашних хозяйств компьютерными устройствами. В России домашняя компьютеризация является элементом государственной политики информатизации, ориентированным на удовлетворение потребностей населения в информации и знаниях непосредственно на дому. Удовлетворить потребности можно благодаря специальным поисковым системам.

Информационно-поисковая система (англ. Information retrieval system) – система, выполняющая функции:

- хранения больших объемов информации;

- быстрого поиска требуемой информации;

- добавления, удаления и изменения хранимой информации;

- вывода информации в удобном для человека виде.

Различают:

- автоматизированные (англ. computerised);

- библиографические (англ. reference);

- диалоговые (англ. online);

- документальные и фактографические информационно-поисковые системы.

В информационном обществе происходит слияние информационных групп в одно сообщество при помощи сети, т.е. общество становится сетевым.

Сетевое общество (англ. network society) – общество, в котором значительная часть информационных взаимодействий производится с помощью информационных сетей. Причем состав этого общества постоянно пополняется новыми пользователями.

Главным фактором, увеличивающим число пользователей, является, безусловно, информационная потребность населения всей планеты.

Информационная потребность (англ. Information need) – потребность, возникающая, когда цель, стоящая перед пользователем в процессе его профессиональной деятельности либо в его социально-бытовой практике, не может быть достигнута без привлечения дополнительной информации, которой в данном контексте является всемирная паутина (англ. World Wide Web, WWW, Web) – основная служба в сети Интернет, позволяющая получить доступ к информации на любых серверах, подключенных к сети. Всемирная паутина организована на принципах гиперсреды (англ. Hypermedia) – технологии представления информации в виде относительно небольших блоков, ассоциативно связанных друг с другом. Безусловно, всемирная паутина позволяет получать доступ к любой информации на любых серверах, подключенных к сети.

# **2 Информационно-технологическая компетенция как**

### **составляющая профессиональной компетенции переводчика**

В современном обществе для обеспечения конкурентоспособности российских переводчиков последние должны обладать навыками и средствами, являющимися стандартом за рубежом. Так, осуществление процесса межъязыковой и межкультурной коммуникации требует от специалиста применения определенных знаний и умений в области информационно-коммуникационных технологий, основными из которых на сегодняшний день являются:

- электронный документооборот;

- работа с пакетами прикладных программ;
- получение оперативной информации;
- связь с удаленными партнерами;
- принятие компетентностных решений;
- ввод и систематизация данных.

Поэтому, по мнению В.В. Ильченко и Е.В. Карпенко, для профессиональной подготовки будущему переводчику просто необходимо изучение информационных ресурсов и технологий, программных и сетевых средств, пригодных для осуществления переводческой деятельности с помощью компьютера, с целью формирования информационно-технологической компетенции переводчика.

Учитывая новые условия деятельности переводчика, А.А. Рыбакова говорит о том, что профессиональная компетенция переводчика (см. рисунок 1) – это интегральная совокупность билингвистической, культурно-когнитивной, профессионально-предметной, собственно переводческой и информационнотехнологической компетенций, которая представляет собой сложный комплекс знаний, умений, навыков, психологических свойств и качеств личности (способностей), потенциально необходимых для осуществления профессиональной переводческой деятельности, проявляющийся в ней в виде той или иной степени их актуализации (профессиональной компетентности).

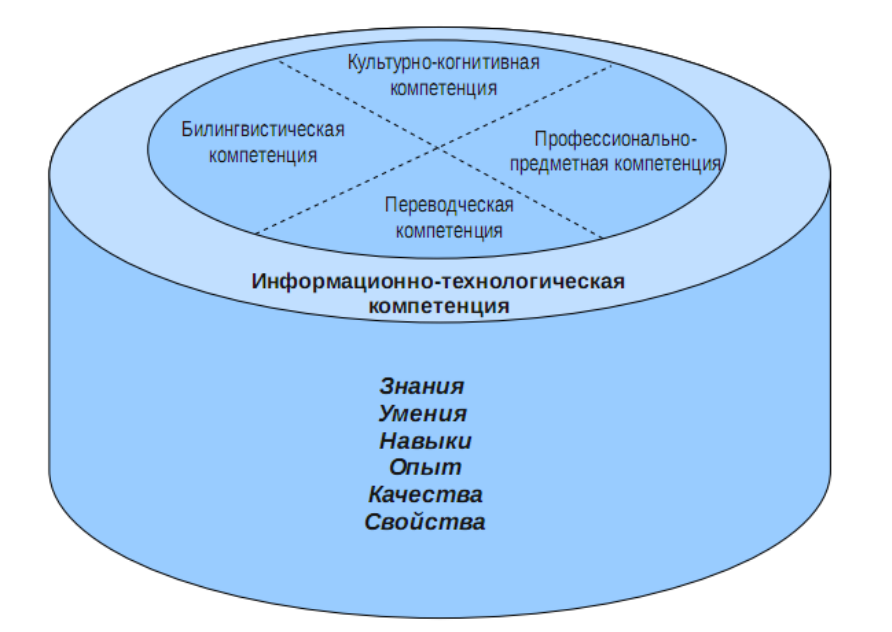

Рисунок 1 – Информационно-технологическая компетенция

Следовательно, информационно-технологическая компетенция переводчика является неотъемлемой составляющей его профессиональной компетенции и характеризуется следующими положениями, которые обозначили  $\overline{B}$ своем исследовании В.В. Ильченко и Е.В. Карпенко:

целеполаганием в процессе решения профессиональной залачи с использованием новейших информационных технологий, четкой ясной  $\overline{M}$ постановкой и формулировкой цели этой деятельности, планирование стратегии информационно-технологической деятельности;

- ценностным отношением к информации и информационным технологиям, их выбору в соответствии с целью деятельности, к результатам информационнотехнологической деятельности, достигнутым лично и в обществе; стойким интересом к информационно-технологической деятельности;

активным использованием информационных технологий  $\, {\bf B}$ профессиональной деятельности;

- ценностным отношением к себе, как к специалисту, обладающему мировоззрением, соответствующим уровню развития общества, современными знаниями и умениями в области информационных технологий; осмыслением

результатов своей деятельности, стремлением к самосовершенствованию и саморазвитию.

# **3 Электронное рабочее место переводчика**

За последние 10-15 лет характер работы переводчика и требования к нему существенно изменились. В первую очередь изменения коснулись письменного перевода научно-технической, официальной и деловой документации. Сегодня, как правило, уже недостаточно просто перевести текст, пользуясь компьютером как пишущей машинкой. Заказчик ожидает от переводчика, что оформление готового документа будет соответствовать внешнему виду оригинала настолько точно, насколько это возможно, и при этом удовлетворять принятым в данной стране стандартам.

Индустрия перевода 21 века предъявляет к переводчику новые требования, поскольку объѐмы перевода стали больше, сроки стали жѐстче, и все чаще приходится работать в международных группах. Переводчику приходится быть менеджером проектов, компьютерщиком, документоведом, специалистом в издательском деле, лингвистом-исследователем.

Письменный перевод технической информации всегда был востребован. Но по данным статистики, переводчик без применения компьютерных технологий может перевести не более 2000 слов в день, что влечет за собой высокую стоимость перевода. Автоматизация существенно увеличивает производительность труда переводчика, позволяя снизить цену на конечный продукт.

Большинство электронных средств – это технология ускорения и создания альтернативных вариантов текста перевода (возможности Интернет); другие позволяют авторитетно отбирать среди альтернативных вариантов (переводческие накопители и всевозможные словари). Переводчики создают и отбирают среди альтернативных вариантов, а различные новые технологии не отменяют этих задач, они лишь расширяют круг возможностей, позволяя иметь дело с большим

фрагментом действительности в меньшее время. Изобилие информации в наше время позволяет легко создавать альтернативные варианты текста перевода, что предполагает сосредоточение большего внимания на выбор возможного варианта текста перевода.

Необходимо помнить, что главная задача переводчика - обеспечить коммуникацию между людьми, и только затем - работа с электронными средствами. Взгляд на стержневой элемент компетенции должен способствовать тому, чтобы не упускать из виду цели и найти подобающее место элемента в системе компетенций переводчика и использования информации».

Информационно-технологическая компетенция подразумевает собой не просто переход к иным инструментам, а изменение самого подхода к переводческой деятельности как к процессу перевода. Метафорически это можно выразить при помощи эволюции передвижения человека по местности. Аналогия проста: сначала человек для увеличения скорости осваивает верховую езду, это значительно ускоряет скорость передвижения, но не позволяет перевозить большие грузы, этот этап мы ассоциируем с процессом переводческой деятельности до внедрения понятия информационно-технологической компетенции, т.е. наличие словарей позволяет значительно упростить и ускорить процесс перевода. Использование переводчиком различных видов электронных словарей, текстовых редакторов с проверкой орфографических и лексических ошибок аналогично использованию человеком транспорта с тягловым принципом, т.е. телеги, кареты запряжённые лошадьми или аналогичными животными. Несомненно, подобный переход значительно облегчает сам процесс перевода/передвижения, но говорить о полностью качественном переходе можно лишь при использовании автомобилей легковых или грузовых или, говоря о переводческой деятельности, использовании оболочек электронных словарей, их группировку, использовании систем памяти переводов.

Данное сравнение удачно, поскольку оно подразумевает создание и поддержание определённой инфраструктуры: в случае аналогии это поддержание сети автострад и бензоколонок, а в случае объекта нашего исследования

подразумевается как экстенсивное, так и интенсивное развитие ИТ средств перевода.

Информационно-технологическая компетенция переводчика может быть реализована в условиях информационной среды, которая представляет собой так называемое «электронное рабочее место переводчика». В этой связи, нам представляется оправданным прежде всего рассмотреть вопрос о так называемом «электронном рабочем месте переводчика» («компьютерном рабочем месте переводчика», «современном рабочем месте переводчика»), которое служит основой реализации информационно-технологической компетенции переводчика и основой ее формирования в вузе.

Как отмечает В. Грабовский, на протяжении столетий рабочее место переводчика по существу не менялось. Его орудия, как рукописные, так и машинописные, по своему функциональному назначению все это время фактически оставались одними и теми же. Принципиально не менялись и трудоемкость, и производительность.

До информационной эпохи, которая связана с изобретением персонального компьютера, сети Интернет, средствами работы переводчика были в основном бумага и ручка. Конечно, бумага понимается в широком смысле как средство ручного каталогизирования, архивирования и поиска среди записей переводчика, библиографических ссылок и базы терминологических примеров. К другим традиционным ресурсам переводчика относятся печатные словари и справочники, а также справочные материалы по предметным областям, которые необходимо было прочитывать.

Ситуация начала меняться к середине 80-х годов прошлого века – на вооружение была взята компьютерная техника. В 1984 г. в США было объявлено о первой попытке коммерческого использования компьютерной техники (на фирме Agnew Tech-Tran Inc.). В начале 90-х годов началась компьютеризация труда переводчика и в нашей стране.

Поначалу, как замечает В. Грабовский в своем историческом обзоре, компьютер воспринимался в качестве своего рода продвинутой пишущей машинки,

очень удобной для редактирования текстов. Однако вскоре компьютер придал работе переводчика новое измерение, проявляя свои потенциальные возможности во всевозрастающей степени. Стало возможным пользоваться не только программами для написания и обработки текстов, но и электронными словарями, а также всевозможными справочниками. Шла работа по, условно говоря, механизации и автоматизации труда лингвистов.

К первой категории можно отнести программные продукты технологии TM (Translation Memory), являющиеся базами данных большой емкости. Эти базы данных позволяют сохранять фрагменты текстов оригинала и соответствующий им перевод, причем не только отдельные слова, но и целые фразы. Первыми программами такого рода были Translator's Workbench (фирма Trados) и Transit (фирма Star). Они позволяли сравнивать фразы переводимого текста с фразами, содержащимися в базах данных и анализировать степень их сходства в процентах. Они существенно облегчают работу с текстами, обеспечивая мгновенный доступ ко всем предыдущим наработкам. Сюда очень подходит известное выражение Билла Гейтса «Information at your fingertips» (Информация у кончиков ваших пальцев).

Предпринимались попытки создания программ, способных самостоятельно делать переводы письменных текстов. В этой связи можно упомянуть известные в нашей стране отечественные продукты Stylus (фирма Promt) и Socrat (фирма Arsenal). Сфера применения этих программ была ограниченной, и во многих случаях их роль является вспомогательной.

Велись и работы по воплощению давней мечты переводчика – созданию полностью автоматизированного рабочего места. Наиболее интересной в этом плане представляется разрабатывавшаяся в начале 90-х в университете Carnegie Mellon (г. Питтсбург) технология Interlingua, основывающаяся на теории машинного интеллекта. Суть этой технологии заключается в том, что на основе специально разработанных алгоритмов программа анализирует смысл текста оригинала и переводит его на промежуточный искусственный язык Interlingua. После этого исходный текст компьютер может автоматически переводить на любой язык, предусмотренный программой и имеющий соответствующие алгоритмы. Можно

себе представить, насколько это было бы удобно для производителей техники, выпускающей инструкции по эксплуатации и другие технические материалы сразу на нескольких языках. Данная технология также предусматривала потенциальную возможность устного перевода – при помощи дополнительных программ распознавания человеческой речи и устройств-синтезаторов речи.

К сожалению, эти разработки пока не привели к созданию готового к коммерческому применению продукта, в первую очередь из-за недостаточной мощности вычислительных средств и других технических проблем. Тем не менее, работа в этом направлении продолжается.

В 90-х годах в распоряжении переводчиков появились такие средства коммуникации, как факс и электронная почта. Без электронной почты сейчас уже просто не обойтись. Значительным шагом вперед явилось широкое распространение сканеров, позволяющий работать с графикой и иллюстрациями, а также распознавать текстовые данные и преобразовывать их в электронный формат. Трудно переоценить значение для переводчиков таких продуктов для создания текстовых файлов, как FineReader и CuneiForm. Переводить текстовые файлы гораздо удобней, чем бумажные версии. Появляются программы, предоставляющие дополнительные удобства и сервис в работе. В этой связи можно упомянуть Либретто (анализ и аннотация текстов), Следопыт (поиск текстовых данных на локальном и сетевых дисках), Punto Switcher и др. Особенно удобной представляется последняя, предназначенная для переключения языка клавиатуры.

#### **Punto Switcher**

Программа распознает язык, на котором пишется текст, и автоматически переключает на него. Особенно важно, если вы набираете текст, не глядя на экран. Если вы по рассеянности наберете в адресной строке браузера ццц, то Punto Switcher самостоятельно преобразует это в www.

С помощью этой бесплатной программы можно:

1) переключать раскладку автоматически (она распознаѐт набранный текст) и горячей клавишей;

2) менять стандартные системные комбинации клавиш для смены раскладки;

3) в выделенном тексте и в тексте из буфера обмена исправлять раскладку и регистр;

4) пользоваться функцией автозамены при наборе часто употребляемых слов. Кроме того, в программе предусмотрены звуковые сигналы для работы с клавиатурой.

Возвращаясь к историческому обзору электронного рабочего места переводчика, упомянем и быстрый прогресс в сфере носителей электронной информации. Дискеты 5" давно ушли в прошлое. Помимо дискет 3", MO-дисков и всевозможных картриджей появились и все шире применяются диски CD-ROM, в том числе перезаписываемые. Оборудование для записи давно перестало быть экзотикой.

Следует отметить, что за последние лет десять по мере развития программнотехнических средств, находящихся на вооружении лингвистов, изменялся и конечный продукт их труда. Появилась возможность не только подготавливать переведенные и отредактированные текстовые данные, но создавать оригиналмакеты для последующего тиражирования. Наиболее распространены в нашей стране такие программы для компьютерной верстки и создания оригинал-макетов, как PageMaker и QuarkXpress, вытеснившие популярную в первой половине 90-х Ventura Publisher. Менее известны программы FrameMaker и Interleaf.

Оригинал-макеты включали в себя не только текст, но и другие компоненты, необходимые для печатного издания – иллюстрации, графику, предметные указатели и т.д.

Это в корне изменило характер взаимодействия переводчика и потребителя его продукции. Если раньше заказчик получал лишь полуфабрикат – т.е. текстовые данные, и этот полуфабрикат ему приходилось самому доводить до стадии готового продукта, то сейчас он получает готовую к дальнейшему использованию продукцию.

Далее, по мере прогресса мультимедийных технологий, стало возможным не ограничиваться выпуском информации на бумажных носителях, а во

взаимодействии со звукозаписывающими студиями готовить CD и видеокассеты с учебными материалами, презентациями и т.д.

Следует упомянуть и о всевозрастающей роли в работе переводчика Интернета. Постоянно растет количество всевозможных справочных ресурсов по любым отраслям знаний. Их значение трудно переоценить. Нельзя не упомянуть и о проблемах для переводчика, возникающих в связи с работой с электронной почтой и в Сети. Главная проблема – это вирусы. Неизбежным инструментом его рабочего места становятся антивирусные программы, прежде всего Нортон Антивирус и Антивирус Касперского.

Сделав небольшой экскурс в историю, мы проследили, как за последние десять лет изменилось рабочее место переводчика и его оснащение. Перейдем к конкретному рассмотрению наполнения термина «компьютерное рабочее место переводчика».

В отечественной литературе практически не встречается понятие, и нет устоявшегося термина для обозначения состава аппаратного и программного обеспечения, а также электронных ресурсов, как единого комплекса обеспечения переводческой деятельности. В англоязычной литературе для обозначения рабочего места переводчика давно используется и вполне привычны такие наименования, как Translator's Workstation («рабочая станция переводчика», «автоматизированное рабочее место переводчика») или Translator's Workbench («рабочее место переводчика»).

Что же входит в состав «компьютерного рабочего места переводчика»?

Прежде всего, это аппаратная часть компьютера (системный блок, монитор, принтер, сканер, МФУ и др.). Поскольку так называемая «hardware» часть рабочего места переводчика является скорее объектом дипломного проекта какой-либо технической специальности, мы не будем подробно останавливаться на ней, заметив лишь на основании собственного опыта, что на сегодняшний день большинство ИТ инструментов мало зависит от аппаратной части ЭВМ и выбор как аппаратной платформы, так и технических характеристик компьютера может быть продиктован

субъективными предпочтениями, он практически не влияет на работоспособность отдельно взятого программно-аппаратного комплекса.

B. состав электронного рабочего места переводчика ВХОДЯТ также соответствующие программные средства (программное обеспечение), которые вместе с аппаратными средствами предоставляют ему различные возможности и позволяют переводчику выполнять различные виды операций, необходимых ему для выполнения задач в ходе своей профессиональной деятельности. Кроме того, необходимо наличие определенных ресурсов: словарей, справочников, корпусов (параллельных) текстов. На наш взгляд именно выбор и степень овладения программной частью рабочего места переводчика оказывает влияние на эффективность переводческой деятельности.

Зарубежные эксперты отмечают, что необходимо разделять понятия «электронных средств» и «электронных ресурсов», несмотря на их близость и взаимозависимость в работе переводчика в современных условиях. По сути, «средства» – это те инструменты или оборудование (например, компьютер, программное обеспечение), которые им необходимы для выполнения той или иной повседневной работы (например, программа-конкорданс, проверка орфографии). Не менее важны и ресурсы (например, уже упомянутые нами корпусы текстов, словари, глоссарии, справочные материалы).

#### 3.1 Технический аспект пакета переводчика

Важными техническими переводчика аспектами пакета являются портабельность и мультиплатформенность.

Портабельность - возможность переносить либо сам пакет переводчика, либо его настройки с одного компьютера на другой. Не секрет, что сегодня наличие нескольких одновременных работ у переводчика является скорее правилом, чем исключением, абсолютное большинство переводчиков, помимо основной рабочей деятельности, занимается фрилансом, то есть разовыми подработками. На основе знаний по эргономике интерфейса, полученных нами из различных источников, мы

можем заявить, что единство интерфейса - как отдельных программ, так и системы в целом - является важным условием поддержания высокой работоспособности. Если пакеты переводчика (а, следовательно, и принципы работы) дома и на работе различаются, то очевидно, что переводчику приходится каждый раз перестраиваться и настраиваться на разные приёмы работы. Конечно, со временем это перестаёт проблемой, так как человеческая способность приспосабливаться к быть определённым условиям позволяет нивелировать отрицательные эффекты окружающей среды. Но, тем не менее, время для адаптации к смене условий работы, которое требуется вначале, может привести к внутреннему дискомфорту, что, несомненно, скажется на работоспособности, как прямо так и косвенно. Именно поэтому единство интерфейса является очень важным элементом работы во время становления студента как переводчика.

Обеспечение единообразия интерфейса может быть достигнуто, если пакет переводчика является портабельным, т.е. его можно переносить на электронном носители информации, в этом качестве выступает привычный всем USB-накопитель или «флешка». Нося с собой свой пакет переводчика, пользователь на любом компьютере, способном запустить переносимые программы, получает одинаковую среду работы (англ. desktop environment). Либо же переводчик должен каким-то образом синхронизировать настройки на разных компьютерах, что в данный момент довольно плохо реализовано на большинстве платформ. Исключением здесь являются системы Macintosh, но они довольно дороги и мало распространены на территории России.

Здесь мы подходим к понятию мультиплатформенности. В настоящее время всё большую популярность приобретает платформа Linux, в том числе из-за того, что правительством Российской Федерации принято решение о её тотальном внедрении в школах и государственных учреждениях. Таким образом, речь идет о максимальной совместимости между пакетами переводчика на платформах Windows и Linux. Пакет переводчика, который мы используем не первый год, представляет собой связку программы-оболочки для словарей GoldenDict с накопленными за эффективность, и несколько словарями, доказавшими свою лет систему

автоматизированного перевода Отеда Т. Используя различные технологии, эти программные продукты одинаково работают на всех трёх популярных платформах, что гарантирует переводчику максимальную свободу как выбора платформы, так и передвижения.

Таким образом, огромным значением для комфортной и эффективной работы обладает рабочая среда переводчика – «interpreter's desktop environment».

# 4 Закрытое и открытое программное обеспечение

Письменный перевод, осуществляемый с помощью информационнокоммуникационных технологий процесс многоэтапный: переводчик должен уметь пользоваться почтовым клиентом при получении перевода от заказчика, уметь разархивировать большие по объему файлы, сканировать необходимые документы, пользоваться электронными словарями и терминологическими базами данных при осуществлении процесса перевода, знать возможности программ локализации перевода и т.д. Нужно отметить, что практически для каждой программы, используемой переводчиком в работе, имеются свободно распространяемые аналоги.

#### 4.1 Разработка ПО как научное исследование

В своей книге «Операционная система Linux» Г.В. Курячий и К.А. Маслинский подробно говорят об особенности программного обеспечения, которая состоит в том, что обеспечение производится в одной форме в виде исходного текста (англ. source code), а распространяется и используется в другой - в виде двоичной программы, машинных кодов, по которым невозможно однозначно восстановить исходный текст. Чтобы изменять программу, исправлять ошибки или даже просто

точно установить, что и как делает программа, необходимо располагать её исходным текстом.

Первоначально создание программного обеспечения для компьютеров было в занятием. Лля специалистов первую очерель академическим  $\bf{B}$ области компьютерной науки (англ. computer science) каждая программа представляла собой результат научного исследования, в некотором смысле аналогичный публикации статьи. Это означает, что исходный текст программы был обязательно доступен всему научному сообществу, поскольку любой научный результат должен быть верифицируем, т. е. подтверждаться другими исследователями и быть открытым для критики. Таким образом, процесс разработки программного обеспечения более принципиально схож с научным процессом: учёный брал существующие программы, исправлял их в соответствии со своими идеями и публиковал исправленные программы новый результат.

#### 4.2 ПО как «собственнический» продукт

В условиях огромного многообразия архитектур компьютеров программное обеспечение составляло неотъемлемую часть самой машины, причём далеко не дорогостоящую часть, отмечают Г.В. Курячий и К.А. Маслинский. самую Производители компьютеров поставляли их вместе с основным программным крайней мере, с операционной системой. Производство обеспечением,  $\Pi$ O компьютеров было наукоёмким, в основе своей коммерческим предприятием.

В ситуации, когда программное обеспечение является объектом продажи наравне с предметами обихода, на него автоматически распространяются уже не только законы научной разработки, но и свойства материальных предметов, которыми можно торговать, обмениваться, право владения и пользования которыми стоит охранять законодательно. Так, программное обеспечение попало в разряд интеллектуальной собственности: T.e. исхолный текст программы стал рассматриваться как произведение, объект применения авторского права. Чтобы защитить свои интересы, производители компьютеров и программного обеспечения

используют лицензии вид договора между обладателем авторских прав и пользователем (покупателем) программного обеспечения. Подобные договоры заключались и с университетами, например, университету передавались исходные тексты программ и право их изменять, но запрещалось распространять их за пределами университета. Подобные ограничения означали, что тексты соответствующих программ не могли открыто обсуждаться в сообществе, т.е. не существовали для научной разработки. Были у компьютеров и программного обеспечения покупатели и вне академической среды, например, банки. Таким пользователям не столь важно получить исходные тексты программ, они заинтересованы в программном обеспечении как в законченном продукте и готовы платить деньги за надѐжные и удобные программы.

В европейской культуре столь долго вырабатывались правила собственности по отношению к материальным предметам, что распространение этих прав на предметы нематериальные программные продукты выглядит делом естественным и не вызывает сомнений. А поводов для сомнений немало. Главное отличие программного продукта от, допустим, табурета, так называемое безущербное копирование. Если грабитель отбирает у крестьянина табурет, совершается злодеяние: крестьянин табурета лишается, терпит ущерб. Если крестьянин отдаёт кому-то табурет добровольно, он его также лишается, поэтому вправе требовать возмещения ущерба, например, деньгами. Для того, чтобы ущерба у крестьянина не происходило, табурет нужно воспроизвести: добыть досок, позвать столяра, краснодеревщика и оплатить их работу, и один из двух получившихся предметов обихода отдать грабителю. В этом случае ущерб – денежный – терпит тот, кто оплачивает копирование табурета. Совершенно естественно при этом законодательно запрещать нанесение ущерба, то есть признавать право распоряжаться вещью только за одним человеком – за еѐ хозяином. Никаких дополнительных механических или юридических приспособлений, запрещающих воспроизводить табуреты, при этом не требуется.

Иное дело – программный продукт. Сколько бы средств ни было вложено в его разработку, процедура его копирования (переписывания с одного носителя

данных на другой) резко отличается от процедуры воспроизведения табурета. Она не требует участия ни одного из авторов программы, ни, по большому счёту, вообще человека. Единственная расходная статья при этом - цена носителя данных и амортизация копировального устройства. В результате такого копирования получается два экземпляра программы, создающие удобства уже для двух человек. Таким образом, если человек оценивает приносимые программой удобства выше стоимости носителя данных, копирование - благо. Если же относиться к программному продукту, как материальной вещи, и закреплять право eë использования за одним каким-то человеком, возникает множество неурядиц, приходится решать искусственными, а каждую **ИЗ** которых зачастую  $\mathbf{M}$ противоестественными методами.

Например, придётся изыскивать, какой ущерб всё-таки наносится «хозяину» программы при её безущербном копировании. Обычно при этом фигурирует понятие «упущенная выгода», то есть та прибыль, которую хозяин мог бы получить, но не получил из-за того, что продукт скопировали. Вспоминается история 30-х годов, когда советский колхозник украл мешок колхозной пшеницы, и был осуждён за хищение в крупных размерах: если, мол, эту пшеницу всю посадить, да вырастить, да собрать, вышло бы несколько центнеров. Приходится изобретать хитроумную аппаратуру, мешающую копированию, или причиняющую при этом ущерб. Приходится вводить в законодательство особую категорию прав, условно назовём её «патент», ограничивающую злоупотребления - и свободу - всего человечества в пользу хозяина патента. Причём далеко не всегда хозяин патента и автор изобретения - один и тот же человек!

Далее в тексте патентованные программные продукты и способ их разработки будут в чём-то противопоставлены свободно распространяемым программам. Условно – потому, что далеко не во всех странах разрешено выдавать патенты на программное обеспечение, однако везде отношения собственности на исходные тексты программ регулируются общими или специальными разделами законов об авторском праве (разных в разных государствах).

#### 4.3 Определение свободного ПО

Для того чтобы сохранить модель научного сотрудничества между разработчиками, необходимо было обеспечить, чтобы исходные тексты программ, написанных разработчиками, оставались доступными для чтения и критики всему научному сообществу. Для этого Ричард Столлман сформулировал понятие свободное программное обеспечение, в котором отразились принципы открытой разработки программ в научном сообществе, сложившемся в американских университетах в 1970-е годы. Столлман явно сформулировал эти принципы, они же - критерии свободного программного обеспечения. Эти критерии оговаривают те права, которые автор свободной программы передаёт любому пользователю.

1 Программу можно использовать с любой целью («нулевая свобода») Для российских пользователей эта свобода действительно «нулевая», в том смысле, что она присутствует всегда, в том числе и у пользователей патентованного ПО. По российскому законодательству обладатель прав на интеллектуальную собственность может передавать или не передавать пользователю право на распространение копий своего произведения (в данном случае - программного обеспечения), однако у него нет никаких прав каким бы то ни было образом ограничивать владельца копии в использовании программы.

2 Можно изучать, как программа работает и адаптировать её для своих целей («первая свобода»). Условием этого является доступность исходного текста программы.

3 Можно распространять копии программы - в помощь товарищу («вторая свобода»).

4 Программу можно улучшать и публиковать свою улучшенную версию, с тем чтобы принести пользу всему сообществу («третья свобода»). Условием этого является доступность исходного текста программы.

Только удовлетворяющая всем принципам программа может считаться свободной, т.е. гарантированно открытой и доступной для научного сообщества. Нужно подчеркнуть, что эти принципы оговаривают только доступность программ для всеобщего использования, критики и улучшения, но никак не оговаривают связанные с распространением программ денежные отношения, в том числе не предполагают и бесплатности. В англоязычных текстах здесь часто возникает путаница, поскольку слово «free» обозначает не только «свободное», но и «бесплатное»  $\mathbf{M}$ нередко употребляется  $\Pi 0$ отношению  $\bf K$ программному обеспечению, которое распространяется без взимания платы за использование, но которое при этом совершенно недоступно для изменения сообществом, просто потому, что его исходные тексты не опубликованы. Такое бесплатное ПО вовсе не является свободным. Наоборот, свободное ПО вполне можно распространять, взимая при этом плату, однако соблюдая при этом критерии свободы: каждому пользователю предоставляется право получить исходные тексты программ, далее. Всякое изменять ИХ  $\overline{M}$ распространять программное обеспечение, пользователям которого не предоставляется такого права, является несвободным. Открытый доступ к исходным текстом программ, в действительности, является ключевым признаком свободного ПО, поэтому предложенный несколько позднее термин «open source software» (ПО с открытым исходным текстом) представляется даже более удачным для обозначения феномена свободного программного обеспечения, чем предложенный Столлманом «free software».

#### 4.4 Сообщество разработчиков и пользователей

Однако главное условие существования свободного ПО, по замечанию А.Б.Кутузова, - не лицензия, а люди, которые готовы делиться текстами своих программ и совершенствовать тексты чужих. Свободное ПО унаследовало модель открытой научной разработки, а вместе с ней и специфическую организацию сообщества разработчиков  $\overline{M}$ пользователей.  $\overline{B}$ некоторых отношениях напоминающую академическое сообщество.

У любого пользователя программного обеспечения непременно возникают вопросы, когда он пытается применить его для решения своих задач. Традиционная коммерческая модель разработки и использования программного обеспечения основана на том, что исходные тексты программ являются коммерческой тайной производителя, а пользователь получает готовый продукт - скомпилированную программу. Такая программа является несвободной. Пользователь несвободной (патентованной) программы платит за неё производителю, который взамен предоставляет ему некоторые гарантии, одна из которых - отвечать на вопросы о работе программы. Специально для этого производитель организует службу поддержки, которая по телефону и по электронной почте отвечает на вопросы пользователей.

Пользователь свободно распространяемой программы не получает вместе с ней никаких гарантий: автор сделал её исходный текст открытым для общества, но при этом не брал на себя обязательств объяснять всем, как работает программа. Поэтому получить ответ на свой вопрос пользователь может из двух источников: из документации, а если её недостаточно - от более опытных пользователей. Хорошо, если такие пользователи есть среди знакомых, а если нет? В этом случае их всегда можно найти в списке рассылки в Internet, посвящённом данной программе.

Любой пользователь свободной программы может направить свой вопрос в список рассылки. Списки рассылки читают разработчики программы и её активные пользователи, и обычно среди них находится тот, кто ответит на вопрос.

Так получается, что пользователи свободных программ, в отсутствие службы централизованной поддержки, организуются  $\mathbf{B}$ сообщество ЛЛЯ взаимопомощи, появляется новая документация в жанре FAQ (Frequently Asked Questions, ЧАсто задаваемые ВОпросы), представляющая собой список вопросов с ответами. Пользователи патентованных программ тоже задают одни и те же вопросы, только не в списке рассылки, а службе поддержки, в результате так же появляется документация типа FAQ, которая, почему-то, редко выходит за пределы внутреннего пользования производителя программы.

В любой программе непременно имеются ошибки (англ. bugs). Производитель патентованной программы оплачивает работу отдела контроля качества, который занимается поиском ошибок. Тем не менее, некоторые ошибки этот отдел пропускает, и они достигают пользователя. Пользователь несвободной программы, столкнувшись с ошибкой, не может выявить её причину (поскольку ему недоступны исходные тексты программы), но, скорее всего, способен описать ошибку и условия, в которых она происходит. Он может сообщить об ошибке производителю программы (обычно посредством обращения всё в ту же службы поддержки), и если там решат, что ошибка действительно в программе, а не в работе пользователя, о ней будет сообщено разработчикам. В итоге пользователь может ожидать, что в следующей версии программы ошибка будет исправлена.

У свободно распространяемой программы обычно нет оплачиваемого отдела контроля качества. Значит, пользователь может столкнуться с ещё большим количеством ошибок, чем в патентованной программе. Тем актуальнее для него сообщить об ошибке разработчикам возможность программы. Раньше  $\bf{B}$ сопровождающей программу документации было принято указывать электронный адрес, по которому разработчики принимали сообщения об ошибках (англ. bug report). Некоторые вводили стереотипную форму для таких сообщений, чтобы облегчить и автоматизировать их обработку. Уже это требует существенно более высокой связности сообщества во всём мире, существенно большей, чем достаточно для закрытой разработки.

Принципиальное преимущество свободной пользователя программы заключается в том, что у него, в отличие от пользователей несвободных программ, всегда есть возможность заглянуть в исходные тексты. Конечно, для многих пользователей исходные тексты не более понятны, чем двоичные исполняемые достаточном уровне познаний файлы. Однако при  $\mathbf{B}$ программировании пользователь может установить причину ошибки в программе и устранить её, соответствующим образом исходный текст. Если пользователь исправив заинтересован в развитии программы, то с его стороны будет разумно не только сообщить автору об ошибке, но и прислать ему свои исправления к исходному

тексту программы: автору останется только применить эти исправления к тексту программы, если он найдёт их корректными и уместными.

Чем больше у свободной программы активных пользователей, готовых вносить исправления и дополнения и делиться ими, тем надёжнее работает и быстрее развивается программа. Причём такая свободная модель отслеживания и исправления ошибок для программы, у которой тысячи активных пользователей, может оказаться гораздо более эффективной, чем у любой патентованной программы: ни одна компания не может себе позволить такой огромный штат сотрудников в отделе контроля качества. Поэтому действительно популярная свободная программа может оказаться гораздо надёжнее патентованных аналогов.

Написать большую программу в одиночку довольно сложно и даже не всегда возможно, особенно если автор занимается этим в свободное от работы время. Большинство современных свободных программ пишется группой разработчиков. Даже если начинал писать программу один человек, и она оказалась интересной, к разработке могут присоединиться активные пользователи.

Очень многие свойства сообщества разработчиков и пользователей свободных программ проистекают из того, что все его участники обычно занимаются этой программой из интереса или потому, что эта программа - необходимый для них инструмент (например, зарабатывания денег). Время, потраченное ими на программу, не оплачивается, поэтому нет никакой надежды, что обстоятельства не переменятся и разработка не прекратится вовсе. Нередки случаи, когда разработка программы начинается благодаря одному автору-энтузиасту, который привлекает многих к участию в разработке, а потом энтузиазм лидера гаснет, а вместе с ним затухает и разработка.

Место свободных программ на сегодняшнем рынке ПО очень значительно, и многие коммерческие и государственные предприятия используют свободное ПО прямо или опосредованно. Собственно, опосредованно все пользователи Интернет задействуют, например, свободную программу Bind, предоставляющую службу DNS. Многие организации, особенно предоставляющие услуги через Интернет, используют свободный web-сервер Apache, от работы которого непосредственно

зависит их прибыль, не говоря уже о серверах на платформе Linux. Выгода использования свободного ПО очевидна: за него не приходится платить, а если приходится - оно стоит гораздо дешевле патентованных аналогов. Главный недостаток с точки зрения коммерческого пользователя: разработчики свободных программ не несут никаких обязательств по качеству программы, кроме моральных. Поэтому сегодня большие корпорации, например, Intel или IBM, находят необходимым поддерживать проекты по разработке свободного ПО, оплачивая сотрудников, которые работают в рамках этих проектов.

 $\overline{10}$ Итак, подводя итог, скажем, переводчика свободное что лля привлекательно по трём причинам:

- 1) бесплатно;
- 2) весьма надёжно;
- 3) часто обновляется.

Представим в таблице программы, которыми пользуются переводчики в профессиональной деятельности и аналоги свободного ПО (см. таблицу 1).

Таблица 1 – Закрытое и открытое программное обеспечение

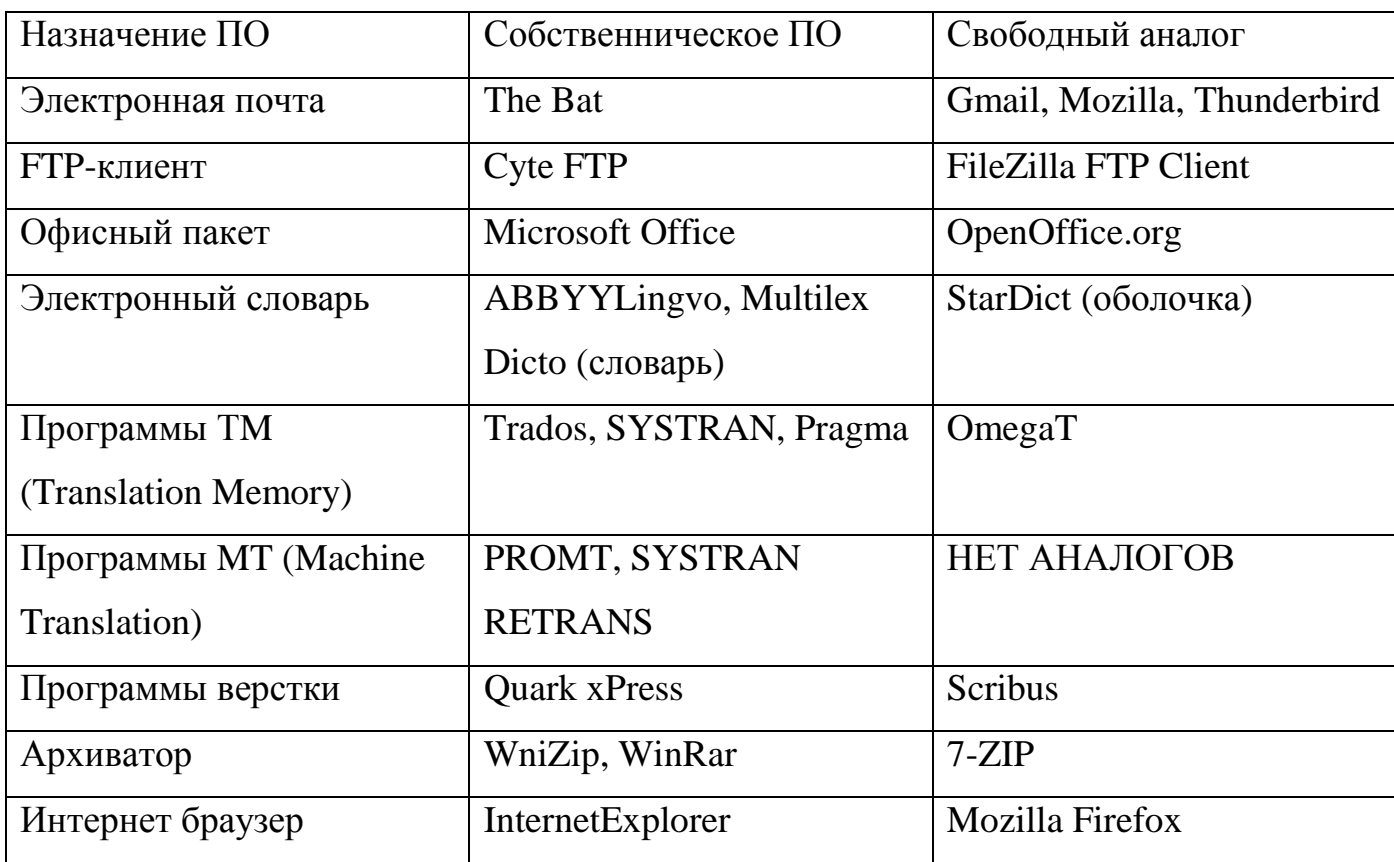

Пожалуй, две самые важные для переводчика свободные программы офисный пакет OpenOffice.org и система памяти переводов OmegaT. Использовать их можно как под Windows, так и под GNU/Linux.

# 5 Работа с текстом. Рекомендации переводчикам 5.1 Офисный пакет Microsoft Office

Microsoft Office является одним из популярнейших комплексов прикладных программ для решения практически любых задач обработки данных, возникающих в офисе и дома. Во всех приложениях Microsoft Office используется один и тот же графический интерфейс пользователя, что упрощает обучение работе  $\mathbf{c}$ приложениями.

Пакет Microsoft Office включает в себя следующие программы: Microsoft Word (текстовый процессор), Microsoft Excel (программа для работы с электронными таблицами), Microsoft PowerPoint (программа для работы с презентациями), Microsoft Outlook (планировщик и почтовый клиент), Microsoft Publisher (программа для допечатной подготовки). Кроме того, в расширенный состав поставки MS Office входит еще ряд программ.

Преимуществом Microsoft Office является не только его распространенность, но и интегрируемость составляющих его приложений, что обеспечивает простоту организации совместной работы. Например, в документ Word можно легко вставить данные из Excel или PowerPoint, и наоборот. Всё это может существенно облегчить жизнь офисному работнику при составлении документа или переводчику при переводе этого документа. Одной из первых об информационных технологиях в работе переводчика, в том числе о пакете Microsoft Office, стала говорить А.В. Соловьева  $\overline{B}$ своей книге «Профессиональный перевод с помощью компьютера», на тексты которой мы и будем ориентироваться.

В трех основных программах MS Office - Word, Excel и PowerPoint технические приемы при переводе практически одинаковы. Нужно всего лишь помнить о том, что текст, содержащийся в ячейках Excel и слайдах PowerPoint, ничем не отличается от текстового документа Word по принципам набора и редактирования.

На заметку. При переводе материалов в формате презентации PowerPoint не забывайте посмотреть раздел Заметки к слайду, иначе вы рискуете пропустить весомую часть текста. Посмотреть статистику презентации (объем текста в словах) можно через меню Файл ► Свойства ► вкладка Статистика.

#### 5.1.1 Microsoft Word для переводчика

Текстовый процессор Microsoft Word является ОДНИМ основных **ИЗ** компонентов Microsoft Office. Текстовый процессор отличается от текстового редактора, который предназначен для подготовки и распечатки текстовых данных, тем, что он дополнен средствами оформления и обработки текста.

 $\mathbf{B}$ настоящее время Microsoft Word является полнофункциональной прикладной программой редактирования и обработки текстовой и графической информации, создания документов, как в электронном виде, так и в виде печатных копий.

Итак, подробно рассмотрим, что именно может делать переводчик в программе и какие дополнительные возможности могут ему пригодиться.

#### Основные функции

Microsoft Word позволяет выполнять следующее:

- создавать новые документы и сохранять их в различных форматах на внешних носителях информации;

- осуществлять ввод текста, его редактирование, перемещение, копирование, поиск и замену, выделение и вставлять в документ различные текстовые фрагменты из других документов;

- открывать существующие документы и сохранять их под другим именем;

- выполнять разметку страницы, разбивать текст на колонки и располагать его на странице в соответствии с макетом;

- создавать маркированные и нумерованные списки;

- автоматически нумеровать страницы и задавать верхние и нижние колонтитулы;

- вставлять гиперссылки на Интернет-сайты и ссылки внутри документа (обычные и концевые сноски; оглавление и указатели; названия рисунков, таблиц, формул, перекрестные ссылки) для удобства навигации по документу;

- применять средства Автозамена и Автотекст;

- форматировать символы, абзацы, страницы, разделы и документы в целом (с целью изменения внешнего вида документов);

- вставлять объекты, созданные в других программах (например, в Excel и Photoshop), и автофигуры, элементы Word Art; применять обрамление страниц, что вносит разнообразие и украшает документ;

- работать с таблицами, графиками, иллюстрациями, схемами, диаграммами и формулами;

- оставлять комментарии на полях, вносить исправления, которые смождет увидеть другой пользователь;

- проверять орфографию текста, работать со словарями и проводить простейший анализ текста, позволяющий определить его статистическую информацию;

- защищать документ от просмотра нежелательными лицами;

- выполнять множество других операций и действий с текстом.

В работе переводчика редко встречается такой документ, который не пришлось бы форматировать. Форматирование – размещение текста на странице, разметка стилями и шрифтами, добавление разнообразных элементов оформления, например, маркированных и нумерованных списков, выделение значимых терминов курсивом и пр.

Стоит уделить особое внимание стилям. Стиль в Microsoft Word - это совокупность элементов форматирования, присвоенных определенному фрагменту текста.

В качестве иллюстрации применения стилей рассмотрим форматирование заголовков. Заголовки могут быть одноуровневые и многоуровневые: заголовок первого уровня. Заголовок второго уровня, заголовок третьего уровня и т.д. Заголовок первого уровня - высший в структуре документа, им оформляется, например, название книги. Предположим мы работаем с частью книги, разбитой на главы, в каждой из которых выделено несколько разделов. Таким образом, название части выделяется заголовком второго уровня; название главы - заголовком третьего уровня, а название раздела - заголовком четвертого уровня. Каждому из уровней можно присвоить свой стиль, который отличается от стиля другого уровня. Стили позволяют не только отличать название части от названия главы или раздела, но и автоматически создавать содержание документа, наличие которого значительно облегчит работу.

Создать электронное оглавление можно следующим образом:

1 Присвойте разным уровням заголовков в тексте различные стили и запомните их названия (выделите фрагмент текста, являющийся заголовком, и выберите в раскрывающемся списке Стиль на панели инструментов нужный стиль; если необходимого стиля в списке нет, можно его создать, выбрав вариант Больше в конце списка).

2 Выберите меню Вставка • Ссылка • Оглавление и указатели, вкладка Оглавление, пункт Параметры; затем в списке найдите названия стилей, которые вы присваивали своим заголовкам, и справа от них установите уровень заголовка (цифра 1 – заголовок первого уровня, цифра 2 – заголовок второго уровня и т.д.).

3 Нажмите ОК и убедитесь, что электронное оглавление было создано. Как видите, создать содержание документа очень просто, и его наличие позволит сэкономить очень много времени. Если полученный для перевода текст уже содержит электронное оглавление, его достаточно просто обновить после внесения изменений в документ. Для этого нужно щелкнуть правой кнопкой мыши по фрагменту оглавления и выбрать пункт меню Обновить поле.

**На заметку**. Настройте Word таким образом, чтобы вы всегда могли видеть **скрытые («непечатаемые») знаки**. Эти символы не отображаются при распечатке документа, однако их значение очень важно при разметке текста. К таким символам относятся: перевод строки, разрыв страницы, пробел и другие служебные знаки. Используя кнопку Непечатаемые знаки, вы всегда будете видеть эти символы и знать, как поведет себя текст при выполнении той или иной операции. Вывести данную кнопку на панель инструментов можно, выполнив следующие действия: Вид ► Панели инструментов ► Настройка ► Вид ► Отобразить все знаки. Когда кнопка нажата, вы видите служебные знаки, когда не нажата – они должны исчезнуть.

# **5.1.2 Рекомендации при работе с Microsoft Word**

Приведем несколько практических примеров по использованию возможностей Microsoft Word в работе переводчика.

**Пример 1 –** Предположим, вы получили от заказчика текст, который нужно перенести не полностью, а только выделенную его часть. Скажем, нужная часть выделена в документе голубой заливкой. Перед вами стоит проблема: как же подсчитать, какое количество знаков вам нужно перевести? Выделять весь текст вручную – долго и неэффективно, ведь можно что-то пропустить, да и текст в 250 страниц очень трудно обработать таким образом.

Существует очень простой алгоритм действий в такой ситуации:

1 Выберите меню Правка ► Найти (или просто нажмите комбинацию горячих клавиш Ctrl+F).

2 На вкладке Найти нажмите кнопку Больше.

3 В появившейся ниже дополнительной части окна нажмите кнопку Формат и выберите пункт Выделение цветом.
4 Установите флажок у параметра Выделить все элементы, найденные в тексте, в раскрывающемся ниже списке выберите значение Основной документ.

5 После нажатия кнопки Найти далее весь выделенный цветом текст будет выбран.

Теперь вы можете, не снимая выделения с текста, скопировать данный фрагмент или посмотреть его статистику (Сервис • Статистика).

Пример 2 – Часто заказчик присылает документ в формате PDF, либо документ Microsoft Word, представляющий собой распознанный PDF.

Несмотря на большие возможности по распознаванию текста, ни одна из соответствующих программ не может сделать это идеально. В этих случаях переводчик получает в работу текст, который, как правило, отформатирован не по стандартам, содержит много лишних символов, затрудняющих корректную работу с текстом. Что вы можете сделать в этой ситуации? В принципе отформатировать текст достаточно просто. Тем не менее сначала подумайте: позволяют ли сложность работы и сроки, отведенные заказчиком на ее исполнение, сделать это? Если вы придете к положительному ответу, то для простейшего форматирования текста следует выполнить следующие действия:

1 Выделите весь текст.

2 Установите одинаковые параметры страниц и абзацев.

3 Назначьте стандартный межстрочный интервал - одинарный.

4 Измените масштаб текста на 100 %. Если текст разреженный или плотный, его тоже нужно сделать «нормальным», так как это улучшит его «читабельность».

5 Уберите ненужные разрывы страниц.

С отформатированным текстом работать гораздо проще.

Пример 3 – Нередко в документах используются колонтитулы. Колонтитул – это область, расположенная в верхнем и нижнем поле каждой страницы документа, содержащая повторяющийся текст или рисунок. В колонтитулы обычно вставляется название документа, номер страницы, номер документа, дата его создания, имя файла и т.п.

Редактировать колонтитулы очень легко: достаточно дважды нажать левой кнопкой мыши на поле колонтитула. Найти это поле можно следующим образом: во-первых, оно находится вверху и (или) внизу страницы; во-вторых, текст в этом поле имеет более бледный цвет, нежели основной текст документа. В остальном принципы работы с текстом колонтитула абсолютно такие же, как и с обычным текстом.

Если вам нужно вставить новый колонтитул, необходимо выбрать пункт меню Вид • Колонтитулы и ввести нужный текст. После двойного щелчка левой кнопки мыши по основному тексту (или нажатия кнопки Закрыть на появившейся при создании колонтитула панели инструментов) вы сможете выйти из режима редактирования колонтитулов и продолжить работу с текстом. При этом текст колонтитула станет бледным.

#### 5.1.3 Горячие клавиши

Сейчас уже трудно представить те времена, когда единственным средством для обмена информацией между пользователем и компьютером была клавиатура. Собственно, и сама клавиатура появилась сравнительно недавно. Что было до неё? Об этом помнят только профессионалы, которым посчастливилось работать на заре компьютерной эры. Тогда общение с машиной происходило посредством перфокарт - занятие долгое, нудное и неблагодарное. Да, те времена остались далеко позади; современные системы построены вомногом на других принципах. Другое оборудование, другие задачи. Не изменился только характер общения пользователя с компьютером. Это по-прежнему ввод текста и различных команд.

Отвлекаться при наборе или оформлении документа на поиск нужной опции или ЛЛЯ выполнения стандартной команды редактирования - $\Pi$ <sup>O</sup> меню нерациональная трата времени. Большинство операций легко можно сделать, используя только клавиатуру. В системе Windows даже предусмотрен режим работы вообще без мыши. Пожалуй, единственное, где практически нельзя обойтись без нашей «маленькой помощницы», - это работа с Интернетом и графикой. Там мышь

незаменима, хотя клавиатурные команды оказываются весьма действенным подспорьем даже при редактировании изображений.

Начнём с самой простой и незатейливой вещи - с **акселераторов**. Какие только не могут возникнуть ассоциации с этим словом! Кому-то, наверное, показалось, что речь - о педалях газа в автомобилях, а кто-то, быть может, подумал об акселератах... Ни то, ни другое не верно с точки зрения компьютерной грамотности. Акселератор - методика упрощения доступа к меню через клавиатуру.

Рассмотрим, как же всё это работает. Взгляните на рисунок 2 - это меню редактора MS Word.

> Файл Правка Вид Вставка Формат Сервис Таблица Окно Справка

Рисунок 2 – Меню редактора MS Word

Но существует множество других программ с меню, и хотя в заголовках там будет указано совсем другое, принципы доступа к элементам меню, описанные в этом разделе, остаются такими же. Обратите внимание, что одни буквы в меню подчёркнуты, а другие нет (см. рисунок 3). Это сделано неспроста.

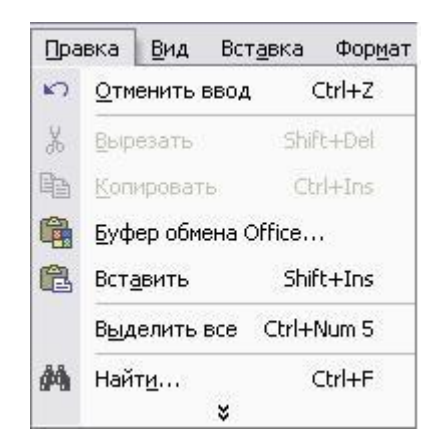

Рисунок 3 – Развернутое меню редактора MS Word

Меню «Правка» – буква «П» подчёркнута. На языке акселераторов это означает, что если одновременно нажать на Alt и П (обычно, если клавиши надо нажать одновременно, между ними ставят плюс: Alt+П), то активируется меню «Правка». Теперь уже можно прогуливаться по меню клавишами «вверх» и «вниз», а нажатие «влево», «вправо» приведёт к активации соседних подменю.

Попробуйте нажать Alt+E, чтобы активировать пункт «Сервис».

Теперь исследуйте открывшееся меню. Справа напротив каждой команды указано сочетание клавиш, по которым эту самую команду можно вызвать. Называется такой метод – «горячие клавиши» (англ. hotkey). Итак, «горячие клавиши» - одна или несколько клавиш, нажимаемых одновременно или в определенной последовательности, которые позволяют выполнить то или иное действие, например, скопировать текст или вставить его из буфера обмена. Научившись работать без помощи мыши, с использованием «горячих клавиш», вы сможете существенно увеличить скорость работы. Поначалу придется трудно, но вы с лихвой возместите потраченное на обучение время немного позднее, освоив клавиатуру.

В таблице 2 приведены наиболее часто используемые комбинации «Горячих клавиш» в Microsoft Word.

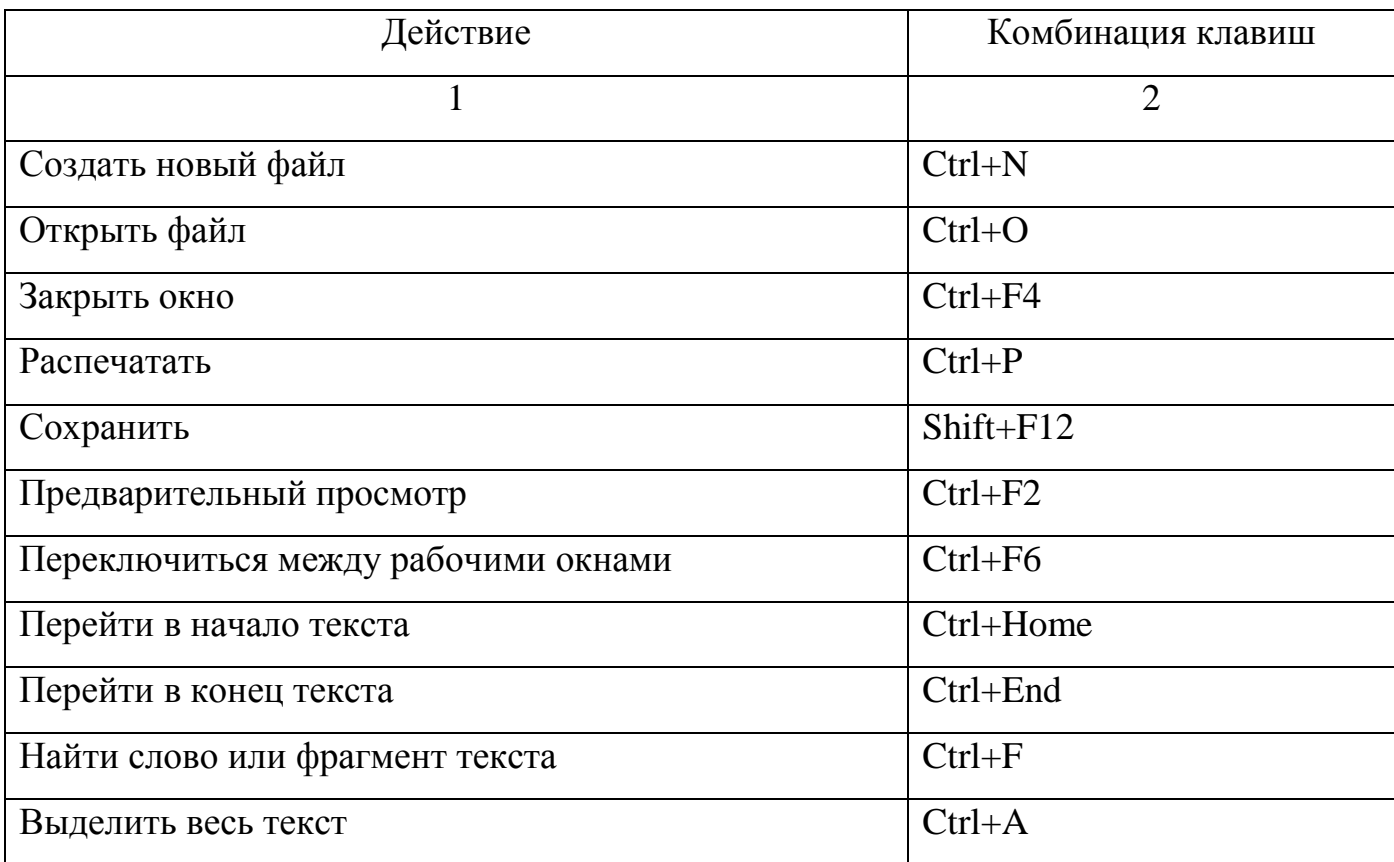

Таблица 2 - «Горячие клавиши» Microsoft Word

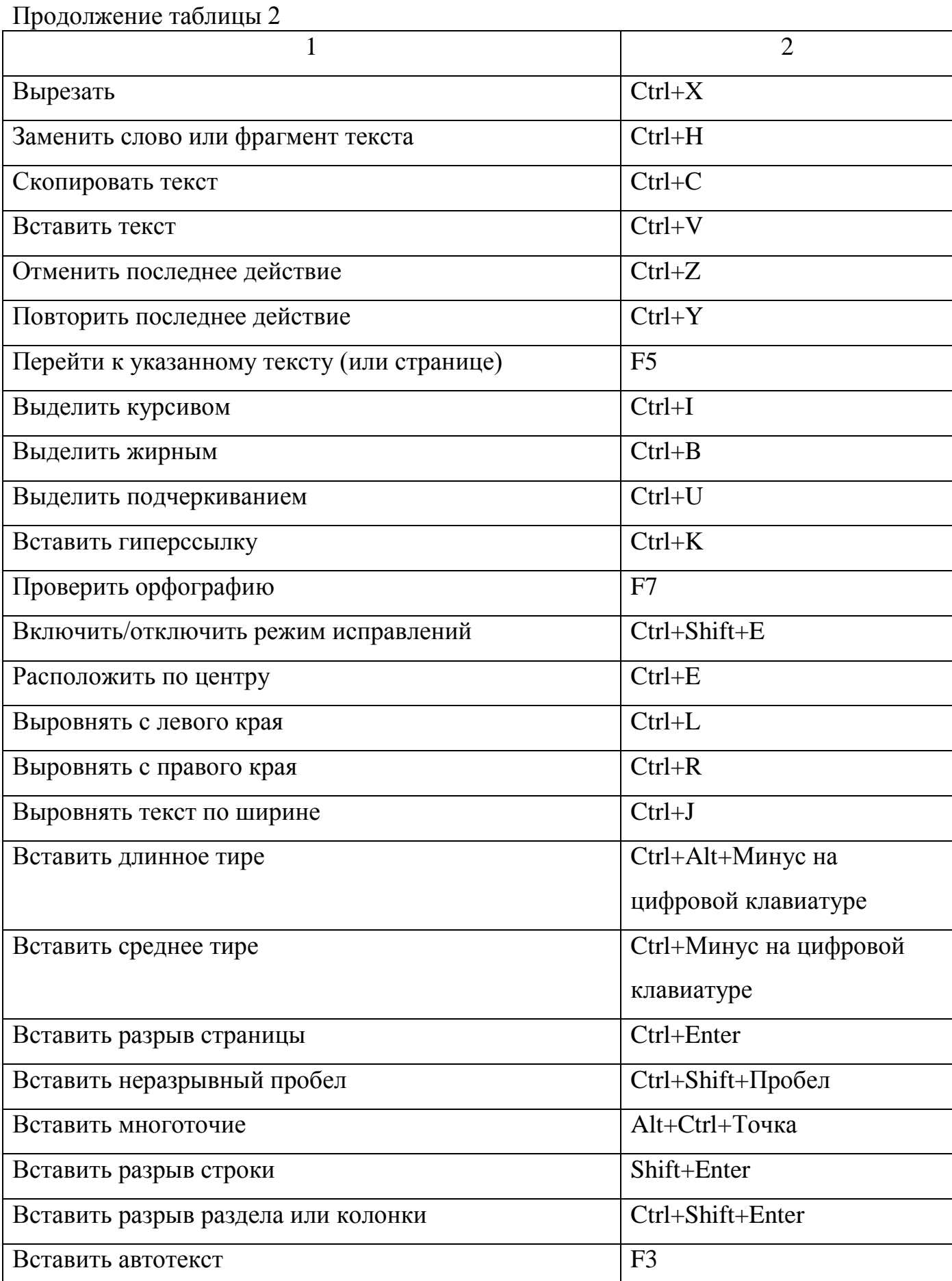

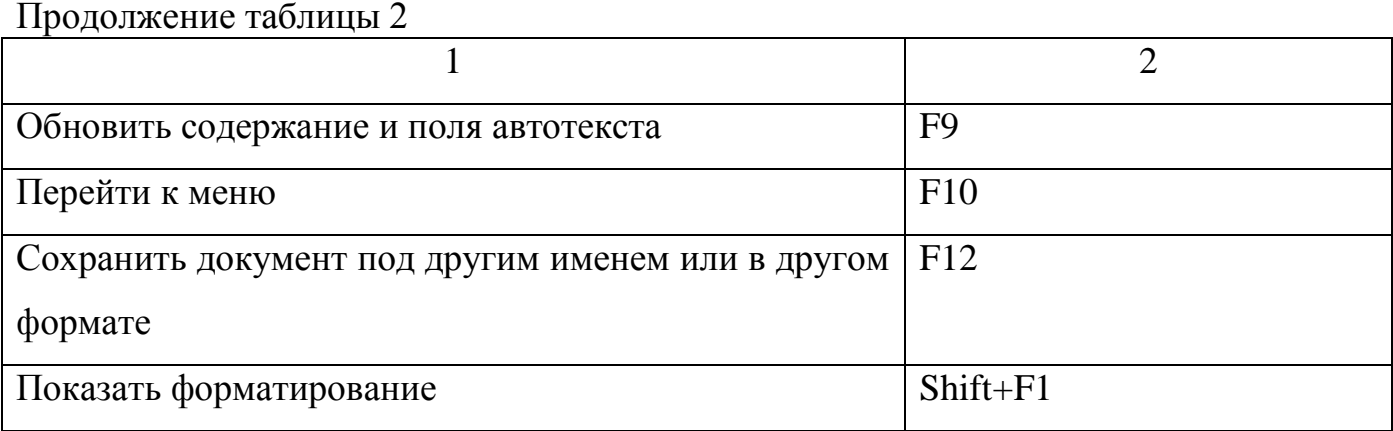

На заметку. Для переводчика очень важна высокая скорость печати, поэтому советуем уделить время обучению «слепому» методу набора. Он оправдает себя очень скоро. Для освоения этого метода существует множество самоучителей специальных компьютерных программ для тренировки и закрепления навыков «слепой» печати: «Слепая печать», «Соло на клавиатуре» и пр. Следует помнить только одно: если у вас ничего не получается с первого, второго, десятого раза, это не означает, что вы не способны к набору «слепым» методом. Вам просто недостает практики.

## 5.2 Офисный пакет OpenOffice.org - свободное ПО для переводчика

Microsoft Office - это очень удобно и привычно. Но не бесплатно. Среди бесплатных офисных пакетов только OpenOffice.org приближается по своим возможностям к продукту от Microsoft. OpenOffice.org (далее  $OOo$ ) – это полнофункциональный пакет офисных приложений с многоязыковой поддержкой, работающий под всеми основными операционными системами.

В его состав входят следующие компоненты: Writer (текстовый процессор и редактор HTML), Calc (электронные таблицы), Draw (графический редактор), Impress (система презентаций), Base (база данных) и редактор формул.

Он позволяет сохранять ваши данные в открытом формате Open Document Format (ODF), имеет встроенную функцию экспорта документов в формат PDF и поддержку Flash. Несмотря на то, что ООо не копирует один в один интерфейс

Microsoft Office, в нем легко разобраться и научиться работать. OpenOffice.org позволяет читать, редактировать и сохранять файлы в форматах Microsoft Office. OpenOffice.org постоянно совершенствуется, новые версии выходят каждые три месяца. Подробно познакомимся с приложением Writer – текстовым процессором из состава OOo

Офисный пакет OpenOffice.org согласно решению Правительства РФ передан в 2008 году во все школы России для обучения информатике и компьютерной грамотности в составе базовых пакетов программ лицензионного и открытого программного обеспечения.

Офисный пакет OpenOffice.org может свободно устанавливаться и использоваться в школах, офисах, вузах, домашних компьютерах, государственных, бюджетных и коммерческих организациях и учреждениях России и стран СНГ согласно [GNU General Public License.](http://ru.wikipedia.org/wiki/GNU_General_Public_License)

Итак, очевидно, что переводчику стоит обратить свое внимание именно на OpenOffice.org – как с точки зрения бесплатности, так и с точки зрения экспорта документов в PDF (о чем расскажем ниже).

## **5.2.1 Рекомендации по работе в OpenOffice.org**

1 *С каким форматом лучше всего работать?* Родной формат OOoW — .odt. Но MS Word этот формат не понимает. Поэтому выбор обычно встает между «.rtf» и «.doc». К сожалению, в редких случаях при работе с документом и последующем сохранении в «.rtf» несколько предложений (реже весь текст) могут превратиться в набор непонятных символов. Причем эта проблема встречается не на всех компьютерах и способы решения не найдены. Еще OOoW не очень хорошо работает с вложенными в текст картинками. При сохранении в «.rtf» или в «.doc» они могут исчезнуть. Впрочем, это проявляется крайне редко – в целом Writer очень стабилен.

2 *Настройки параметров сохранения*. Зайдите в «Сервис/Параметры/Загрузка и сохранение». Поставьте галочку напротив пунктов «Всегда создавать резервную копию», «Автосохранение каждые» (поставьте значение – 1 минута). По умолчанию

Writer сохраняет вновь созданные документы в формате «.odf». Изменить на любимый вами формат вы можете в пункте «Всегда сохранять как». Пути сохранения резервных копий и некоторых других настроек можно посмотреть и изменить в «Сервис/Параметры/OpenOffice.org/Пути».

3 *Где посмотреть статистику?* Статистику (количество страниц, слов, символов – учтите, Writer считает количество знаков с пробелами) можно посмотреть в «Файл/Свойства/Статистика».

4 *Где найти параметры автозамены*? В меню «Сервис/Автозамена». Если не хотите, чтобы программа автоматически форматировала список, уберите галочку напротив «Применять нумерацию – символ \*» в разделе «Сервис/Параметры».

5 *Как убрать рамки вокруг текстового блока?* По умолчанию OOoW выставляет рамки для текстового блока. Если вам это мешает убрать их можно в пункте меню «Вид/Границы текста».

6 *Параметры работы с цветом*. Обратите внимание, что доступно выделение текста («Цвет шрифта»), выделение фона под текстом («Выделение цветом») и выделение фона («Цвет фона»).

7 *Как вставить текст без форматирования?* Предположим, вы написали многостраничный документ, но вам нужно добавить в файл информацию с сайта или другого документа. К сожалению, новый кусок текста вставляется другим форматированием. Если вы хотите, чтобы он встал с форматированием уже имеющегося текста, используйте «Правка/Вставить как/Текст без форматирования».

8 *Включение/отключение непечатаемых символов*. Порой во время работы над текстом удобно включать т.н. непечатаемые символы. Включаются и отключаются они сочетанием «Ctrl+F10» или с помощью меню «Вид/Непечатаемые символы». Для тонкой настройки отображаемых непечатаемых символов смотрите «Сервис/Параметры/OpenOffice.org Writer/Знаки форматирования/Отображать».

9 *Где найти изменение параметров страничных отступов*? В меню «Формат/Страница». Там же регулируются большинство параметров страницы. Разбиение на колонки находятся в меню «Формат/Колонки». Параметры символов и абзацев регулируются в соответствующих разделах меню «Формат».

10 *Как добавить на рабочую панель дополнительные кнопки и убрать ненужные?* Кнопки настраиваются в меню «Сервис/Настройка/Панель инструментов».

11 *Русский текст начал подчеркиваться красным цветом*. Хотя в настройках «Сервис/Параметры/Настройки языка» стоит «русский язык». Почему? Иногда (несмотря на то, что в настройках указан русский язык) «Автопроверка орфографии» начинает подчеркивать правильные с точки зрения орфографии слова. В таком случае выделите весь абзац и выберите «Сервис/Язык/Для абзаца/Русский». Красное подчеркивание исчезнет.

12 *Как правильно открыть DOS-файлы?* При открытии старых текстовых DOS-файлов OooW неправильно отображает кодировку. Файл нужно открыть подругому. Выбираем «Файл/Открыть», в строке «Тип файлов» ставим «Кодированный текст». Далее выбираем кодировку KOI (DOS).

13 *В MS Word есть удобная вещь: выделение вертикального блока текста. Есть ли подобное в Writer*? В OOo подобное появилось – нужно выбрать «Правка/Режим выделения/Блочная область». Теперь вы можете выделять любые прямоугольные области.

14 *Если Writer вдруг перестает открывать файлы*. Крайне редко OOо зависает. В таких случаях поможет завершение вручную процессов soffice.exe и soffice.bin с помощью диспетчера задач (вызывается Ctrl+Alt+Del) или перезагрузка компьютера.

15 *Как напрямую отправить редактируемый документ по электронной почте*? Зайдите в меню «Файл/Отправить/Документ как электронное письмо». Откроется почтовый клиент, установленный в вашей системе по умолчанию. При этом текущий открытый документ уже будет прикреплѐн к письму как вложение.

16 *Полезный ресурс по решению многих проблем с пакетом OpenOffice.org*. Решение многих проблем можно найти на форуме ООО «Инфра-Ресурс», официального локализатора OOo в России. Режим доступа: [<http://community.i](http://community.i-rs.ru/index.php/board,4.0.html)[rs.ru/index.php/board,4.0.html>](http://community.i-rs.ru/index.php/board,4.0.html)

#### 5.2.2 Стили, ссылки и автонумерация в документах ОО<sub>0</sub> Writer

более детального понимания работы со стилями, Лля ссылками  $\overline{M}$ автонумерацией в текстовом редакторе ОО<sub>0</sub> – Writer обратимся к руководству Ивана Хахаева (см. книгу «OpenOffice.org: Теория и практика»).

При создании любого структурированного документа (реферата, отчета, курсовой или дипломной работы) нередко возникают сложности, связанные с отслеживанием ссылок на номера рисунков, таблиц и формул, а также с необходимостью модификации оглавления при внесении изменений в текст. Типична ситуация когда приходится переставлять местами параграфы и главы, отдельные части убирать, а другие - добавлять. При этом приходится заново нумеровать все вставленные объекты и выполнять массу другой работы. Однако эту работу можно если не полностью, то во многом перепоручить компьютеру благоларя наличию  $\mathbf{B}$ современных текстовых процессорах возможности автонумерации объектов и механизма перекрестных ссылок. Рассмотрим реализацию такого подхода при использовании OpenOffice.org Writer.

#### Стили документа

Использование стилей позволяет эффективно управлять оформлением документа точно так же, как это делается в современной концепции web-страниц. Для управления стилями используется плавающее окно «Стили и форматирование», в панели инструментов которого расположены кнопки выбора уровня иерархии стилей (по порядку слева направо - стили абзаца, стили символа, стили врезок, стили страницы и стили списка), а правее кнопка стилевой заливки и кнопка создания стиля на основе выделения. Это окно вызывается либо кнопкой «Стили» в панели инструментов, либо клавишей <F11>.

Полезно в раскрывающемся списке вариантов стилей по возможности выбирать значение «Автоматически». В этом случае щелчок левой кнопкой мыши на любом текстовом объекте документа приведет к выделению названия стиля этого объекта в окне «Стили и форматирование».

Щелчок правой кнопкой мыши по названию стиля вызывает контекстное меню для стиля. Пункт «Изменить...» этого меню позволяет настроить параметры объекта (страницы, абзаца, списка) в соответствии с требованиями или желанием автора. Эти изменения сразу же действуют на все объекты, к которым применен модифицируемый стиль.

## **Создание документа с использованием стилей**

## *Общие настройки*

Создание документа начинается с установки полей в соответствии с требованиями, которые предъявляются к конкретному варианту документа. Эти настройки выполняются с помощью диалога настройки параметров страницы, вызываемого командой главного меню «Формат/Страница...».

Поскольку номера страниц располагаются в колонтитулах, уменьшим верхнее и нижнее поле до 1 см с учетом наличия этих самых колонтитулов (см. рисунок 4).

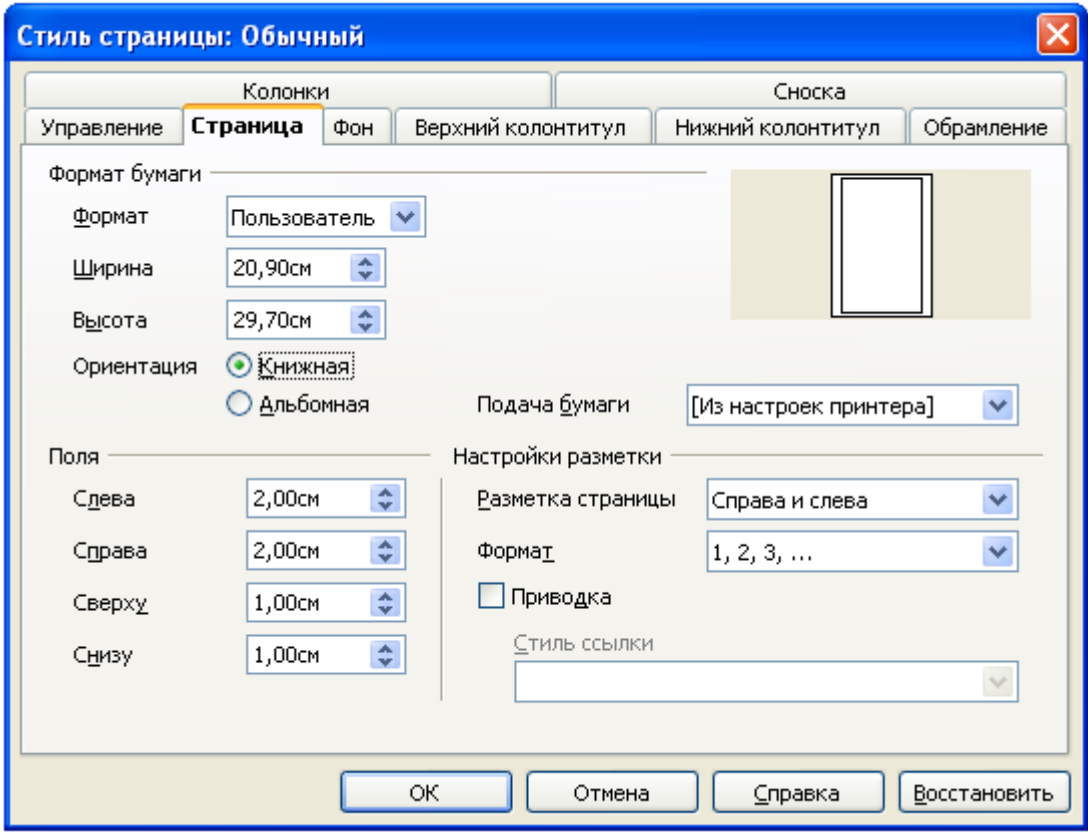

Рисунок 4 – Диалог настройки параметров страницы

Теперь вставим колонтитулы и в нижнем колонтитуле разместим номера страниц. Вызываем команду главного меню «Вставка/Нижний колонтитул/Обычный», переходим в область нижнего колонтитула и выбираем команду главного меню «Вставка/Поля/Номер страницы». Далее можно изменить стиль нижнего колонтитула по вкусу.

## *Первая страница*

Первая страница отличается от остальных страниц документа тем, что она не нумеруется и на ней отсутствуют колонтитулы, даже если они вставлены для остальных страниц. Поэтому для титульного листа нужно выполнить следующие операции: переместиться на титульный лист, выбрать в диалоге «Стили и форматирование» среди стилей страниц стиль «Первая страница», нажать кнопку «Стилевая заливка» и щелкнуть левой кнопкой мыши в любом месте первой страницы. Стиль будет применен. После этого нужно выключить режим стилевой заливки повторным нажатием на соответствующую кнопку.

#### *Страница оглавления*

Если для оглавления требуется отдельная страница, то ее лучше зарезервировать заранее. После окончания оформления титульного листа вставим разрыв страницы («Вставка/Разрыв...»), указав для новой страницы стиль «Обычный» и включив режим «Изменить номер страницы». Можно установить любой начальный номер для страницы оглавления, но пусть будет 1.

Как уже упоминалось выше, оглавление делается в конце работы над документом, а сейчас просто зарезервируем для него место в виде двух пустых абзацев и снова вставим разрыв страницы, уже не изменяя значений по умолчанию.

#### *Структурные стили*

Документ обязательно имеет название (заголовок), введение, главы, разделы и подразделы, возможно – заключение и библиографический список. При этом главы и разделы обычно нумеруются, а введение, заключение и библиографический список – нет.

Для названия документа разумно использовать стиль «Название», для первого уровня структуры – стиль «Заголовок1», для второго – «Заголовок2» и т.д., а для введения, например, можно выбрать стиль «Заголовок».

Написав слово «Ведение» и составив это самое введение, новым абзацем пишем название первого раздела (верхнего уровня структуры), переходим к новому абзацу, после чего в окне «Стили и форматирование» выбираем для названия раздела стиль «Заголовок1» и выполняем стилевую заливку. Если для этих заголовков нужна автоматическая нумерация, то устанавливаем курсор на название заголовка и нажимаем в панели инструментов Writer кнопку «Нумерованный список». Теперь все заголовки стиля «Заголовок1» будут иметь сквозную нумерацию типа «1 Структура документа», а заголовки второго уровня – нумерацию типа «3.1 Общие настройки».

#### *Стиль обычного текста*

Для обычного текста во Writer чаще всего используется стиль «Базовый» или «Основной текст». Его можно тоже настроить в соответствии с требованиями, установив гарнитуру и кегль шрифта, выравнивание, абзацный отступ, отбивку (отступ по вертикали до и после абзаца) и интерлиньяж (междустрочный интервал). Так, в электронной версии этого документа используется стиль «Основной текст», для которого установлен прямой пропорциональный шрифт без засечек (sans-serif), размером 12pt. Текст выровнен по ширине, абзацный отступ – 1,25 см, отбивка после абзаца – 0,21 см и междустрочный интервал – одинарный.

При изменении требований (например, при подготовке оригинал-макета) можно быстро все изменить только с помощью правки стиля.

#### **Ссылки на библиографию**

В OOo Writer сначала создаются ссылки на библиографические источники, а потом уже формируется список источников. Процесс начинается с вызова команды главного меню «Вставка/Оглавление и указатели/Элемент списка литературы...». Выбираем вариант вставки «Из содержимого документа», поскольку в имеющейся в OOo базе библиографии нужных источников точно нет. Однако их нет пока и в

другом документе. Поэтому в диалоге вставки элемента списка литературы нажимаем кнопку «Создать» и заполняем сведения об источнике.

Если вместо номеров источников в полях имеются их краткие названия, это не ошибка. Краткие названия будут автоматически заменены на номера на следующем этапе.

Вызываем из главного меню команду «Вставка/Оглавление и указатели/Оглавление и указатели...» и даем списку заголовок «Используемые источники».

На вкладке «Вид» диалога настройки списка библиографии важно сразу указать вид списка – «Библиография». Затем надо перейти на вкладку «Элементы» и установить тип – «Статья», сортировку – «По положению в документе» и стиль символа – «Нет».

После того, как все сделано, получим итоговый список источников.

Если какой-то информации об источнике недостаточно или она неправильная, всегда есть возможность это исправить. Нужно щелкнуть дважды на номере источника в тексте документа и появится диалог редактирования ссылки. Нажатие на кнопку «Правка» снова откроет форму для ввода данных об источнике, и после внесения изменений нажатие на кнопку «Изменить» приведет к предложению согласовать ссылки, на что нужно однозначно соглашаться. Если теперь в области списка источников щелкнуть правой кнопкой мыши и из контекстного меню выбрать команду «Обновление указателя», то все изменения будут внесены.

#### **Создание оглавления**

При формировании оглавления в него автоматически включаются абзацы, для которых определены уровни нумерации, т.е. имеющиеся заголовки всех уровней. Однако имеются «Введение» и «Используемые источники», для которых уровни не определены. Поэтому перед формированием оглавления этим элементам документа нужно присвоить уровни нумерации. Для этого вызовем через главное меню команду «Сервис/Структура нумерации...» и в соответствующем диалоге настроим для «Введения», имеющего стиль абзаца «Заголовок» уровень нумерации 9, а для списка источников, имеющего стиль «Заголовок библиографии» уровень нумерации

10.  $3a$ области правильностью настройки структуры можно следить  $\mathbf{B}$ предварительного просмотра в правой части диалога.

После этого вызываем команду «Вставка/Оглавление и указатели/Оглавление и указатели...». На вкладке «Вид» устанавливаем вид указателя - «Оглавление» и даем соответствующий заголовок.

На вкладке «Элементы» устанавливаем для всех уровней, кроме 9 и 10, после первого элемента (Э#) в текстовом окошечке точку и пробел для отделения номера от текста.

На вклалке «Стили» устанавливаем для заголовка оглавления стиль «Заголовок» (отмечаем его в правой панели и нажимаем кнопку со значком «<»), а для уровней 9 и 10 устанавливаем стиль «Базовый».

После внесения всех необходимых изменений и нажатия на «ОК» получаем оглавление документа:

Как уже упоминалось в самом начале, оглавление в реальном документе должно идти сразу после титульного листа, а список источников - в самом конце документа. Однако теперь ничто не мешает все делать так, как положено.

## 5.3 Файлы различных форматов

Переводчик работает в основном с файлами, которые представляют собой документы, где имя и содержание файла определяет сам пользователь. Например, вы набираете информацию в текстовом редакторе, а затем сохраняете его под каким-то именем.

Базовые операции с документом. Документ, или файл можно:

- создать;

- установить его атрибуты (например, «скрытый» или «только для чтения»;

- открыть, чтобы использовать содержимое;

- читать содержимое;

- изменять содержимое;

- сохранять изменения;

- закрыть (соответственно, потерять доступ к нему, пока не откроем его снова):

- удалить (то есть уничтожить вместе с информацией, которая в нем содержится).

Исторически сложилось, что документ бывают разных типов. Обычно для определения типа файла используют часть его имени, так называемое «расширение имени файла» (file extension). В старых операционных системах это были три символа, отделенные от имени файла точкой, в более новых системах длина расширения практически не ограничена. Например. НТМL-файлам может соответствовать расширение «.htm» или «.html». Файлы MS Word обычно имеют расширение «.doc» и т.п.

Итак, что же несет в себе термин «тип файла», или «формат файла»? Формат файла – алгоритм преобразования информации в последовательность битов, т.е. это способ организации данных в файле.

Чаще всего переводчик работает со следующими форматами файлов:

1 Plain text (от англ. «простой текст»), расширение «.txt». Самый простой формат, открывается везде, абсолютно не содержит форматирования, только сам текст. По объему – занимает очень мало места. Перевод файлов в этом формате – довольно распространенное явление, особенно когда оформление документа не принципиально. Формат полностью открытый.

2 Форматы MS Office. Например, Word, расширение «doc» Excel, расширение «xls», PowerPoint, расширение «ppt». Стандарт де-факто для документооборота в России. На самом деле, стандартом не является, так как спецификации на него нигде не опубликованы и часто меняются безо всякого предупреждения. Например, старые версии MS Word могут не читать файлы, сохранённые в более новых версиях. Формат закрытый, изначально работать с такими файлами могли только программы от Microsoft. Позднее, по результатам reverse engineering'a, с этими файлами стали работать многие другие программы. Существует ещё формат MS OpenXML (расширения .docx, .xslx, .pptx и т.д.), который поддерживается лишь начиная с версии MS Office 2007. Этот новый формат считается открытым, хотя и с

оговорками. Свободные программы типа OpenOffice.org или OmegaT нормально с ним работают, но из-за проблем со старыми версиями MS Office пользоваться им не рекомендуется.

**3 Rich Text Format**, расширение «.**rtf**». Этот формат также был предложен Microsoft, но в качестве платформы для обмена текстами между различными программами и операционными системами. На него опубликованы спецификации, но MS очень часто их меняет, поэтому сложно назвать его действительно открытым. В нѐм гораздо меньше возможностей по сохранению оформления, чем в других текстовых форматах. Чаще всего типичный российский переводчик получает заказы на перевод именно в формате MS Word или RTF.

4 Форматы **OpenDocument**. Например, текстовый (text) документ, расширение «.**odt**», электронная таблица (spreadsheet), расширение «.**ods**», презентация (presentation), расширение «.**odp**». Это открытый стандарт хранения офисных документов. Стандарт этот был совместно и публично разработан различными организациями, доступен для всех и может быть использован без ограничений. То есть, это свободный формат файлов в полном смысле этого слова. 1 мая 2006 года он принят как международный стандарт ISO/IEC 26300. Он является полноценной альтернативой закрытым форматам от Microsoft. Его поддержка реализована в нескольких офисных пакетах, в числе самых крупных можно назвать OpenOffice.org, Google Docs [\(http://docs.google.com\),](http://docs.google.com/) Microsoft Office (начиная с версии 2007) и даже WordPad из состава Windows 7. С 21 декабря 2010 года формат OpenDocument является государственным стандартом в России (ГОСТ Р ИСО/МЭК 26300-2010). В ближайшем будущем можно ожидать перехода правительственных и других учреждений по всему миру на стандарт OpenDocument.

5 **Portable Document Format**, расширение «.**pdf**». Это открытый формат электронных документов, который создала фирма Adobe. В первую очередь он предназначен для полиграфии – современные печатные машины непосредственно обрабатывают PDF. В этом формате часто распространяется документация, потому что он выглядит одинаково на любых компьютерах и позволяет запретить изменение текста. Чтобы прочитать такой файл, нужен либо бесплатный Adobe

Reader либо сторонняя программа (есть и свободные программы для чтения PDF). Вообще говоря, если заказчик поставляет вам документы для перевода в этом формате, то нужно мягко постараться убедить его так не делать — этот формат не предназначен для редактирования. Однако требование представить результат перевода в виде PDF вполне нормально. Для создания pdf-файлов из любых других документов имеет смысл пользоваться офисным пакетом OpenOffice.org.

6 HyperText Markup Language, расширение «.html». Это обычные текстовые файлы, размеченные (с помощью тэгов) специальным образом, так, что браузеры (например, Internet Explorer или Mozilla Firefox) преобразуют эту разметку в оформление. Чаще всего используются в Интернете. Все веб-страницы используют этот формат, он открытый, все спецификации свободно доступны через Web Consortium. Переводчик может столкнуться с этим форматом файлов, например, если получит заказ на перевод сайта. Отметим, что язык разметки **HTML** - это подраздел более глобального языка разметки XML.

#### 5.3.1 Рекомендации по выбору формата файла при оформлении перевода

1 Изучите сопроводительную инструкцию к переводу и тщательно ей следуйте.

2 Не нужно менять название файла, оптимальным будет, если вы добавите языковой код к названию файла (для русского языка – RU, для английского языка – EN). Таким образом, из названия файла dogovor78.doc у вас получится dogovor78 EN.doc.

3 Необходимо сохранять форматирования оригинала в файле перевода, если у заказчика нет иных требований.

4 Если вам предоставлен оригинал в редактируемом формате, вы можете переводить поверх оригинала. В данном случае дополнительного форматирования делать не следует. Также не следует использовать пробел, чтобы выделить фрагмент текста, поскольку это может повредить исходное форматирование.

5 Возвращайте клиенту файл в том же формате, в котором был предоставлен оригинал, и желательно, с тем же оформлением. Но если есть выбор, то нужно руководствоваться следующими критериями:

• **OpenDocument** – наиболее общий и универсальный способ хранения;

- Plain Text – когда мало места и не нужно оформление;

- RTF и форматы MS Office - когда принципиальна именно совместимость с текущей версией MS Office;

- PDF - для отправки в печать или на полиграфическую обработку;

- **HTML** - для публикации в Интернете.

6 Если вы используете в своей работе средства автоматизированного перевода (к примеру Trados), вам будет легче сохранять корректное форматирование. При очищении файла программа сама удалит исходный текст перевода.

7 Обычным при переводе является увеличение объёма текста, то есть переведённый текст обычно больше, чем оригинал. В основном это происходит изза разъяснения (одна из переводческих универсалий), это значит, что пояснения, которых нет в тексте оригинала должны присутствовать в переводе, чтобы облегчить понимание самого переведённого текста или его фрагментов. Еще одна причина увеличения объёма текста - систематические расхождения между двумя языками. К примеру, оригинал на английском языке будет на  $10 - 20$  % короче, чем его перевод на русском. Объяснить это можно тем, что английский язык по своей сути более «компактен». Проблема может возникнуть, например, при переводе презентации в формате Power Point. Для текста в таких презентациях обычно предусмотрены специальные поля, куда перевод должен быть вписан. В этом случае следует выяснить у заказчика, как лучше поступить с текстом перевода: уменьшить шрифт или изменить форматирование.

8 Необходимо соблюдать единство терминологии во всём переводимом документе (блоке документов). Следует запросить справочные материалы и предварительную работу ознакомления  $\mathbf{c}$ терминологией. провести ЛЛЯ используемой компанией. При наличии терминологических проблем необходимо сообщить о них редактору, либо менеджеру бюро переводов, ответственному за

заказ. О возникающих проблемах желательно информировать заказчика сразу, чтобы успеть закончить работу в срок.

Узнать больше информации про форматы файлов можно в англоязычной Википедии (статья **List of file formats**).

## **5.4 Настройка раскладки клавиатуры**

Допустим, нам нужно установить некоторую раскладку клавиатуры, скажем немецкую или французскую. Для этого необходимо выполнить следующие действия:

1 Пуск ►Панель управления ►Язык и региональные стандарты ►Вкладка «Языки» ►Пункт «Языки и службы текстового ввода» - «Подробнее...» ►Добавить.

2 Выбираем язык ввода, раскладка клавиатуры установится самостоятельно.

3 Нажимаем «ОК» и закрываем все окна.

Итак, интересующая нас раскладка клавиатуры установлена. Теперь перед нами встаѐт новая проблема, как определить, где на англо-русской клавиатуре расположены специфичные для выбранных языков буквенные символы. Это можно выяснить, прощѐлкав все кнопки, или, что разумнее, воспользовавшись экранной клавиатурой. Для этого нам необходимо выполнить следующие действия:

1 Пуск ►Все программы ►Стандартные ►Специальные возможности ►Экранная клавиатура

2 Теперь можно установить какой клавише соответствует какой символ. Просмотреть следует режимы «обычный», с нажатой клавишей «Shift» и с нажатыми клавишами «Alt»+«Ctrl».

Конечно, сначала Вы будите путаться, щѐлкать не на те клавиши, но пройдѐт немного времени, и Вы сможете оценить все преимущества по достоинству. Например, используя соответствующую раскладку, проще соблюдать письменные стандарты страны, на язык которой Вы переводите. Так в английском языке знаком десятичной дроби является точка, а не запятая как в русском. Несоблюдение таких мелочей делает текст перевода, как минимум, культурно небрежным.

#### **5.5 Оформление текста**

В этом разделе приведем несколько правил оформления текста на компьютере. Итак, при создании любого электронного документа полезно руководствоваться следующими принципами:

1 **Применение стилей.** Не пытайтесь оформить сложный текст с большим количеством заголовков вручную. Назначайте каждому заголовку стиль. Это делается легко как в MS Word, так и в OpenOffice.org (см об этом параграфы выше). Потом будет гораздо легче создавать оглавление и вообще управляться со структурой документа. Кроме того, текст с одинаковым оформлением похожих структурных элементов выглядит аккуратнее.

2 **Выравнивание**. По центру выравнивают заголовки. По правому краю – обычно подписи. Обычный текст чаще всего выравнивают по ширине. Текст, выровненный по левому краю (то есть, не выровненный) выглядит очень неряшливо. Кроме того, при печати такой текст неэффективно расходует пространство страницы.

3 **Переносы**. Можно обойтись и без них, но если уж так хочется – по крайней мере, следите, чтобы не шло больше 3-4 переносов подряд.

4 **Висячие строки**. О висячих строках говорят, если последняя строка абзаца вылезает на следующую страницу или состоит из одного слова, то есть оторвана от своего абзаца и «висит» в одиночестве на предыдущей или следующей странице. Такое оформление смотрится неэстетично. В основном, современные текстовые процессоры пытаются автоматически этого избегать, но у них не всегда получается, поэтому нужен контроль. Избавиться от висячих строк можно, например, вставкой или удалением нескольких слов, небольшой переделкой оформления страницы и т.п.

5 **Большие и маленькие буквы**. Не забывайте ставить в начале предложения большие буквы. Опять же, современные текстовые процессоры научились делать это за человека, но всѐ равно не забывайте.

6 **Точки в заголовках НЕ СТАВЯТСЯ**. Заголовок – это не предложение, поэтому точка в нем не нужна.

7 Пробелы после пунктуационных знаков, а не до. Один пробел должен стоять после любого пунктуационного знака. И более нигде.

8 Только одинарные пробелы. Никогда не ставьте больше одного пробела. Клавиша «пробел» (<SPACE>) используется только для разделения слов.

9 Абзац. Клавиша Enter используется только для перехода на новый абзац и нажимается только один раз. Это значит, что между абзацами должен быть только один перевод строки. Клавиша «перевод строки» (<ENTER>) используется только для завершения одного абзаца и начала нового. Между абзацами должен быть только один перевод строки. Для создания абзацных отступов или табуляции используйте клавишу tab. Перед таблицей всегда должен быть пустой абзац.

10 Оформление. Все модификации форматирования (шрифт, междустрочный интервал, отступы, выравнивание и пр.) делаются с помощью управления стилями. Не следует использовать в одном тексте больше трёх шрифтов. Это рассеивает внимание. В общем случае, не нужно использовать подчёркивание - это реликт, оставшийся от эпохи пишущих машинок. Если вы используете полужирное **написание (bold)** и курсив (italic), тогда сразу определитесь, что именно вы хотите сказать этим оформлением, и к каким конкретно типам слов оно будет относиться. Ничто так не раздражает, как оформление, которое не несёт никакой смысловой нагрузки.

11 Нумерация страниц и оглавление делаются в последнюю очередь.

## 6 Лингвистический поиск в Интернете

При всем многообразии словарей и энциклопедий ценность Интернета для переводчика далеко не исчерпывается справочными ресурсами. Фактически вся совокупность размещенных в Сети страниц представляет собой колоссальный корпус текстов, охватывающий собой все мыслимые темы. Современные поисковые системы позволяют весьма эффективно использовать его для лингвистических изысканий

Здесь имеет смысл сказать несколько слов о принципах работы поисковых систем. Каждая такая система представляет собой обширную базу данных, в которой хранятся копии веб-страниц, размещенных на миллионах сайтов по всей Сети. Программа-робот (web crawler) постоянно пополняет эту базу, путешествуя по Всемирной паутине и переходя от страницы к странице, от сайта к сайту по гипертекстовым ссылкам. Все найденные страницы автоматически индексируются, что и позволяет в дальнейшем мгновенно находить нужную информацию: при получении запроса пользователя программа уже не просматривает сотни миллионов страниц, а находит ключевые слова в алфавитном индексе и выдает ссылки на страницы, где эти слова присутствуют.

Использование поисковых сайтов позволяет очень быстро, порой всего за несколько минут, найти ответы на самые разнообразные вопросы и справиться с многочисленными переводческими проблемами, которые раньше были неразрешимы без обращения к носителю языка или к специалисту в той или иной предметной области. Все это позволяет радикально повысить качество перевода, особенно при переводе текстов с родного на иностранный язык - что в России, особенно в сфере делового перевода, происходит едва ли не чаще, чем перевод с иностранного на родной, - а также в тех областях, где идет постоянное обновление терминологии: компьютеры и телекоммуникации, бизнес и финансы, СМИ, международные отношения, фармацевтика и многих других. Кроме того, даже самый опытный переводчик, делающий переводы только на родной язык и только в той области, в которой он специализируется уже 20 лет, с неизбежностью и регулярно встречает неизвестные ему термины из смежных областей, загадочные сокращения, неологизмы, профессиональный сленг и т.д. - то, чего днем с огнем не найти даже в самых современных словарях.

В этой ситуации Интернет – настоящий подарок для переводчика. Ему больше не нужно изобретать велосипед или судорожно вспоминать, есть ли среди его знакомых специалист по вентиляторам и системам кондиционирования. Ему достаточно войти в Сеть и набрать несколько ключевых слов в поисковой системе -

и вся терминология у него перед глазами. Главное, что для этого необходимо владение эффективными технологиями поиска.

В заключение следует сказать, что переводчик тоже в каком-то смысле необходим Интернету. Как часто нам для сайтов нужен уникальный текст - и тут на помощь приходят иностранные сайты. Достаточно выполнить их перевод на русский язык – и вам не понадобится копирайтер. Ведь переводной контент – он по определению считается поисковыми системами уникальным. Ведь поисковики еще не научились понимать смысл текста (да и вряд ли вообще научатся), а тем более на разных языках. Так что переводите - и наполняйте свои сайты!

# 7 Электронные словари и справочники как универсальный компонент пакета переводчика

Трудно представить себе переводчика без словарей. Лексикографическая полка в рабочей комнате - объект особого внимания. Она пополняется, но не так активно, как хотелось бы. Словарь же в Интернете - это то, что, не требуя особых денег и места, обеспечивает почти моментальный доступ к любому слову.

являются одними из Электронные словари и справочники самых распространенных лингвистических ресурсов.

Использование электронных словарей на компьютере на первый взгляд незначительно отличается от использования традиционных «бумажных» словарей. Однако преимущества электронных словарей осознаются очень скоро:

1 удобный поиск: не нужно помнить, как в точности написано слово, программа найдет его по первым нескольким буквам;

2 скорость: гораздо быстрее набрать слово на клавиатуре и мгновенно получить ответ, чем листать бумажный словарь;

3 высокая результативность: электронный словарь предложит множество вариантов перевода, которые обычно отмечены областью употребления слова (например, *тех. или нефт.*);

4 универсальность: как правило, программы позволяют работать сразу с несколькими языками или направлениями перевода (например, вы можете искать значение слова на английском языке и тут же перейти к какому-либо аналогичному по смыслу слову, посмотрев его значение на русском языке);

5 контекстуальные связи: электронные словари обеспечивают мгновенный доступ к другой информации, которая связана с осуществленным поиском, благодаря наличию гипертекстовых ссылок в словарной статье можно пользоваться несколькими словарями одновременно;

6 многофункциональность: в электронных словарях есть множество дополнительной нужной информации - указание части речи, словообразование, происхождение, табуированность лексики и пр.;

7 объем словарного запаса: большинство программ содержит гигантскую терминологическую базу;

8 вариативность в использовании: вы можете работать как с «оффлайновой» версией программы, для которой нужен только компьютер, так и с «онлайновой», для доступа к которой требуется выход в Интернет. Последний тип электронных словарей очень полезен при работе на чужом компьютере, а также при отсутствии возможности установить локальную версию; кроме того, «онлайн»-версии многих словарей оперативно пополняются новыми терминами и значениями.

лексикография в Интернете развивается 1) Итак, ДВУМЯ ПУТЯМИ оцифровыванием традиционных словарей и 2) созданием специальных онлайновых словарей. Электронные словари существуют в разных формах: как программное обеспечение, устанавливаемое на жесткий диск компьютера; как программный продукт на CD или DVD диске, не требующий установки; как онлайн ресурс в сети Интернет или как база данных, доступ к которой организуется с помощью тех или иных программных средств. Вторую жизнь в электронном виде получили многие известные толковые и двуязычные англо-русские и русско-английские словари. На нашем компьютерном рынке следующие издательства представлены группами толковых электронных словарей, которые зачастую прилагаются к традиционным версиям:

- HarperCollins Publishers (www.harpercollins.com);
- Oxford University Press (www.oup.co.uk);
- MacMillan (www.macmillan.com);
- Longman (www.longman.co.uk).

Эти словари интересны тем, что в них, кроме лингвистической информации, можно найти географические справки, очерки о явлениях англоязычной культуры и даже имена и биографии известных людей.

Нам бы хотелось подробнее остановиться на электронных словарях, разделив их на собственно электронные словари и оболочки для электронных словарей. Путаница между этими классами продуктов возникает, вероятно, из-за такого популярного продукта как ABBYY Lingvo, который выступает как в роли standalone словаря, так и в роли оболочки для словарей. Примером простого электронного словаря может служить очень популярная и известная 7-10 лет назад программа «Сократ» или пользующийся популярностью в наши дни словарь «Мультитран». Данные продукты предоставляются пользователю как единое целое, заложенный набор слов нельзя изменить, добавить дополнительные статьи, неточности и ошибки исправляются с выходом новой версии словаря. Совершенно иной подход предлагают программы-оболочки словарей: они, как правило, предоставляются пользователю без собственно словарей, предоставляя лишь интерфейс для их добавления. Это даёт возможность пользователю использовать только определённый тип словарей, даёт возможность диверсификации словарей, к примеру, использовать только словарь аббревиатур или словарь морских терминов, что значительно ускоряет процесс перевода, ведь переводчик не тратит время на отсеивание заведомо неверных значений слова. Коммерческие словари типа Lingvo представляют именно оболочку для словарей, однако при продаже к ней прилагается определённое количество электронных словарей, в зависимости от купленной версии, кроме того, есть возможность добавлять собственные словари различного типа, например, толковые. Именно поэтому происходит подмена понятий и пользователи часто путают понятия «электронный словарь-программа» («Мультитран», «Сократ»), «электронный словарь» (база данных типа глоссария в текстовом или бинарном виде) и «программа-оболочка для электронных словарей» («Lingvo», «GoldenDict», «Stardict»), подменяя одно другим.

В России получили широкое распространение электронные словари разных издательств: Lingvo (ABBYY Software House), Мультилекс (МедиаЛингва), Polyglossum (ЭТС – «Электронные и традиционные словари») и Контекст (Информатик). Сравним набор словарей и заключённые в известных электронных библиотеках возможности.

Основными пригодными для сравнения характеристиками любого словаря оказываются его назначение и объём. Заметим, что обычные переводные словари имеют лишь одно направление перевода, то есть французско-русский словарь окажется бесполезным при переводе с русского на французский. Электронный словарь может быть дву- и более направленным, то есть позволять переводить слова в обоих направлениях и даже с одного языка на другой при посредстве третьего. Сравнивать объём электронных словарей дело непростое и неблагодарное. Обычно принято говорить о «количестве слов», то есть словарных статей в бумажном словаре. Для электронного словаря всё оказывается намного сложнее. Словарь может представлять собой сложную структуру индексов поисковых терминов и связей со словарными статьями. Такое усложнение позволяет сделать поиск намного более быстрым и эффективным. Все рассматриваемые словари обеспечивают возможность расширенного поиска, то есть поиска не только среди заглавных слов, но и внутри словарных статей. Таким образом, можно находить словосочетания, примеры, синонимы и даже слова, отсутствующие в основном массиве заглавных слов.

Все четыре коллекции словарей используют совершенно разные подходы и соответственно методы представления словарных данных. В результате, объёмы включённых в них словарей указаны разными способами: в словарных статьях, поисковых терминах или «единицах». «Статья» соответствует обыкновенной словарной статье при алфавитном поиске (как в бумажном словаре). Однако, количество словарных статей как показатель объёма - величина весьма обманчивая. На практике значимым оказывается то количество возможных вопросов, на которые

в базе данных словаря содержатся точные ответы. Поэтому издательство ЭТС использует другую единицу измерения – «поисковый термин». Количество терминов в словаре равно количеству уникальных вхождений в словарь. Устойчивые сочетания, идиомы и т.д. считаются единым целым, а варианты перевода – отдельными вхождениями.

**Словари «Мультилекс»** стремятся быть лишь усовершенствованными копиями своих печатных оригиналов. В них последовательно воспроизводится содержание печатных словарей, включая предисловия авторов оригинальных изданий и сопутствующие справочные материалы. Все словари «Мультилекса» однонаправленные, а в качестве объѐма словаря указан объѐм оригиналов. Для обеспечения возможности перевода в обоих направлениях в «Мультилекс» должна быть представлена пара независимых взаимодополняющих словарей. Например, «Новый Большой англо-русский словарь» (НБАРС) Ю.Д. Апресяна и «Русскоанглийский словарь» А.И. Смирницкого составляют такую пару общелексических словарей в выпуске Мультилекс «Для профессионалов».

**Словари «Lingvo»** не являются точными копиями бумажных аналогов. Так в качестве источников для подготовки экономического словаря "LingvoEconomics" указаны семь словарей различных авторов. Некоторые словари из многоязычного набора Lingvo сформированы и дополнены лексикографическим отделом фирмы ABBYY, некоторые лицензированы у таких издательств печатных словарей, как «Русский язык» и «РУССО». Все словари «Lingvo», кроме специальных «Грамматического словаря» и «Словаря произношения» являются двунаправленными с точки зрения пользователя. При этом часть словарей представляет собой взаимодополняющие пары как в «Мультилекс», а большинство просто снабжено системой индексов (ссылок), позволяющих вести обратный поиск в однонаправленном, в сущности, словаре.

**Базы данных «Polyglossum»** формируются из единого источника с выпускаемыми издательством бумажными словарями и снабжены развитой системой индексации данных, позволяющей вести полнотекстовый поиск в любом направлении. Все словари «Polyglossum» двунаправленные. Их объём указывается в

«терминах», что учитывает особенности и новые возможности электронных версий словарей. Среди словарей «Polyglossum» есть авторские бумажные словари, переведѐнные в электронный формат без права внесения изменений. Имеются бумажные словари, в отношении которых издательство ЭТС имеет права на дальнейшее развитие (обновление, внесение поправок и толкований), а также издание в любой форме. Есть электронные словари, не имеющие бумажных аналогов, такие как «Нефть – Газ – Химия» или «Словарь по лѐгкой промышленности». На основе некоторых электронных словарей после соответствующей доработки были изданы бумажные словари. Например, англорусско-английский «Политехнический словарь инженера» издан в 4 томах, причём доработка бумажного словаря длилась почти 5 лет. Немецко-русско-немецкий «Словарь сокращений» вышел на бумаге через 2 года после электронной публикации в расширенном почти в два раза виде. Через 16 месяцев после выхода печатной версии выпускается расширенный почти на 40% электронный словарь.

**Электронные словари «Контекст»** подготавливаются и пополняются лексикографическим отделом компании Информатик по материалам печатных и авторских словарей. В электронном виде словари «Контекста» двусторонние, причѐм статьи в словарях симметричны в плане поисковых возможностей. Основу каждой статьи составляет множество синонимичных слов или словосочетаний на двух языках. Каждый из синонимов рассматривается как поисковая единица и может быть снабжен пометой (часть речи, транскрипция и т.п.). Статья может содержать примеры переводов фраз, также рассматриваемых в качестве поисковых единиц. Часть статей может быть снабжена толкованием. При подготовке электронного словаря на основе бумажного аналога такая переработка оказывается довольно трудоемкой, но позволяет структурировать информацию, выдаваемую по запросу так, чтобы уменьшить объём не относящихся к делу сведений. Объём словарей подсчитывается в поисковых единицах, приходящихся на синонимы, и не включает в себя примеры, хотя по примерам также ведѐтся поиск.

**Мультитран**. Этот продукт позиционируют себя как «электронный словарь», однако на самом деле проект давно вырос и сейчас представляет собой

серьёзного помощника переводчика, сейчас это один из наиболее полных и самых автоматических он-лайн словарей Рунета. Ежедневно на сайт ПОПУЛЯРНЫХ Multitran.ru заходят более 90 тысяч человек, а сервер обрабатывает более полутора миллионов поисковых запросов. Активно работают форумы «Мультитрана», где любой пользователь может задать вопрос и пообщаться с коллегами-переводчиками. Периодически проводятся так называемые «форумовки» (роw-wow) – оффлайновые встречи пользователей «Мультитрана». Словарная база «Мультитрана» создана путём сканирования, распознавания и переработки большого количества бумажных словарей и объединения полученных переводов слов в единую базу данных. Предусмотренная возможность улучшения качества словарной базы является одним из главных преимуществ Мультитрана. Конечно, на полную выверку всей базы в несколько миллионов слов потребуются десятки человеко-лет, но каждый зарегистрированный пользователь словаря может оставлять сообщения об ошибках, найденных в словаре. Эти сообщения записываются в соответствующие словарные статьи словаря и становятся видны всем пользователям, пока ошибка не будет исправлена. С момента внедрения этой функции поступило около 12000 сообщений об ошибках, многие были затем исправлены. Таким образом, пользователи не только добавляют на сайт свои термины (уже добавлено более 200000), но и помогают чистить базу от ошибок. Продолжим описание Мультитрана более полным перечислением его характеристик:

термины каждой языковой пары словаря доступны в двух направлениях 1) перевода;

более 800 предметных областей (тематик);  $(2)$ 

 $3)$ возможность активного самостоятельного пополнения словаря пользователями;

 $4)$ более 1000 пополняют онлайновую переводчиков версию «Мультитрана» непосредственно на сайте;

 $5)$ алфавитный, морфологический, фразовый (по словосочетаниям) поиск;

возможность подстрочного перевода текста; 6)

7) автоматический поиск устойчивых словосочетаний в тексте запроса;

8) одновременный поиск в словарях, форуме, а также в базе английских и русских предложений и базе ссылок;

наличие базы бланков официальных документов с документов, также 9) редактируемой по вики-принципу;

10) отзывчивое коммьюнити, готовое не только помочь с переводом, но и пояснить его нюансы.

Можно констатировать, что место абсолютного лидера занимает программа Lingvo, главным образом благодаря успешной деятельности маркетологов и распространённости пользовательских словарей. Несколько лет назад в компании АВВҮҮ поняли, что будущее стоит за пользовательскими словарям и предоставили своим клиентам относительно несложный способ создавать собственные словари. Кроме того, словари Lingvo довольно легко находятся на ресурсах, посвящённых нелегальному контенту. На основании собственного опыта авторы заявляют, что лишь крайне небольшая часть пользователей покупает Lingvo, большинство пользуется ею нелегально. Пожалуй, на втором по популярности месте стоит «Мультитран», главным образом благодаря очень сильному и централизованному сообществу.

## 7.1 Словарные оболочки StarDict и GoldenDict

Также полезны для переводчика удобные словарные оболочки StarDict и GoldenDict, которые можно загружать в дополнительные словари.

**StarDict** представляет собой программную оболочку с открытым исходным кодом, которая созданная для поддержки и работы со словарями StarDic. Этот пакет обладает массой возможностей и позволяет применять довольно широкие возможности не только при переводе слов и предложений, но и в области прослушивания правильного произношения. Более того, данный программный пакет включает множество словарей различных наречий.

#### **Основные возможности программы StarDict**

Начнем с того, что база словарей, которая включена в этот пакет, действительно просто огромна. По сути своей, словари распределены на несколько групп. Это Longman Dictionary of Contemporary English 5th Ed, Oxford Advanced Learner's Dictionary, Merriam-Webster's Collegiate 11th Ed, Longman Pronunciation Dictionary 3rd Ed, Cambridge Advanced Learners Dictionary 3th Ed и Macmillan English Dictionary. В свою очередь, каждая из этих групп разбита на несколько подразделов по тематике, по наречиям и т. д.

Что касается основных возможностей программы, то они весьма необычны. Особе внимание в построении всего программного пакета и использования словарей уделено, в первую очередь, поисковой системе. Можно совершенно свободно задавать поиск по шаблону, а также использовать, так называемый, «нечеткий запрос». При этом для распознавания слов используется алгоритм Левенштейна, который дает возможность сравнить несколько слов на предмет похожести, исходя из частично введенного запроса. Для использования такой системы поиска каждый запрос должен начинаться с символа «/». Также, можно воспользоваться ми полнотекстовым поиском, который является, хоть и более медленным, однако, позволяет искать целые предложения по статьям, представленным в программе.

Приложение позволяет по сочетанию нажатий нескольких клавиш отображать перевод во всплывающем окне. Это, так называемая функция сканирования выделенного текста. Более того, словарь может автоматически подключаться к словарным поисковым системам в Интернете и, используя онлайн-сервисы, выдавать перевод или наиболее употребительные сочетания из других источников. И точно так же легко можно переводить целые тексты и статьи с использованием множества доступных онлайн-переводчиков.

Довольно грамотно построена и система управления словарями. При желании можно отключать неиспользуемые словари или, например, задавать очередность использования словарей при поиске. Ну, скажем, можно задать сначала использование общего словаря, затем технического и т. д. И именно в этом порядке будет производиться вывод результатов перевода.

Одним из преимуществ всего пакета является возможность подключения звуковых модулей, роль которых просто невозможно не оценить. В данном случае можно не только увидеть перевод слова или транскрипцию, но и прослушать его правильное произношение, даже с учетом нескольких вариантов наречий.

В заключении хочется сказать, что данный программный пакет обладает дружественным и интуитивно понятным интерфейсом, с которым довольно легко и просто работать. К тому же, последняя версия пакета вышла в 2011 году. При этом были обновлены, практически все словари и файлы.

**GoldenDict.** GoldenDict – это еще одна свободная оболочка для электронных словарей с открытым исходным кодом, поддерживающая многие форматы словарей ABBYY Lingvo, StarDict, Babylon, Dictd. GoldenDict может напрямую обращаться к содержимому веб-сайтов как на основе вики-движка MediaWiki (таким как Википедия, Викисловарь и др.), так и просто к известным сетевым сервисам (Lingvo, Мультитран, Google-переводчик, Collins).

Особенностями данной оболочки для электронных словарей являются:

вывод отформатированных статей с ссылками и картинками с помощью движка WebKit:

при поиске слов с ошибками используется система морфологии, программы для проверки орфографии;

индексирование директорий со звуковыми файлами для формирования словарей с произношением слов, поиск произношений на портале Forvo, где носители языка озвучивают слова и выражения;

при поиске перевода пробелы, знаки пунктуации, диакритические знаки и регистр символов в поисковой фразе не играют роли;

при выделении текста появляется всплывающее окно перевода.

Первым и, пожалуй, главным недостатком этой программы является отсутствие в комплекте словарей, пользователь должен сам найти их. Другой недостаток программы - отсутствие возможности выбирать направление перевода и тематики перевода. Впрочем, в GoldenDict реализована возможности создания групп словарей, т.е. здесь предоставляется полная свобода выбора пользователю. Однако

наложение одновременного фильтра по направлению перевода и тематике в GoldenDict невозможно.

Как мы уже упомянули, это бесплатная и кроссплатформенная программа. Отсутствие же собственных словарей GoldenDict компенсирует широкой поддержкой самых разных форматов словарей, в том числе словарей от Lingvo. Комбинация словарей от Lingvo c другими электронными словарями, а также интегрированная возможность поиска в онлайн словарях дают GoldenDict очевидное преимущество, так как он совмещает при этом лучшие стороны Мультитрана и Lingvo. Кроме того, в GoldenDict реализованы следующие особенности поиск в базе произношений, редактируемый поиск в онлайн ресурсах, также программа GoldenDict работает более чем на трех платформах.

Таким образом, программа-оболочка для электронных словарей является наиболее оптимальным выбором программы, которая предоставляет функциональность словаря, поскольку только подобные программы могут дать необходимую свободу переводчику. Среди оболочек мы остановили свой выбор на программе GoldenDict, которая является не только абсолютно бесплатным, но и свободным программным продуктом. На сегодняшний день программа GoldenDict активно разрабатывается, и авторы программы находятся в тесном взаимодействии с пользователями, которые могут влиять на разработку программы своими feature requests.

## **7.2 Твики электронного словаря**

Твики (от *англ*. tweak – щипок, ущипнуть) – изменение базовых настроек работы программы для ускорения целевого процесса, основанное на субъективном ощущении комфорта. Приведѐм конкретный пример подобного твика: при первом чтении той или иной статьи на иностранном языке и встрече незнакомого слова или выражения мы видим нелогичным вызывание главного окна словаря, ввод незнакомой языковой единицы в поле ввода, чтение перевода, затем закрытие словаря и возвращение к исходному тексту, ведь это значительно увеличивает время, затрачиваемое на перевод. А схема, описанная нами довольно типична! Разумным выходом является включение опции «сканирование», т.е. при выделении манипулятором незнакомого слова программа-оболочка электронных словарей переводит его и выводит всплывающее окно со статьёй, посвящённой данному слову. Многие переводчики отказываются от такого удобства, поскольку они привыкли выделять тот или иной фрагмент текста просто так, для себя и постоянно всплывающее окно им мешает, либо их не устраивает форма, цветовая гамма объём предоставляемой информации. В результате подобных субъективных причин пользователь отказывается от опции сканирования, тем самым увеличивая время своей работы над текстом. Как раз в этом случае и пригождаются навыки «твиков приложений». Практически в любой программе-оболочке электронных словарей есть возможность использования клавиши-модификатора для вызова всплывающего окна, то есть всплывающее окно с переводом появляется только при одновременном выполнении двух условий: выделения области текста и нажатии клавишимодификатора, например, клавиши «Контроль» («Cntrl»). Так же некоторые программы предоставляют возможность настройки всплывающего окна. На основании личного опыта заметим, что подобные твики могут применяться в различных случаях работы с программой-оболочкой электронных словарей, и они действительно значительно уменьшают время работы с незнакомым текстом благодаря отсутствию предпосылок рассеивания внимания.

## 8 Корпус текста. Программы-конкордансы

 $K$ лингвистическим баз ресурсам, кроме лексических данных. грамматических справочников и терминологических справочников относятся корпуса текстов. Многие зарубежные переводоведы и исследователи отмечают

важность этого аналитического ресурса для перевода. Корпуса аутентичных текстов позволяют рассматривать языковые элементы в контексте. Средством обеспечения работы с электронными корпусами текстов являются программы-конкордансы. Программа-конкорданс – это программное обеспечение, предназначенное для извлечения (и отображения на экране компьютера) всех случаев вхождения слова или фразы в контексте языковых элементов, располагаемых справа и слева от ключевой единицы, на основе загружаемого для целей исследования определенного корпуса текстов. Программа-конкорданс позволяет быстро установить лингвистические условия функционирования той или иной лингвистической единицы и поэтому представляет огромный интерес для лингвиста, лексикографа и переводчика. Программы-конкордансы не заменяют такие средства, как словари и глоссарии, а обеспечивают альтернативный метод обработки текста при переводе. Цель такого поиска — установление структур, которые вызывают при переводе сомнения или требуют уточнения. Для поиска можно вводить часть слова, например префикс или суффикс, целиком слово или группу слов. Программы-конкордансы предоставляют также статистические сведения: количество слов, классифицируют слова по частотности или в алфавитном порядке и самое важное для переводчика показывают искомую единицу именно в том контексте, в котором она встречается. Полученная информация может накапливаться и сохраняться по мере перевода текстов. Программы-конкордансы позволяют переводчику получить информацию о той или иной лингвистической единице в тексте любой длины и сложности.

Наряду с программами-конкордансами, обсуждают также применение параллельных текстов в качестве электронного ресурса переводчика.

Корпус параллельных текстов обычно состоит из текстов оригинала и их переводов, выполненных переводчиком. Такие двуязычные тексты, хранящиеся в электронном виде, обычно называют параллельными. Они помогают переводчику в нахождении уже готового решения и, таким образом, помогают автоматизировать часть переводческого процесса.
## 9 Системы автоматического перевода (Machine Translation)

В зарубежной переводоведческой литературе часто встречаются термины Machine Translation (MT) и Computer Aided Translation (САТ), и относятся они к наименованию двух разных классов программного обеспечения для переводчиков:

а) систем машинного перевода (МТ) (перевод текста осуществляется программными средствами, a редактирование выполняется переводчиком/специалистом), или Human Aided Computer Translation (НАСТ), а Computer-aided встретить термин translation также возможно  $(CAT)$ «компьютерный перевод с помощью человека»;

б) систем переводческой памяти (ТМ), используя которые переводчик выполняет большую часть работы и пользуется компьютером в качестве вспомогательного устройства для осуществления сверки, редактуры и пр.

Всегда следует чётко различать автоматический перевод (Machine translation, MT) и перевод при помощи компьютера (computer-aided translation, CAT). Автоматический перевод - это любая система, которая собственно переводит. Все остальные программы, так или иначе помогающие переводчику - САТ.

Программные продукты категории НАСТ (Human Aided Computer Translation) типа Machine Translation (МТ) – «системы машинного перевода» обычно не относят к профессиональным переводческим системам в силу их небольшой эффективности в настоящее время, хотя на их совершенствование тратятся огромные средства и усилия, т.к. перспектива перевода без участия человека остается по-прежнему заманчивой.

Машинный перевод - процесс перевода текстов (письменных, а в идеале и устных) с одного естественного языка на другой полностью специальной компьютерной программой. Так же называется направление научных исследований, связанных с построением подобных систем.

**Формы организации взаимодействия ЭВМ и человека при машинном переводе.**

С постредактированием: исходный текст перерабатывается машиной, а человек-редактор исправляет результат.

С предредактированием: человек приспосабливает текст к обработке машиной (устраняет возможные неоднозначные прочтения, упрощает и размечает текст), после чего начинается программная обработка.

С интерредактированием: человек вмешивается в работу системы перевода, разрешая трудные случаи.

Смешанные системы (например, одновременно с пред- и постредактированием).

#### **9.1 История машинного перевода**

История машинного перевода как научно-прикладного направления началась в конце 40-х годов прошлого века (если не считать механизированное переводное устройство П.П. Смирнова-Троянского, своего рода лингвистический арифмометр, изобретенный в 1933 году). В марте 1947 г. Уоррен Уивер (Warren Weaver), директор отделения естественных наук Рокфеллеровского фонда (Rockefeller Foundation), в переписке с Эдрю Бутом (Andrew D. Booth) и Норбертом Винером (Norbert Wiener) впервые сформулировал концепцию машинного перевода, которую несколько позже (в 1949 г.) развил в своем меморандуме, адресованном Фонду.

У. Уивер писал: «I have a text in front of me which is written in Russian but I am going to pretend that it is really written in English and that it has been coded in some strange symbols. All I need to do is strip off the code in order to retrieve the information contained in the text».(«У меня перед глазами текст, написанный по-русски, но я собираюсь сделать вид, что на самом деле он написан по-английски и закодирован при помощи довольно странных знаков. Все что мне нужно – это взломать код чтобы извлечь информацию, заключенную в тексте»). Аналогия между переводом и

дешифрованием была естественной в контексте послевоенной эпохи, если учитывать успехи, которых достигла криптография в годы Второй мировой войны.

На ранних этапах разработка МП активно поддерживалась военными, при этом в США основное внимание уделялось русско-английскому направлению, а в СССР – англо-русскому.

К началу 50-х годов целый ряд исследовательских групп в США и в Европе работали в области МП. Первая публичная [демонстрация](http://ru.wikipedia.org/wiki/%D0%94%D0%B5%D0%BC%D0%BE%D0%BD%D1%81%D1%82%D1%80%D0%B0%D1%86%D0%B8%D1%8F) машинного перевода состоялась в [1954](http://ru.wikipedia.org/wiki/1954) году, так называемый [Джорджтаунский эксперимент](http://ru.wikipedia.org/w/index.php?title=%D0%94%D0%B6%D0%BE%D1%80%D0%B4%D0%B6%D1%82%D0%B0%D1%83%D0%BD%D1%81%D0%BA%D0%B8%D0%B9_%D1%8D%D0%BA%D1%81%D0%BF%D0%B5%D1%80%D0%B8%D0%BC%D0%B5%D0%BD%D1%82&action=edit) по переводу 60 русских предложений на английский язык. Эксперимент был успешен, несмотря на примитивность той системы (словарь в 150 слов, [грамматика](http://ru.wikipedia.org/wiki/%D0%93%D1%80%D0%B0%D0%BC%D0%BC%D0%B0%D1%82%D0%B8%D0%BA%D0%B0) из 6 правил, перевод нескольких простых фраз), и исследования по машинному переводу получили значительное финансирование.

Однако результаты очень скоро разочаровали инвесторов. Одной из главных причин невысокого качества МП в те годы были ограниченные возможности аппаратных средств. Другой причиной было отсутствие теоретической базы, необходимой для решения лингвистических проблем, в результате чего первые системы МП сводились к пословному (word-to-word) переводу текстов без какойлибо синтаксической (а тем более смысловой) целостности.

Джорджтаунский эксперимент получил широкий резонанс. В течение 1950-х годов в учебных центрах многих стран мира были открыты отделения прикладной лингвистики и машинного перевода: начались исследования в [Англии,](http://ru.wikipedia.org/wiki/%D0%90%D0%BD%D0%B3%D0%BB%D0%B8%D1%8F) [Болгарии,](http://ru.wikipedia.org/wiki/%D0%91%D0%BE%D0%BB%D0%B3%D0%B0%D1%80%D0%B8%D1%8F) [ГДР,](http://ru.wikipedia.org/wiki/%D0%93%D0%94%D0%A0) [Италии,](http://ru.wikipedia.org/wiki/%D0%98%D1%82%D0%B0%D0%BB%D0%B8%D1%8F) [Китае,](http://ru.wikipedia.org/w/index.php?title=%D0%9A%D0%B8%D1%82%D0%B0%D0%B5&action=edit) [Франции,](http://ru.wikipedia.org/wiki/%D0%A4%D1%80%D0%B0%D0%BD%D1%86%D0%B8%D1%8F) [ФРГ,](http://ru.wikipedia.org/wiki/%D0%A4%D0%A0%D0%93) [Японии](http://ru.wikipedia.org/wiki/%D0%AF%D0%BF%D0%BE%D0%BD%D0%B8%D1%8F) и других странах. В том же 1954 году и в СССР такие отделения были созданы в Москве (МГУ им. М.В.Ломоносова, МГПИИЯ им. М. Тореза – ныне МГЛУ), в Минске, в Ереване, Махачкале, Ленинградском университете, в университетах Киева, Харькова, Новосибирска, ряда других городов. В 1960 г. в составе Научно-исследовательского института математики и механики в Ленинграде была организована экспериментальная лаборатория машинного перевода, преобразованная затем в лабораторию математической лингвистики Ленинградского государственного университета.

К середине [1960-х](http://ru.wikipedia.org/wiki/1960-%D0%B5) в США для практического использования были предоставлены две системы русско-английского перевода:

MARK (в Департаменте иностранной техники ВВС США);

GAT (разработка Джорджтаунского университета, использовалась в Национальной лаборатории атомной энергии в Окридже и в центре Евратома в г. Испра, Италия).

Тогда предполагалось, что компьютер будет переводить любые типы документов с качеством лучших людей-переводчиков. Однако скоро стало ясно, что в обозримом будущем эта цель не будет достигнута (ALPAC Report, 1966 год). Созданная для оценки подобных систем комиссия [ALPAC](http://ru.wikipedia.org/w/index.php?title=ALPAC&action=edit) пришла к выводу, что в силу низкого качества машинно переведѐнных текстов эта деятельность в условиях США нерентабельна. Хотя комиссия рекомендовала продолжать и углублять теоретические разработки, в целом еѐ выводы привели к росту [пессимизма,](http://ru.wikipedia.org/wiki/%D0%9F%D0%B5%D1%81%D1%81%D0%B8%D0%BC%D0%B8%D0%B7%D0%BC) снижению финансирования, часто к полному прекращению работ по этой тематике.

Пока не решена задача создания искусственного интеллекта, невозможно заставить компьютер «понимать» **текст** и **контекст** так же, как его «понимает» живой человек. Изобретались различные способы обхода этой проблемы.

В ряде стран исследования продолжались, чему способствовал постоянный прогресс вычислительной техники. Особенно существенным фактором стало появление мини- и [персональных компьютеров,](http://ru.wikipedia.org/wiki/%D0%9F%D0%B5%D1%80%D1%81%D0%BE%D0%BD%D0%B0%D0%BB%D1%8C%D0%BD%D1%8B%D0%B9_%D0%BA%D0%BE%D0%BC%D0%BF%D1%8C%D1%8E%D1%82%D0%B5%D1%80) а с ними всѐ более сложных словарных, [поисковых](http://ru.wikipedia.org/wiki/%D0%9F%D0%BE%D0%B8%D1%81%D0%BA%D0%BE%D0%B2%D0%B0%D1%8F_%D1%81%D0%B8%D1%81%D1%82%D0%B5%D0%BC%D0%B0) и т.п. систем, ориентированных на работу с естественноязыковыми данными. Росла и необходимость в переводе как таковом ввиду роста международных связей. Все это привело к новому подъѐму этой области, наступившему примерно с середины [1970-х.](http://ru.wikipedia.org/wiki/1970-%D0%B5) В [1980-е](http://ru.wikipedia.org/wiki/1980-%D0%B5) наступило время широкого практического использования переводческих систем, сложился рынок коммерческих разработок по этой теме.

Впрочем, мечты, с которыми род людской взялся полвека назад за задачу машинного перевода, в значительной мере остаются мечтами: высококачественный перевод текстов широкой тематики по-прежнему недостижим. Однако несомненным

является ускорение работы переводчика при использовании систем машинного перевода: по оценкам конца 1980-х, до пяти раз.

В настоящее время существует множество коммерческих проектов машинного перевода. Одним из пионеров в области машинного перевода была компания [Systran.](http://ru.wikipedia.org/w/index.php?title=Systran&action=edit) В России большой вклад в развитие машинного перевода внесла группа под руководством проф. [Р.Г. Пиотровского](http://ru.wikipedia.org/wiki/%D0%9F%D0%B8%D0%BE%D1%82%D1%80%D0%BE%D0%B2%D1%81%D0%BA%D0%B8%D0%B9%2C_%D0%A0%D0%B0%D0%B9%D0%BC%D1%83%D0%BD%D0%B4_%D0%93%D0%B5%D0%BD%D1%80%D0%B8%D1%85%D0%BE%D0%B2%D0%B8%D1%87) [\(Российский государственный](http://ru.wikipedia.org/wiki/%D0%A0%D0%BE%D1%81%D1%81%D0%B8%D0%B9%D1%81%D0%BA%D0%B8%D0%B9_%D0%B3%D0%BE%D1%81%D1%83%D0%B4%D0%B0%D1%80%D1%81%D1%82%D0%B2%D0%B5%D0%BD%D0%BD%D1%8B%D0%B9_%D0%BF%D0%B5%D0%B4%D0%B0%D0%B3%D0%BE%D0%B3%D0%B8%D1%87%D0%B5%D1%81%D0%BA%D0%B8%D0%B9_%D1%83%D0%BD%D0%B8%D0%B2%D0%B5%D1%80%D1%81%D0%B8%D1%82%D0%B5%D1%82_%D0%B8%D0%BC._%D0%93%D0%B5%D1%80%D1%86%D0%B5%D0%BD%D0%B0)  [педагогический университет им. Герцена,](http://ru.wikipedia.org/wiki/%D0%A0%D0%BE%D1%81%D1%81%D0%B8%D0%B9%D1%81%D0%BA%D0%B8%D0%B9_%D0%B3%D0%BE%D1%81%D1%83%D0%B4%D0%B0%D1%80%D1%81%D1%82%D0%B2%D0%B5%D0%BD%D0%BD%D1%8B%D0%B9_%D0%BF%D0%B5%D0%B4%D0%B0%D0%B3%D0%BE%D0%B3%D0%B8%D1%87%D0%B5%D1%81%D0%BA%D0%B8%D0%B9_%D1%83%D0%BD%D0%B8%D0%B2%D0%B5%D1%80%D1%81%D0%B8%D1%82%D0%B5%D1%82_%D0%B8%D0%BC._%D0%93%D0%B5%D1%80%D1%86%D0%B5%D0%BD%D0%B0) [Санкт-Петербург\)](http://ru.wikipedia.org/wiki/%D0%A1%D0%B0%D0%BD%D0%BA%D1%82-%D0%9F%D0%B5%D1%82%D0%B5%D1%80%D0%B1%D1%83%D1%80%D0%B3).

Одной из новых разработок стала технология TM (translation memory), работающая по принципу накопления: в процессе перевода сохраняется исходный сегмент (предложение) и его перевод, в результате чего образуется лингвистическая база данных; если идентичный или подобный исходному сегмент обнаруживается во вновь переводимом тексте, он отображается вместе с переводом и указанием совпадения в процентах. Затем переводчик принимает решение (редактировать, отклонить или принять перевод), результат которого сохраняется системой.

### **9.2 Качество перевода**

Работа с системами машинного перевода требует от переводчика знания технологии работы с такими системами и существенной работы переводчика по «предредактированию» и «постредактированию» переводимого текста, временные затраты на которые очень существенны. Поэтому возможности практического применения машинного перевода для профессионального переводчика весьма ограничены: перевод относительно лѐгких, написанных доступным языком и стандартных текстов большого объѐма. Однако системы машинного перевода вполне уместно использовать как раз в случае перевода небольшого иноязычного вкрапления в тексте на языке перевода (если система машинного перевода поддерживает этот язык).

Качество перевода зависит от тематики и [стиля](http://ru.wikipedia.org/wiki/%D0%A1%D1%82%D0%B8%D0%BB%D0%B8_%D1%80%D0%B5%D1%87%D0%B8) исходного текста. Машинный перевод [художественных текстов](http://ru.wikipedia.org/wiki/%D0%A4%D1%83%D0%BD%D0%BA%D1%86%D0%B8%D0%BE%D0%BD%D0%B0%D0%BB%D1%8C%D0%BD%D1%8B%D0%B5_%D1%81%D1%82%D0%B8%D0%BB%D0%B8_%D1%80%D0%B5%D1%87%D0%B8#.D0.A5.D1.83.D0.B4.D0.BE.D0.B6.D0.B5.D1.81.D1.82.D0.B2.D0.B5.D0.BD.D0.BD.D1.8B.D0.B9_.D1.81.D1.82.D0.B8.D0.BB.D1.8C) практически всегда оказывается неудовлетворительного качества. Тем не менее для технических документов при

наличии специализированных машинных словарей и некоторой настройке системы на особенности того или иного типа текстов возможно получение перевода приемлемого качества, который нуждается лишь в небольшой редакторской корректировке. Чем более формализован стиль исходного документа, тем большего качества перевода можно ожидать. Самых лучших результатов при использовании машинного перевода можно достичь для текстов, написанных в техническом (различные описания и руководства) и официально-деловом стиле.

Применение машинного перевода без настройки на тематику (или с намеренно неверной настройкой) служит предметом многочисленных бродящих по Интернету шуток. Из пространных примеров наиболее известен текст «Гуртовщики Мыши» (перевод компьютерной документации программой Poliglossum на основе медицинского, коммерческого и юридического словарей); из кратких – фраза «Му cat has given birth to four kittens, two yellow, one white and one black», которую программа ПРОМТ превращает в «Мой кот родил четырёх котят, два жёлтых цвета, одно белое и одного афроамериканца».

Чаще всего подобные шутки связаны с тем, что программа не распознаёт контекст фразы и переводит термины дословно, к тому же не отличая собственных имён от обычных слов. Та же программа ПРОМТ превращает «Lie algebra» - в «алгебру Лжи», «eccentricity vector» – в «вектор оригинальности» и т.п.

### 9.3 Автоматический перевод он-лайн

Итак, самостоятельный автоматический перевод мало реален. Если результаты перевода нужно где-то публиковать, то необходимо редактирование человеком. В то время. обнаружилось, что для многих целей вполне достаточен и же необработанный автоматический перевод - например, когда нужно очень быстро понять основную идею текста на незнакомом языке (gist translation). Но многие годы такое использование МТ игнорировали. Предполагалось, что МТ нужно использовать лишь для производства качественных окончательных переводов.

Однако перевод не всегда должен быть таким. Иногда более важным является скорость и доступность. Такие, необработанные результаты МТ используются для технических отчѐтов, личной почты и вообще везде, в случаях, когда документ прочитают один-два человека, которым важен лишь смысл сообщения, а не стиль или точная терминология. В начале 90-х, с массовым распространением персональных компьютеров и появлением Интернета, диапазон применения необработанных автоматических переводов резко расширился. Людям стало нужно переводить электронную почту и веб-страницы.

Но самым важным и многообещающим моментом стало появление сайтов, предоставляющих автоматический перевод в онлайне. Видимо, это и будет предназначением систем МТ в будущем: предоставление «примерных» переводов для личных информационных нужд в реальном времени. Качество переводов невысоко, но для пользователей это не важно. В принципе, качество можно улучшить специализацией, то есть, разработкой систем МТ для конкретных тем или для конкретных типов документов (например, письма, патенты или прогнозы погоды). Домом для таких систем, очевидно, станет и уже становится Интернет. Программы автоматического перевода, устанавливаемые на локальный компьютер, вымирают. С другой стороны, появление таких низкокачественных но доступных систем приведѐт к повышению спроса на высококачественный перевод, который будут выполнять люди-переводчики.

Предложим вашему вниманию обзор ведущих сервисов онлайнового перевода, а также дополнительных бесплатных инструментов, встраиваемых в браузеры Internet Explorer и Firefox, который провел А. Кутовенко. В качестве основных параметров оценки будут приняты качество перевода (с учетом сделанных нами оговорок), его скорость и удобство интерфейса при просмотре переводимых сайтов.

При оценке общего уровня современного онлайнового перевода следует отметить несколько важных нюансов. Главный, конечно, – его качество, о котором мы говорили выше. Машинный перевод остается машинным, со всеми вытекающими из этого последствиями. Автоматические переводчики нормально

справляются только с несложными текстами, художественный им не по зубам. Так что областью применения онлайновых сервисов остается перевод новостных сайтов, простых статей и других подобных материалов. В то же время онлайновые переводчики незаменимы в случае совсем незнакомых языков – с их помощью удастся составить впечатление об общем смысле сетевых материалов.

Еще один нюанс связан c уровнем «знания» системами разных языков. Дело в том, что многие зарубежные сервисы предлагают прямой перевод с экзотических языков на русский. Однако качество его бывает просто отвратительным. В то же время ситуация с переводом этих же текстов на английский в целом куда лучше, и потому иногда имеет смысл выполнять двойной перевод: сначала на английский, а потом на русский. Как ни странно, порой результат такого кунштюка получается гораздо более понятным, чем прямой перевод.

#### **[Promt Translator](http://www.osp.ru/data/627/216/1228/53_1_1.jpg)**

Сервис компании Promt, доступный по адресу Translate.ru, можно назвать ведущей российской службой онлайнового перевода веб-страниц. На качестве перевода благотворно сказывается наличие специализированных тематических словарей для различных отраслей. Больше всего их на английском языке – целых девять. Это уникальное предложение среди современных онлайновых переводчиков. Promt Translator способен переводить на русский язык как отдельные тексты, так и веб-страницы целиком. Поддерживаются все основные европейские языки: английский, французский, немецкий, итальянский, испанский и португальский. Кроме прямого перевода на русский возможен и перевод между парами иностранных языков.

Данный проект предлагает несколько сервисов, связанных с переводом. В первую очередь это «Переводчик сайтов», предназначенный для «прозрачного» перевода веб-страниц. Если же включить опцию «Автоматически переводить ссылки», то, переходя по ссылкам, можно попадать сразу на переведенные Promt страницы.

Онлайновый сервис Promt способен работать в двух режимах отображения результатов перевода. Первый предусматривает полный перевод веб-страницы с

сохранением ее верстки. При наведении курсора на блоки текста появляются всплывающие окна с исходным текстом. Доступен и второй вариант, обратный, когда исходная страница остается нетронутой, а во всплывающих окнах демонстрируется перевод Promt. Если потребуется, допустимо настроить показ нескольких альтернативных вариантов перевода, если таковые имеются для выбранного слова. Сервис Promt позволительно перевести и в полноэкранный режим – о его работе в таком случае будет напоминать только небольшая панель инструментов, а все остальное пространство окна браузера будет отдано переводимому сайту.

Раздел «Перевод текста» предназначен для перевода отдельных слов или текстовых фрагментов. Его интерфейс выполнен в классическом стиле: два поля – для ввода текста и для демонстрации результата, меню выбора специализированного словаря да кнопка запуска перевода. Есть на сайте и платные услуги, представленные в разделе «Ручной перевод». За определенную плату сотрудники сервиса возьмутся отредактируют результаты работы машинного переводчика Promt или же докажут преимущество обычного человеческого перевода, взяв заказ на соответствующую услугу.

Кроме того, Promt предлагает оптимизированный для работы с мобильными устройствами сайт m.translate.ru. Однако есть ограничения – работает лишь режим перевода отдельных слов и фрагментов, так что о переводном серфинге речь, к сожалению, не идет.

#### **[Переводчик Google](http://www.osp.ru/data/625/216/1228/53_2_2.jpg)**

Из зарубежных сервисов перевода наиболее известным, пожалуй, является Переводчик Google. Данный проект предлагает три режима работы: перевод текстов, сайтов и поиск с переводом. Простой перевод текстов выдержан в минималистском стиле: поля для текста и перевода и выбор языковых пар – в принципе есть все, что только нужно. Следует отметить высокую скорость работы данного сервиса, по этому показателю он лучший среди участников данного обзора. Главный плюс службы Google – большое количество поддерживаемых языков. Для перевода веб-страницы достаточно указать в поле перевода ее адрес, и система

автоматически распознает URL и откроет переведенную страницу. Интерфейс сервиса, построенный на фреймах, имеет лишь один режим просмотра с полоской инструментов над переведенным сайтом. При наведении курсора система выводит фрагменты оригинального текста. Серфинг прозрачный – все ссылки со страницы перевода также открываются переведенными.

Качество перевода с основных европейских языков вполне удовлетворительное, правда, это относится исключительно к текстам так называемой «общей» лексики. Как только мы переходим на тематические ресурсы, оно заметно падает. Как бы то ни было, в большинстве случаев несложно понять смысл текста.

При включении режима «Поиск с переводом» можно вести поиск в Google привычным образом, однако внешний вид поисковика меняется. На странице появляется меню выбора языковых пар, а список результатов выводится в двух колонках: на языке оригинала и переведенный. Данная функция очень полезна при поиске по национальным сегментам Интернета.

#### **SYSTRAN**

Сразу несколько онлайновых переводчиков построены на основе системы перевода SYSTRAN. Это собственный сервис SYSTRANet, Yahoo! BabelFish и AppliedLanguage. Так что будет вполне логично рассмотреть их вместе.

Данный «движок» интересен возможностью перевода текстов между иностранными языками, в первую очередь между азиатскими и более привычными для нас европейскими. Например, английские переводы с китайского и корейского получаются вполне понятными, и их можно использовать как заготовку для перевода на русский. Что же касается прямого перевода на русский язык, то здесь SYSTRAN значительно проигрывает в качестве и Promt и Google.

Для работы с собственным сервисом SYSTRAN потребуется пройти бесплатную регистрацию. Базовые функции – перевод фрагментов текста и вебстраниц – стандартны, они ничем особенным не отличаются. Скорость работы невысокая, иногда в 2-3 раза медленнее, чем сервис Google, особенно при работе с сайтами, активно использующими скрипты и другие динамические технологии.

Однако сервис обладает уникальной способностью переводить и транслировать RSS-каналы. Интерфейс его крайне прост и не предлагает дополнительных инструментов. Интересен режим «синхронного» перевода – слова переводятся параллельно их набору пользователем в соответствующем поле.

Yahoo! BabelFish также выполнен достаточно просто. В интерфейсе не предусмотрено ни всплывающих окон с вариантами перевода, ни каких-либо других полезных вспомогательных средств. Предусмотрено только переключение между переводом и оригинальной веб-страницей. Однако он работает гораздо быстрее SYSTRANet. Особенностью сервиса AppliedLanguage является возможность отправки автоматически переведенных сообщений e-mail прямо из формы на самом сайте. При этом регистрация не нужна, достаточно только указать адреса отправителя и получателя. Данная возможность удобна для нерегулярной переписки с иностранцами, говорящими на относительно малоизвестных в наших широтах языках.

#### **Bing Translator**

Сервис Bing Translator – это не что иное, как переименованный и немного усовершенствованный сервис Windows Live Translator. Он работает с 14 языками – не рекордный показатель, однако среди них есть все ведущие европейские языки, китайский, японский и арабский. Bing Translator располагает встроенной автоматической «распознавалкой» языка веб-страницы, действующей достаточно уверенно. Качество перевода пока не блещет, а в случае прямого на русский оно настолько низкое, что может поспорить с SYSTRAN. Кроме того, при обработке фрагментов текста действует ограничение – не более 500 слов за один прием. Данный сервис любопытен прежде всего необычным интерфейсом с четырьмя режимами просмотра: оригинальная страница с «пузырьками» перевода, обратный вариант, а также двухпанельный режим с параллельным показом оригинального и переведенного контента.

### **Qtl**

Для браузера Firefox предлагается несколько дополнений, облегчающих работу с онлайновыми сервисами перевода. Первое из них, Qtl (Quick TransLation),

помогает при переводе как отдельных слов или фрагментов текста, так и целых вебстраниц. Все запросы обрабатываются с помощью сервиса Google Translate, поэтому не будем повторяться – его возможности рассмотрены выше. Остановимся на особенностях самой программы и ее дополнительных функциях.

Чтобы перевести любой блок текста на веб-странице, достаточно просто выделить его курсором – Qtl выведет небольшой «пузырек» с текстом перевода. Кроме того, допустимо настроить показ перевода не в «пузырьке», а в адресной строке браузера.Однако такой вариант пригоден только для быстрого просмотра отдельных слов, во всех остальных случаях «пузырек» удобнее. Про альтернативный вариант просмотра можно было бы и не упоминать, если бы автор сервиса не перегрузил его дополнительными элементами. Окно Qtl содержит несколько вкладок, где выводятся результаты перевода, полученные из разных источников. Кроме того, там же предлагаются результаты поиска по переводимому слову в Google, Yahoo!, «Википедии» и YouTube. Возможно, это и удобно, но заметно тормозит работу дополнения. Причем особенно разница заметна, если сравнивать с ранними версиями дополнения. Как бы то ни было, сторонники решений «все – в одном» будут довольны.

### **FoxLingo**

Создатели данного дополнения явно поставили перед собой задачу сделать максимально функциональное решение, способное работать с большим количеством языковых пар. Стоит признать, что им это удалось, причем во многом благодаря умению использовать большое количество онлайновых сервисов перевода. FoxLingo взаимодействует с 33 сервисами перевода, что позволяет поддерживать самые экзотичные языковые пары.

После установки дополнения в интерфейсе Firefox появляется новая панель, где и сосредоточены инструменты перевода. Их названия переведены на русский язык, а вот справка доступна только англоязычная. В меню «Страница» предлагается указать язык открытой в браузере веб-страницы. Затем FoxLingo выводит список онлайновых сервисов, способных перевести текст. После выбора пользователя открывается страница с переводом. Аналогично устроено и меню

«Текст», позволяющее переводить выделенный на странице фрагмент текста. Кнопка «Оригинал» возвращает на нетронутую переводом исходную страницу.

Меню «Интернет-сервисы» предоставляет доступ к различным дополнительным операциям над веб-страницей или выделенным текстом. Наиболее интересны в контексте данного обзора коллекции ссылок на ресурсы, умеющие опознать незнакомый язык, что поможет выбрать правильное направление перевода, а также сервисы синтеза речи, озвучивающие текст на иностранном языке. Пользователям, серьезно интересующимся иностранными языками, пригодится подборка «Изучение языков», содержащая список крупнейших учебных интернетресурсов, разбитых на группы по языковому признаку. Есть подборки ссылок на службы профессионального перевода, как бесплатные, так и коммерческие.

Однако наиболее универсальным и, пожалуй, востребованным большинством пользователей будет инструмент «АвтоПеревод». При нажатии этой кнопки дополнение самостоятельно распознает язык активной веб-страницы и автоматически открывает ее с помощью одного из интернет-сервисов, поддерживающих перевод с него. Язык, на который будет осуществляться такой перевод, предлагается указать в настройках дополнения. В локализованной версии FoxLingo по умолчанию это будут английский и русский.

Заметим, что данное дополнение наряду с собственно переводом предлагает и такие инструменты, как интернет-поиск, подсветка переводимых фраз в тексте и проверка грамматики. Для последней из названных задач применяется коммерческий пакет WhiteSmoke.

В результате в распоряжении пользователя оказывается отличный набор средств работы с текстом на иностранном языке, и потому статус «рекомендованного», присвоенный дополнению на сайте addons.mozilla.org, более чем справедлив. Хотя, конечно, большое количество инструментов требует постоянного внимания и частых переключений.

### **gTranslate и BabelFish**

На другом полюсе функциональности находятся дополнения gTranslate и BabelFish. Оба устроены максимально просто. Первое из них умеет работать только с одним сервисом перевода – Переводчиком Google, второе – с Google и принадлежащим Yahoo! сервисом BabelFish.

Доступ к функциям gTranslate осуществляется с помощью контекстного меню. Надо выделить на странице нужный кусок текста и просто воспользоваться контекстным меню, точнее, его пунктом Translate. Если было выбрано одно-два слова, то их перевод будет быстро подгружен прямо в строку меню. Если же фрагмент достаточно большой, то при щелчке на начальных словах перевода открывается страница Переводчика Google с обработанным текстом. Кстати, gTranslate самостоятельно распознает язык веб-страницы, обращаясь к тегу <lang> в ее разметке. Если же он ошибается, пользователь сможет вручную указать исходный язык с помощью все того же контекстного меню. Полезная особенность дополнения – перевод заголовков изображений, ALT-тегов и текста в полях форм.

BabelFish также работает через контекстное меню, содержащее три пункта: перевод выделенного текста, автоопределение языка страницы и перевод страницы целиком. В последнем случае она просто открывается во внешнем сервисе перевода. Для быстрого просмотра результатов и настройки немногочисленных параметров дополнения используется всплывающий «пузырек».

Доступные переводчики для Internet Explorer выполнены в виде ускорителей. В официальной галерее дополнений можно найти решения для сервисов Translate.ru, Переводчик Google, Live Search Translator (обращается к переименованному сервису Bing Translator) и сетевые словари Mail.ru и «Яндекса». Все они работают в браузере схожим образом: пользователь должен выделить на открытой странице нужный текст и использовать кнопку ускорителей. Перевод Google будет доступен на первом же уровне контекстного меню. Остальные переводчики по умолчанию попадут в список «Другие ускорители». Перевод, сделанный Google, открывается в новом окне, а вот результаты Live, Translate.ru и словарей – в собственных окошках вместе с минимумом настроек прямо в меню.

#### 9.4 Машинный перевод сегодня

В настоящий момент наблюдается конвергенция технологий лингвистических корпусов и МТ. Для МТ всегда было проблемой получение новой лексики. Сейчас этим занимаются многие исследовательские группы, которые пытаются извлекать лексику из доступных сейчас корпусов (в частности, из Интернета, как огромного корпуса). Если эти исследования окажутся успешными, то можно ожидать, что системы МТ станут быстрее разрабатываться и будут покрывать большую часть языка.

В связи с этим важно провести различие между двумя принципиально разными способами создания систем автоматического перевода, которые актуальны в настоящее время: на основе правил (rule-based) и статистический (statistical). Первый способ предполагает создание сложных моделей языков, на основе которых и происходит перевод. Второй способ использует уже имеющиеся двуязычные корпусы переведённых текстов. Смысл его в том, чтобы «перевести примерно так, как переводили похожие фразы другие переводчики». На практике оказывается, что этот способ вполне работоспособен при достаточном объёме и непрерывном совершенствовании референтного корпуса. На таком принципе основан, например, автоматический переводчик Google (с октября 2007 года, до этого Google использовал rule-based переводчик от SYSTRAN). В их корпусе свыше 200 миллиардов слов, в основном материалы ООН. Конечно, rule-based и статистические способы автоматического перевода могут в той или иной степени сочетаться в конкретной системе.

и другие Транснациональные корпорации многоязычные организации (например, Европейский  $Co<sub>103</sub>$ используют **MT** совместно  $\overline{c}$ живыми переводчиками. МТ производит примерный перевод, который затем обрабатывается переводчиком-человеком. Это называется Human Assisted Machine Translation (НАМТ) Однако, иногда подобный процесс может быть довольно дорогим.

Со временем, скорее всего, «чистые» системы МТ исчезнут и останутся компьютерные программы, в которых МТ будет одним из компонентов - особенно в специализированных системах. Интегрированный МТ станет доступен с любого компьютера или даже с любого устройства, подключѐнного к глобальной сети, включая телевизоры, сотовые телефоны, и игровые приставки. Программы для автоматического перевода никто не будет покупать для своих компьютеров – они будут доступны из Интернета, по необходимости. Автоматический перевод станет каждодневной и важной частью жизни в глобальном информационном обществе. Но, как уже говорилось выше, необходимости в живых переводчиках это не отменит.

**10 Системы автоматизированного перевода (Translation Memory)**

#### **10.1 История развития автоматизированного перевода**

**Автоматизированный перевод** [\(англ.](http://ru.wikipedia.org/wiki/%D0%90%D0%BD%D0%B3%D0%BB%D0%B8%D0%B9%D1%81%D0%BA%D0%B8%D0%B9_%D1%8F%D0%B7%D1%8B%D0%BA) *Computer-Aided Translation*) – [перевод](http://ru.wikipedia.org/wiki/%D0%9F%D0%B5%D1%80%D0%B5%D0%B2%D0%BE%D0%B4) текстов на [компьютере](http://ru.wikipedia.org/wiki/%D0%9A%D0%BE%D0%BC%D0%BF%D1%8C%D1%8E%D1%82%D0%B5%D1%80) с использованием компьютерных технологий. От [машинного](http://ru.wikipedia.org/wiki/%D0%9C%D0%B0%D1%88%D0%B8%D0%BD%D0%BD%D1%8B%D0%B9_%D0%BF%D0%B5%D1%80%D0%B5%D0%B2%D0%BE%D0%B4)  [перевода](http://ru.wikipedia.org/wiki/%D0%9C%D0%B0%D1%88%D0%B8%D0%BD%D0%BD%D1%8B%D0%B9_%D0%BF%D0%B5%D1%80%D0%B5%D0%B2%D0%BE%D0%B4) (МП) он отличается тем, что весь процесс перевода осуществляется человеком, компьютер лишь помогает ему произвести готовый текст либо за меньшее время, либо с лучшим качеством.

Идея автоматизированного перевода появилась с момента появления компьютеров: переводчики всегда выступали против стандартной в те годы концепции машинного перевода, на которую было направлено большинство исследований в области [компьютерной лингвистики,](http://ru.wikipedia.org/wiki/%D0%9A%D0%BE%D0%BC%D0%BF%D1%8C%D1%8E%D1%82%D0%B5%D1%80%D0%BD%D0%B0%D1%8F_%D0%BB%D0%B8%D0%BD%D0%B3%D0%B2%D0%B8%D1%81%D1%82%D0%B8%D0%BA%D0%B0) но поддерживали использование компьютеров для помощи переводчикам. В [1960-е](http://ru.wikipedia.org/wiki/1960-%D0%B5) годы [Европейское](http://ru.wikipedia.org/wiki/%D0%95%D0%B2%D1%80%D0%BE%D0%BF%D0%B5%D0%B9%D1%81%D0%BA%D0%BE%D0%B5_%D0%BE%D0%B1%D1%8A%D0%B5%D0%B4%D0%B8%D0%BD%D0%B5%D0%BD%D0%B8%D0%B5_%D1%83%D0%B3%D0%BB%D1%8F_%D0%B8_%D1%81%D1%82%D0%B0%D0%BB%D0%B8)  [объединение угля и стали](http://ru.wikipedia.org/wiki/%D0%95%D0%B2%D1%80%D0%BE%D0%BF%D0%B5%D0%B9%D1%81%D0%BA%D0%BE%D0%B5_%D0%BE%D0%B1%D1%8A%D0%B5%D0%B4%D0%B8%D0%BD%D0%B5%D0%BD%D0%B8%D0%B5_%D1%83%D0%B3%D0%BB%D1%8F_%D0%B8_%D1%81%D1%82%D0%B0%D0%BB%D0%B8) (предшественник современного [Евросоюза\)](http://ru.wikipedia.org/wiki/%D0%95%D0%B2%D1%80%D0%BE%D1%81%D0%BE%D1%8E%D0%B7) стало создавать терминологические базы данных под общим названием [Eurodicautom.](http://ru.wikipedia.org/w/index.php?title=Eurodicautom&action=edit) В Советском Союзе для создания баз такого рода был создан [ВИНИТИ.](http://ru.wikipedia.org/wiki/%D0%92%D0%98%D0%9D%D0%98%D0%A2%D0%98)

В современной форме идея автоматизированного перевода была развита в статье [Мартина Кея](http://ru.wikipedia.org/wiki/%D0%9C%D0%B0%D1%80%D1%82%D0%B8%D0%BD_%D0%9A%D0%B5%D0%B9) 1980 года, который выдвинул следующий тезис: «by taking over

what is mechanical and routine, it (computer) frees human beings for what is essentially human» («компьютер берет на себя рутинные операции и освобождает человека для операций, требующих человеческого мышления»).

В настоящее время наиболее распространенными способами использования компьютеров при письменном переводе является работа со словарями и глоссариями, [памятью переводов](http://ru.wikipedia.org/wiki/%D0%9F%D0%B0%D0%BC%D1%8F%D1%82%D1%8C_%D0%BF%D0%B5%D1%80%D0%B5%D0%B2%D0%BE%D0%B4%D0%BE%D0%B2) [\(англ.](http://ru.wikipedia.org/wiki/%D0%90%D0%BD%D0%B3%D0%BB%D0%B8%D0%B9%D1%81%D0%BA%D0%B8%D0%B9_%D1%8F%D0%B7%D1%8B%D0%BA) *Translation Memory, TM*), содержащей примеры ранее переведенных текстов, а также использование так называемых [корпусов,](http://ru.wikipedia.org/wiki/%D0%9B%D0%B8%D0%BD%D0%B3%D0%B2%D0%B8%D1%81%D1%82%D0%B8%D1%87%D0%B5%D1%81%D0%BA%D0%B8%D0%B9_%D0%BA%D0%BE%D1%80%D0%BF%D1%83%D1%81) больших коллекций текстов на одном или нескольких языках, что дает сжатое описание того, как слова и выражения реально используются в языке в целом или в конкретной предметной области.

Для [локализации](http://ru.wikipedia.org/wiki/%D0%9B%D0%BE%D0%BA%D0%B0%D0%BB%D0%B8%D0%B7%D0%B0%D1%86%D0%B8%D1%8F) программного обеспечения часто применяются специализированные средства, например, [Passolo,](http://ru.wikipedia.org/w/index.php?title=Passolo&action=edit) которые позволяют переводить меню и сообщения в программных ресурсах и непосредственно в откомпилированных программах, а также тестировать корректность локализации. Для перевода аудиовизуальных материалов (главным образом фильмов) также используются специализированные средства, например, [Swift,](http://ru.wikipedia.org/wiki/Swift) которые объединяют в себе некоторые аспекты памяти переводов, но дополнительно обеспечивают возможность появления субтитров по времени, их форматирования на экране, следования видеостандартам и т.п.

При [синхронном переводе](http://ru.wikipedia.org/wiki/%D0%A1%D0%B8%D0%BD%D1%85%D1%80%D0%BE%D0%BD%D0%BD%D1%8B%D0%B9_%D0%BF%D0%B5%D1%80%D0%B5%D0%B2%D0%BE%D0%B4) использование средств автоматизированного перевода по необходимости ограничено. Одним из примеров является использование словарей, загружаемых на [КПК.](http://ru.wikipedia.org/wiki/%D0%9A%D0%9F%D0%9A) Другим примеров может служить полуавтоматическое извлечение списков терминов при подготовке к синхронному переводу в узкой предметной области.

В узких предметных областях при большом количестве исходных текстов и устоявшейся терминологии переводчики могут использовать и машинный перевод, который может обеспечить хорошее качество перевода терминологии и устойчивых выражений в узкой области. Переводчик в этом случае осуществляет [пост](http://ru.wikipedia.org/w/index.php?title=%D0%9F%D0%BE%D1%81%D1%82-%D1%80%D0%B5%D0%B4%D0%B0%D0%BA%D1%82%D0%B8%D1%80%D0%BE%D0%B2%D0%B0%D0%BD%D0%B8%D0%B5&action=edit)[редактирование](http://ru.wikipedia.org/w/index.php?title=%D0%9F%D0%BE%D1%81%D1%82-%D1%80%D0%B5%D0%B4%D0%B0%D0%BA%D1%82%D0%B8%D1%80%D0%BE%D0%B2%D0%B0%D0%BD%D0%B8%D0%B5&action=edit) полученного текста. Более половины текстов внутри [Еврокомиссии](http://ru.wikipedia.org/wiki/%D0%95%D0%B2%D1%80%D0%BE%D0%BA%D0%BE%D0%BC%D0%B8%D1%81%D1%81%D0%B8%D1%8F)

(главным образом юридические тесты и текущая корреспонденция) переводится с использованием МП.

#### $10.2$ Использование современных реализаций технологии памяти переводов

Продуктивность и качество работы переводчика зависят от его личного опыта и способности постоянно учиться на опыте и знаниях других людей. Что такое собственный опыт в переводе? Это память переводчика, к которой он каждый раз обращается, чтобы вспомнить, сталкивался ли он с тем или иным словом, фразой или предложением и как оно было переведено им в последний раз. Использование чужих знаний сводится к поиску наиболее подходящих к данному контексту слов и выражений по словарям. Однако рано или поздно у каждого переводчика возникает закономерный вопрос: Как сделать, чтобы хранить под рукой не только словари, но все ранее сделанные ими переводы, относящиеся к определенной сфере?

Новые проблемы требуют новых решений. Одним из новых инструментов переводчика стала технология Translation Memory (TM, TM-инструменты, «память переводов») - база данных, каждая запись которой представляет собой единицу (предложение или абзац) параллельных текстов (как правило, на двух языках). Такая база данных хранит предыдущие переводы с целью их возможного повторного использования и решения задач быстрого поиска по содержимому. Несмотря на то, перевода. что программы, оснащенные памятью называются системами автоматизированного перевода (англ. CAT, computer-aided/assisted translation), их не следует путать с программами машинного перевода (англ. machine translation) память перевода ничего не переводит сама по себе, в то время как машинный перевод основан на генерации переводов по результатам грамматического разбора исходного текста.

Идея сохранять для дальнейшего использования ранее переведенные тексты принадлежит японскому ученому Макото Нагао, который в 1982 году в одной из своих статей предложил новую концепцию машинного перевода. Она была основана на утверждении, что тексты должны переводиться по аналогии с текстами, ранее переведенными вручную.

Использование технологии ТМ повышает скорость перевода за счет уменьшения объема механической работы. Однако ТМ не выполнит перевод за переводчика, но значительно облегчит его работу. Принцип работы технологии ТМ довольно прост - в процессе перевода пары «исходный текст (англ. source) конечный (переведенный) текст (англ. target)» накапливаются в базе (или базах) данных и затем используются для перевода новых документов.

Системы ТМ представляют собой интерактивный инструмент для накопления в базе данных пар эквивалентных сегментов текста на языке оригинала и перевода с возможностью их последующего поиска и редактирования. Переводчик в процессе работы сам формирует базу данных, и чем больше единиц она содержит, тем больше отдача от ее использования. Переводчик загружает переводимый текст в программную оболочку и используя функции программы, выполняет поиск совпадающих сегментов в базе. Если совпадающего сегмента в базе не находится, переводчик сам переводит текущий сегмент текста и он добавляется в базу данных. Если полностью совпадающий или похожий сегмент найден, он подставляется в строку перевода. Система постоянно находится в режиме самообучения. Чем больше сегментов текста содержится в базе, тем более полезной она будет в работе. Наиболее эффективно использование данной технологии при переводе текста, содержащего большое количество повторяющихся частей.

Для облегчения обработки информации и сравнения различных документов система Translation Memory разбивает весь текст на отдельные кусочки, которые называются сегментами. Такими сегментами чаще всего являются предложения, но могут быть и другие правила сегментации. При переводе нового текста система сравнивает все сегменты текста с уже имеющимися в базе. Если системе удается найти полностью или частично совпадающий сегмент, то его перевод отображается с указанием совпадения в процентах.

Слова и фразы, которые отличаются от сохраненного текста, подсвечиваются. Это своего рода «подсказки», в некоторой мере облегчающие труд переводчика и сокращающие время, необходимое для редактирования перевода.

Большинство программ используют алгоритм нечеткого соответствия (англ. fuzzy matching), существенно улучшающий их функциональные возможности, поскольку в этом случае можно находить предложения, лишь отдаленно напоминающие искомые фразы, но тем не менее пригодные для последующего редактирования.

Как правило, задается порог совпадений на уровне не ниже 75%. При меньшем проценте совпадения возрастают затраты на редактирование текста, и этот сегмент быстрее перевести вручную. Выходит, что при работе с ТМ переводчику перевести только новые сегменты и отредактировать остается частично совпадающие. Каждое изменение или новый перевод сохраняются в ТМ, и нет необходимости переводить одно и то же дважды.

Архитектура автоматизированной системы и ее функциональные возможности могут различаться. Средства поиска могут работать как с целыми сегментами, так и фразами, ПОЗВОЛЯЯ переводчику  $\mathbf{c}$ отдельными словами ИЛИ ВЫПОЛНЯТЬ терминологический поиск. В систему также включают отдельную программу для работы с глоссарием, содержащим утвержденные для применения в проекте термины. Некоторые системы работают с программами машинного перевода. Основной рабочий интерфейс либо встраивается непосредственно в имеющийся текстовый процессор, такой как Word, либо представляет собой отдельный редактор. В состав системы обязательно включают фильтры для импорта-экспорта файлов различных форматов. Кроме того, многие системы, если не все, имеют средство для добавления в память перевода сегментов из, как правило, имеющихся у переводчика старых переведенных файлов.

Подобно прилежному ученику, Translation Memory запоминает термины и предложения, на основе которых и строится так называемая «память переводов». ТМ - это постоянно растущая база (или базы, если перевод выполняется по различным тематикам) данных, которая «помнит» все выполненные переводы, и

может стать «языковой памятью» по продукту или по деятельности компании в целом. База данных памяти переводов пополняется и растет с переводом каждого нового документа, поэтому время, затрачиваемое на следующий схожий перевод, уменьшается, а соответственно уменьшаются и финансовые затраты.

Данная технология помогает заметно сократить расход средств и времени на перевод технической документации за счет использования повторяющихся фрагментов текста. Помимо снижения трудоемкости перевода системы TМ позволяет выдержать единство терминологии и стиля во всей документации, а также сократить затраты на последующую верстку переведенных документов.

#### **10.3 Преимущества использования технологии TM**

1 *Повышение производительности труда переводчика*. Несложно заметить, что подстановка даже на 80 % совпадающих сегментов из базы переводов (использование нечеткой логики при поиске, позволяющей эффективно находить сходные выражения и термины, например, без учета падежных окончаний), может сократить время работы над переводом на 50-60 %. Как показывает практика, править уже готовый перевод намного быстрее, чем переводить заново «с нуля».

2 *Экономия средств*, как прямое следствие экономии времени.

3 *Единство терминологии, стиля* при наличии базы переводов по тематике переводимого документа. Это особенно важно при переводе узкоспециальной документации.

4 *Создание преемственности рабочего процесса*, что гарантирует отсутствие сбоев в работе компании. Средства, потраченные на создание базы переводов, – это не затраты, а скорее инвестиции в стабильную и качественную работу, что увеличивает не только прибыль, но и стоимость самой компании.

5 *Работа в команде*. Возможность организации групповой работы большого коллектива переводчиков над одним крупным или несколькими сходными документами;

6 *Интернет*. Возможность удаленной работы через Интернет.

Однако в использовании технологии Translation Memory есть ряд существенных недостатков.

### **10.4 Недостатки использования технологии TM**

1 *Стартовые затраты*. Совершенно очевидно, что для производительной работы с системой Translation Memory нужна готовая база переводов по тематике текстов, которые планируется переводить. Без такой базы программа Translation Memory помочь ничем не сможет. Поэтому необходимо либо покупать такую базу, либо создавать вручную.

2 *Большой объем ручной работы*. Даже при наличии хорошей базы переводов количество стопроцентных совпадений будет весьма ограничено. Поэтому полностью автоматизировать ручной труд с помощью Translation Memory не удастся.

3 *Повышенную сложность освоения специального переводческого ПО*. Применение TM предполагает довольно интенсивное и сложное самообучение переводчика, в то время как без использования TM переводить сможет любой переводчик, просто набирая перевод в текстовом редакторе как на пишущей машинке;

4 *Сложность управления переводческими проектами*. Применение TM требует отдельного технологического процесса для подготовки документов к переводу, их обратному преобразованию, для хранения баз TM и т.д. Для этого требуется, как минимум, дополнительное время и возникают дополнительные расходы;

5 *Риск возникновения неполадок в используемом ПО*. При переводе с использованием TM возрастает риск возникновения проблем по сравнению с простым набором текста в текстовом редакторе. Это связано с тем, что специальное переводческое ПО само по себе гораздо сложнее обычного текстового редактора и его использование требует более глубоких знаний компьютерных технологий.

Заметим, что существует также возможность интеграции систем ТМ с системами машинного перевода, что дает дополнительные преимущества в работе с большими потоками документации. Пользователь может извлекать терминологию для последующей работы с ней, составлять собственные пользовательские словари, полключать дополнительные словари и наконец, перевод сегментов, не совпадающих с уже имеющимися в базе переводов ТМ будет осуществляться автоматически.

### 10.5 Этапы перевода с помощью САТ-программ

настоящее время редко встречается чисто машинный или чисто  $\mathbf{B}$ человеческий перевод. Эти два подхода интегрируются. Тем не менее, различие остаётся, и оно заключается в том, кто же ответственен за перевод - человек или компьютер. Можно представить это разделение как континуум с плавным переходом от полностью автоматического перевода к полностью человеческому.

В то время как организации активно развивали системы МТ, переводчикамлюдям всегда очень помогали компьютерные переводческие программы, например, для работы с терминологией, для создания собственных словарей и глоссариев, для индексирования и частотных исследований и, особенно, (с конца 80-х) программы создания и поиска в базах данных ранее переведённых текстов («системы памяти переводов»). Обычно все эти утилиты собраны в одно автоматизированное рабочее место (АРМ) переводчика, которое часто включает и систему МТ. Взаимное воздействие достигло пика - системы машинного перевода для больших организаций содержат в себе память переводов и другие переводческие утилиты. В настоящее время различия между «переводом с помощью компьютера» (САТ) и отредактированным автоматическим переводом (post-edited MT) стираются и в ближайшем будущем могут совсем исчезнуть.

Текст оригинала должен быть представлен в machine-readable (электронном) виде.

Перевод распадается на три этапа, для каждого из которых существуют CATпрограммы:

- 1 **Редактирование**. Удобные инструменты для ввода текста перевода поверх оригинала или в соседнем окне.
- 2 **Управление терминологией**. Поиск слов в электронном словаре до, во время или после перевода.
- 3 **Собственно перевод**. Помощь человеку-переводчику в выборе эквивалентов на лексическом, синтаксическом или текстовом уровне. Тут вступают в дело алгоритмы памяти переводов.

### **10.6 Редакторы перевода**

Часто для перевода используются обычные текстовые процессоры (типа MS Word). Однако эти пакеты не учитывают специфических переводческих нужд. Для этого предназначено специальное ПО, которое называется «редакторы перевода» (англ. translation editors). Такие программы обычно предоставляют возможность параллельного просмотра оригинала и перевода, а так же сохранения оформления оригинала в переведѐнном документе. Кроме того, в них обычно интегрирована некоторая терминологическая поддержка и память переводов (эта функция так важна, что иногда все эти программы так и называют «системы памяти переводов»).

Основные переводческие редакторы, представленные сегодня на рынке:

- **SDL Trados** (лидер на рынке коммерческого переводческого ПО, [www.trados.com\)](http://www.trados.com/);

- **OmegaT** (лидер в области свободного переводческого ПО, [www.omegat.org\)](http://www.omegat.org/);
- **DejaVu** [\(www.atril.com\)](http://www.atril.com/);
- **Transit** [\(http://www.star-group.net/star\)](http://www.star-group.net/star);
- **Heartsome Translation Suite** [\(www.heartsome.net\)](http://www.heartsome.net/);
- **Across** [\(http://www.across.net\)](http://www.across.net/);

- MemoQ (http://kilgray.com/products/memoq) и другие. В предыдущих разделах мы рассказывали о некотором количестве онлайновых переводческих редакторов (Google Translator Toolkit, translated by и другие).

Приблизительный алгоритм работы:

• **фильтрация** (filtering) файла-источника (source file) (работает компьютер);

- сегментирование (segmentation) (работает компьютер);

- редактирование и перевод (editing) (работает человек);

- вывод файла окончательного перевода (target file) с оформлением (работает компьютер).

Стадии фильтрации и сегментации обычно объединяются под именем Соответственно, «препроцессинг». стадия вывода target file называется «постпроцессинг».

Стадия препроцессинга. Смысл её в том, чтобы избавить переводчика от необходимости отвлекаться на те части документа, которые переводить не нужно (например, рисунки, элементы оформления, гиперссылки и т.п.). Программа определяет, что именно в файле должно переводиться. Затем она убирает из файла форматирование (сохраняя его в специально отведённом месте) и выдаёт переводчику сегменты перевода. Это называется preprocessing.

После фильтрации и сегментирования наступает стадия редактирования, где вступает в дело переводчик-человек. Он вводит свой перевод в компьютер посредством клавиатуры. Редакторы переводов стремятся предоставить ему максимальное удобство интерфейса - как минимум, обеспечивают одновременный просмотр текста оригинала и перевода.

Так, например, Trados частично интегрируется в MS Word (появляется новая панель инструментов). С одной стороны это удобно, с другой стороны, те, у кого нет Word, практически теряют возможность пользоваться Trados. С третьей стороны, пользователю Trados всё равно приходится запускать программу памяти переводов -Translator's Workbench – параллельно с Word. Однако Trados предлагает и ещё один способ редактирования перевода - в собственном приложении TagEditor, которое позволяет гибко работать с оформлением.

Что касается бесплатного аналога Trados - проекта OmegaT, то он представляет собой отдельную программу и никуда не интегрируется. Всё в одном окне (разделённом на окно редактирования, окно нечётких совпадений и окно глоссария), никаких дополнительных программ запускать не нужно.

После окончания перевода наступает сталия финальной обработки (postprocessing). Это восстановление файла для заказчика из фильтрованного файла перевода. Заключается в восстановлении оформления.

### 10.7 Принципы работы технологии памяти переводов

Помимо ускорения процесса перевода повторяющихся фрагментов и изменений, внесенных в уже переведенные тексты (например, новых версий программных продуктов или изменений в законодательстве), системы памяти переводов также обеспечивают единообразие перевода терминологии в одинаковых фрагментах, что особенно важно при техническом переводе. С другой стороны, если переводчик регулярно подставляет в свой перевод точные соответствия, извлеченные из баз переводов, без контроля их использования в новом контексте, качество переведенного текста может ухудшиться.

В каждой конкретной системе памяти переводов данные хранятся в своем собственном формате (текстовый формат в Wordfast, база данных Access в Deja Vu), но существует международный стандарт ТМХ (англ. Translation Memory eXchange format), который основан на XML и который могут порождать практически все системы памяти переводов. Благодаря этому результаты работы переводчиков можно обменивать между приложениями, то есть переводчик работающий с OmegaT может использовать память переводов, созданную в Trados и наоборот.

Большинство систем памяти переводов как минимум поддерживают создание и использование словарей пользователя, создание новых баз данных на основе параллельных текстов (англ. *alignment*), а также полуавтоматическое извлечение терминологии из оригинальных и параллельных текстов.

Остановимся подробно на принципах работы технологии памяти переводов на примере.

Пусть в исходном тексте встречаются следующие фразы:

«Температура регулируется поворотом ручки».

«Температура регулируется поворотом ручки по часовой стрелке».

«Напор воды регулируется поворотом ручки по часовой стрелке».

Если сегментация выполняется по предложениям, то каждая из приведенных фраз попадет в отдельный сегмент. Пусть первый сегмент был переведен человеком следующим образом:

«The temperature can be adjusted by turning the knob».

Языковая пара, состоящая из исходного и переведенного сегментов, заносится в память переводов.

Когда переводчик доходит до второй фразы примера, система определяет сходство и выводит на экран следующую информацию (см. таблицу 3.).

Таблица 3 – Пример работы технологии памяти переводов

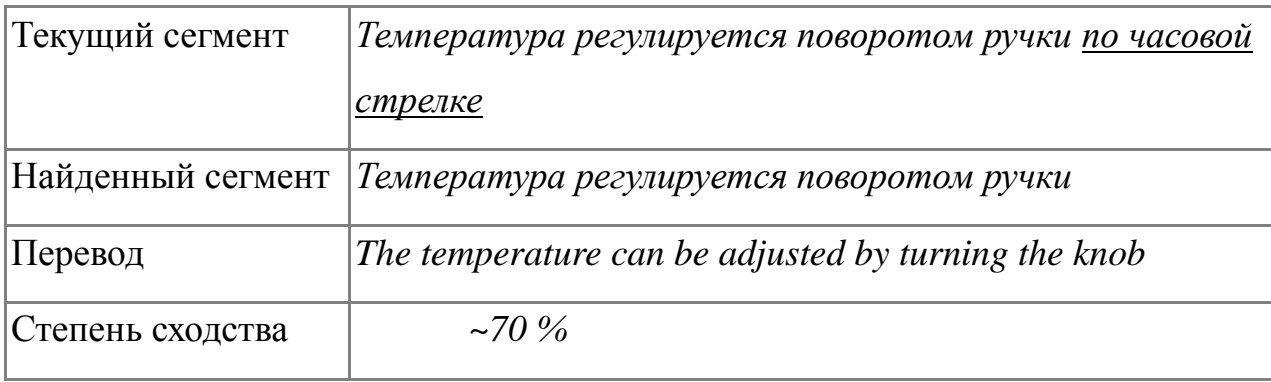

Теперь переводчик имеет возможность частично воспользоваться уже сделанным переводом, учитывая различия:

*«The temperature can be adjusted by turning the knob clockwise».*

После того, как сегмент, соответствующий второй фразе примера помечается как переведенный, в памяти переводов появляется еще одна языковая пара. Тем самым, когда дело доходит до третьей фразы, система уже имеет возможность показать переводчику два похожих варианта (таблица 4).

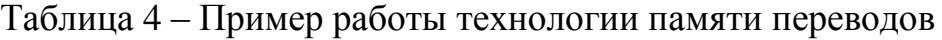

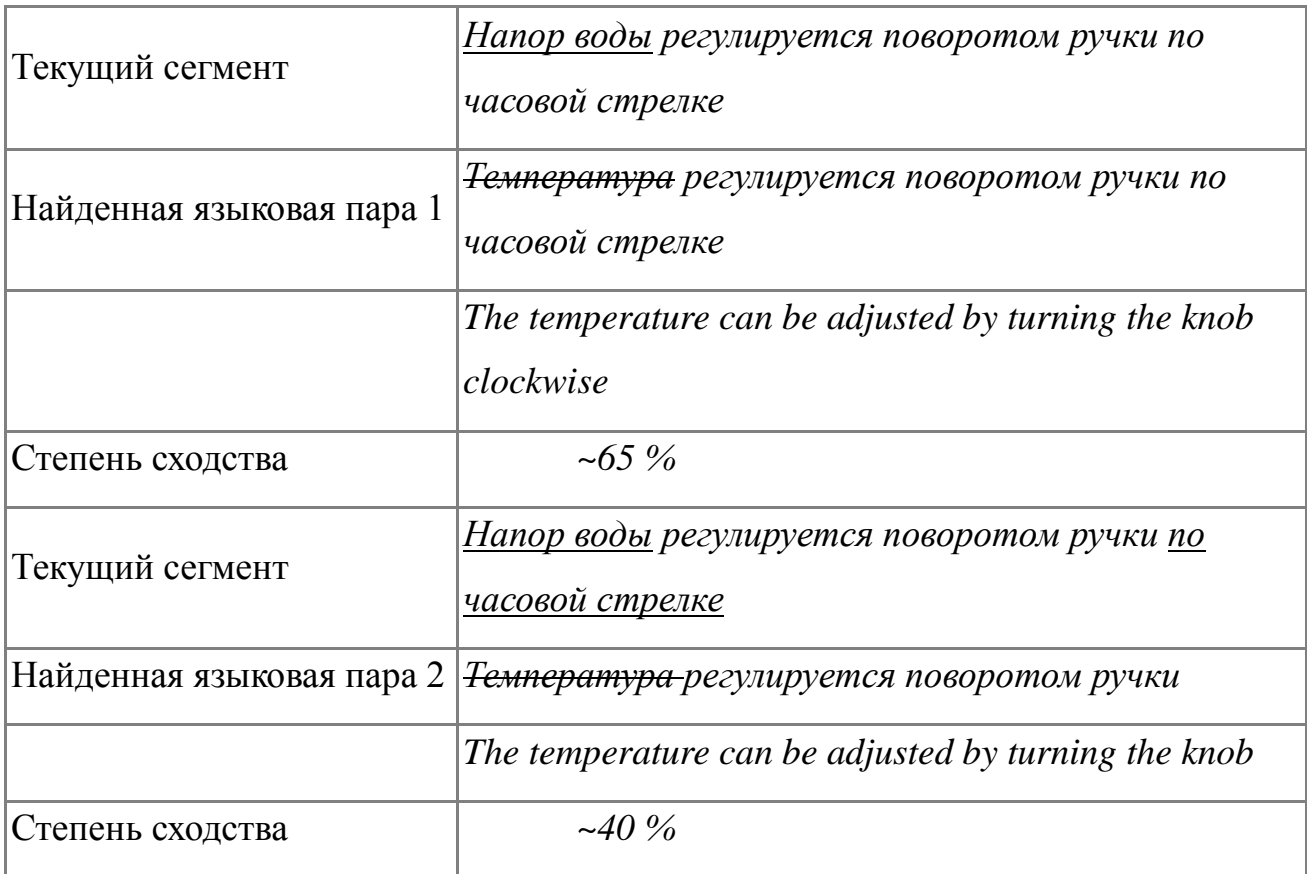

Воспользовавшись, к примеру, первым из предложенных вариантов, переводчик быстро расправляется с оставшейся частью фразы:

*"The water head can be adjusted by turning the knob clockwise."*

Эффективность работы памяти переводов во многом определяется тем, насколько удачно решены следующие задачи:

- 1) сегментация;
- 2) обработка специальных символов и форматирующей информации.

Очевидно, что с увеличением размера сегментов будет уменьшаться число полных совпадений (и увеличиваться число частичных), что сильно повысит ресурсоемкость процедур поиска и потребует от переводчика значительных усилий в изучение предоставленных ему в качестве вариантов перевода языковых пар. С другой стороны, уменьшение размера сегментов сделает их малопригодными для повторного использования, поскольку сильно возрастет влияние контекста на перевод. Оптимальной единицей сегментации чаще всего оказывается фрагмент предложения, ограниченный знаками препинания. Во избежание ошибочной сегментации по точкам внутри аббревиатур и других подобных случаев используют регулярные выражения и списки исключений.

#### 10.8 Характеристика систем памяти переводов

Проанализируем общие характеристики следующих систем: SDL TRADOS, WordFast, отдельно остановимся на Omega T.

Trados – система автоматизированного перевода, первоначально (с 1992 года) разработанная немецкой компанией Trados GmbH. Является одним из мировых лидеров в своём классе.

Система Trados состоит из модулей, предназначенных для перевода текстов различного формата: документов Microsoft Word, презентаций PowerPoint, текстов в формате HTML и других метаданных, документов FrameMaker, InterLeaf и др., а также для ведения терминологических баз данных (модуль MultiTerm). Решения компании SDL позволяют создавать базы переводов, многократно использовать переведенные материалы, обеспечивать единство стиля и терминологии внутри компании и стандартизировать большие объемы информации. Системы SDL Trados поддерживают все европейские языки, а также русский, японский, китайский, арабский и многие другие (всего 70 языков). На своём сайте компания SDL сообщает о том, что использование их продукции позволяет сократить время перевода на 50 процентов, а затраты – на 40.

Wordfast - программа автоматизированного перевода (CAT), изначально разработанная в качестве надстройки для Microsoft Word. Wordfast LLC является небольшой частной компанией. Компания занимается разработкой Wordfast и оказывает услуги, имеющие отношение к данной программе. Wordfast использует прозрачный, открытый формат для всех своих данных и в то же время поддерживает совместимость с Trados и большинством программ автоматизированного перевода.

Можно переводить файлы Ms Word, Ms Excel, Ms PowerPoint, а также целый ряд размеченных документов. К Wordfast подключаются программы машинного перевода, например PowerTranslator, Systran, Reverso и т.д. Имеются широкие возможности работы с терминологией. С самого начала Wordfast взял за правило постоянно представлять любые новые разработки на рассмотрение группе настоящих переводчиков для получения от них отзывов и критики. Сегодня Wordfast используют переводчики по всему миру практически на всех языках. За свою простоту и мощь Wordfast получил восторженные отзывы от многочисленных изданий.

Без лицензии Wordfast может работать с накопителями переводов объемом примерно до 110 КБ или 500 блоков перевода (TU). Другими словами, Wordfast можно использовать бесплатно для малых и средних проектов с сохранением всех его функциональных возможностей. Покупка лицензии снимает это ограничение и позволяет вам использовать Wordfast для проектов любого размера. Проект «Сверхбольшой накопитель переводов» (VLTM) предлагает переводчикам набор СверхБольших Накопителей Переводов, доступный с помощью Wordfast через Интернет. Использование VLTM является бесплатным и анонимным. Переводчик работает как обычно, но может извлечь ценную информацию из сверхбольшого общедоступного накопителя переводов вдобавок к своему локальному накопителю переводов (ТМ). VLTM не заменяет локальный ТМ, а дополняет его. Обеспечивается поддержка всех языков.

### **10.9 Использование свободной системы памяти переводов Omega T**

Omega T – система автоматизированного перевода, поддерживающая память переводов, написана на языке Java. Возможности продукта включают сегментацию исходного текста на основе регулярных выражений, использование точных (англ. exact) и неточных (англ. fuzzy) соответствий с уже переведёнными фрагментами, использование словарей, поиск контекстов в базах данных переводов и работу с ключевыми словами. Разработка OmegaT была начата Keith Godfrey. В качестве

формата памяти переводов начиная с версии 1.4b level2 используется стандартный ТМХ. Отеда Т поддерживает разнообразные форматы исходных документов: (включая Unicode), файлы HTML/XHTML, текстовые файлы StarOffice. OpenOffice.org и OpenDocument (ODF), а также файлы DocBook, MediaWiki, OOXML. Microsoft файлы  $\langle .100 \rangle$ (англ. portable object) ДЛЯ библиотеки **XLIFF** интернационализации gettext,  $\boldsymbol{\mathit{H}}$ текстовые файлы  $\overline{c}$ структурой «Ключ=Значение». Возможности OmegaT включают: подбор неточных совпадений; размножение совпадений; одновременную обработку проектов с большим числом файлов: использование нескольких памятей переводов: одновременное использование внешних глоссариев.

Память переводов ОтедаТ обладает рядом достоинств и недостатков.

### Преимущества Отеда Т

1 Скорость. Переход от одного сегмента к другому происходит практически мгновенно, по крайней мере, в средних по размеру файлах.

2 Хорошая поддержка сегментации. Это очень важный параметр для публицистической, маркетинговой и правовой документации. Для получения хорошего перевода документа, часто приходится читать полный абзац и перефразировать его, а не переводить предложение за предложением. Не все документы могут быть переведены предложение за предложением, подобный подход может привести к некачественному переводу. Каждое предложение может быть переведено корректно, но общий стиль не сохранится. Следует отметить, что настройка сегментации доступна в большинстве систем памяти переводов, но иногда её изменение вызывает проблемы отображения текста.

3 Платформонезависимость. Отеда Т может работать на любой платформе, которая поддерживает Java J2RE

4 *Простота эксплуатации*. Достаточно запомнить несколько клавиш (Enter для редактирования сегмента, Ctrl + P для возврата в предыдущему сегменту, Ctrl  $+N$  – переход к следующему) и можно начинать работу. Отсутствие постоянных уведомлений, сигналов и т.п. позволяет полностью сосредоточиться на переводе.

5 Структура файлов. Дополнительным преимуществом ОтедаТ является сохранение файловой структуры директории перевода, включая вложенные подкаталоги и непереведённые файлы, это особенно важно для локализации вебсайтов. С другой стороны следует отметить, что Отеда Т не поддерживает теги, что является ощутимым недостатком при переводе сайтов.

6 Реализация поиска. Функция поиска в ОтедаТ реализована очень хорошо, с поддержкой нечёткого поиска, масок, \* и ?. Существует так же возможность поиска по ключевым словам (принцип похож на поиск в Интернете: поиск для слов "игры" и "Боб" даст в качестве результата все сегменты, которые содержат эти 2 слова).

7 Предварительный просмотр. Предварительный просмотр - не совсем достаточно хорошо объясняет корректный термин. HO OH возможность описываемого программного продукта компилировать поддерживаемые типы файлов прямо во время перевода, причём делать это достаточно быстро. Это особенно полезно при работе с файлами HTML, так как позволяет отслеживать, как выглядит то, что переводится.

8 Интеграция с сервисами машинного перевода. В данном случае имеется в виду интеграция с GoogleTranslate, пожалуй, самым мощным и корректным на сегодняшний день движком полностью машинного перевода. Таким образом, работа переводчика упрощается, поскольку некоторые функции словаря GoogleTranslate берёт на себя. Так же необходимо отметить, что GoogleTranslate отлично переводит фразеологизмы, пословицы и просто редкие сочетания слов, прежде всего благодаря участию тысяч добровольцев, улучшающих качество перевода.

9 Цена. Данная система распространяется бесплатно.

10 Open Source / GPL. Открытый исходный код означает, что вы можете получить доступ к исходным кодам, поэтому, если вы сможете программировать на существует возможность модифицировать Java. Omega T так. как вам нравится/необходимо, и интегрировать ее с другими программами Java. Нельзя сказать, что данное преимущество является полезным для рядового пользователя, но это может оказаться полезным в дальнейшем.

### **Недостатки Omega T**

Как любая программа, Omega T не идеальна, поэтому мы теперь рассмотрим некоторые недостатки.

1 *Глоссарий*. Функциональность глоссария в Omega T довольно низка. Файлы глоссариев для OmegaT нужно создавать и обновлять вручную. Если в проекте OmegaT есть один или более глоссариев, то любой термин глоссария, который найден в активном сегменте, будет автоматически показан в области просмотра глоссария. Чтобы использовать существующий глоссарий, необходимо самому добавить его в каталог glossary после создания проекта. OmegaT автоматически определяет файлы глоссариев в этой папке при открытии проекта. Термины в активном сегменте, которые OmegaT нашла в файле или файлах глоссария, показываются в области просмотра глоссария. С другой стороны, глоссарии, созданные приложением Multiterm из пакета Trados с помощью функции экспорта текста, можно использовать в качестве глоссариев для OmegaT без дополнительных изменений, если им дать расширение имени файла .tab, при этом исходные термины и переводы должны быть в первых двух полях соответственно. Впрочем, в последних версиях Omega T, существует способ добавить слово в глоссарий из интерфейса программы.

2 Для того чтобы получить доступ к некоторым функциям, например, функции проверки орфографии, необходимо поставить дополнительные утилиты, к примеру, language tool. Решение этой проблемы поставил своей целью проект Omega T+, который комплектуется всеми необходимыми утилитами.

3 *Форматирование и теги*. При работе с переводимым документом можно видеть теги, но, если не знать их назначения, то нельзя понять, как будет выглядеть текст после перевода. Впрочем, эта проблема решается при помощи предварительного просмотра. Минусом подобного решения является то, что необходимо самому открывать переведѐнный документ.

4 *Совместимость с другими продуктами*. С одной стороны, Omega T – единственная система автоматизированного перевода, которая работает с TMX – файлами памяти переводов – напрямую, не используя свои бинарные закрытые

форматы. С другой стороны продолжение перевода незаконченного проекта в другой программе возможно только при помощи экспорта ТМХ-файлов, что не особенно удобно и может приводить к некоторым проблемам, хотя в 90% случаев их не бывает.

Итак, у Отеда Т есть некоторые недостатки, такие как недостаточная функциональность глоссария, иногда возникают некоторые проблемы  $\rm{CO}$ специальными (нетрадиционными) способами сегментирования. Есть множество вариантов по улучшению внешнего вида программы и обогащению интерфейса, но их реализация требует времени и на сегодняшний день внешний вид программы не похож на аналоги, что может затруднять миграцию на рассматриваемый продукт. Omega T должна также иметь простой способ импорта проектов из Trados, Wordfast и других популярных программ, и это, пожалуй, приоритетная проблема.

 $\mathcal{C}$ другой стороны, Omega T является хорошим дополнением  $\mathbf{K}$ существующему используемому переводческому программному инструментарию, потому что благодаря своей хорошей поддержке сегментации она может корректно обработать публицистические или маркетинговые документы, особенно в случаях, когда необходимо перефразировать абзац, а не переводить предложение за предложением. Именно в таких случаях прочие программные комплексы являются менее эффективными, и ОтедаТ - хорошая альтернатива, к тому же бесплатная. Также Отеда Т очень быстрая и не отвлекает от работы лишними уведомлениями. Исходя из истории разработки этого ПО, можно утверждать, что оно будет развиваться. приобретать больше функций, которые присущи платным профессиональным комплексам.

**Инструкция по использованию свободной системы памяти переводов OmegaT**

# **Шаг 1. Установка OmegaT**

Скопируйте программу OmegaT на свой компьютер. OmegaT является открытым (open source) программным обеспечением и еѐ можно использовать и изменять бесплатно для любых целей. Вы можете скачать программу с сайта http://www.omegat.org.

Скачав установочный файл, запустите его и установите программу на свой компьютер.

## **Шаг 2. Интерфейс пользователя OmegaT**

После запуска OmegaT вы можете увидеть три окна (рисунок 5): главное, окно нечѐтких совпадений и окно глоссария.

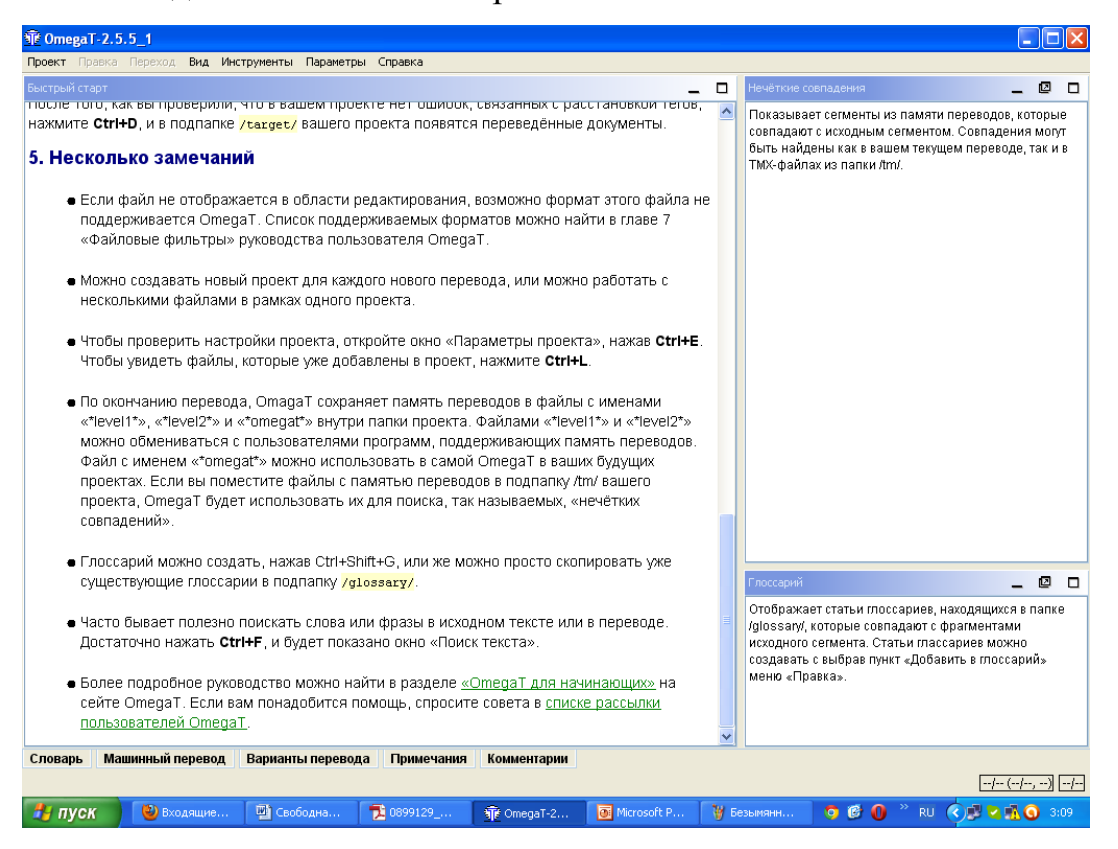

Рисунок 5 – Интерфейс пользователя OmegaT

Если необходимо, передвиньте границы между окнами, пока не достигнете желаемого результата. Вы всегда можете вернуться к стандартному виду через меню «Настройки • Восстановить главное окно». В главном окне показано краткое руководство по программе. Более полное руководство пользователя можно найти через меню «Справка».

#### Шаг 3. Создание проекта

Термин «проект» употребляют большинство САТ-программ по отношению к набору папок и файлов, связанных с переводом. Обычно «проект» – это то же самое, что конкретная переводческая работа.

Чтобы создать проект в OmegaT, войдите в меню «Проект ▶ Новый». Выберите папку, в которой вы хотите создать проект, например, ту папку, которую вы всегда используете для хранения переводов. Введите подходящее имя для вашего проекта и нажмите кнопку «сохранить».

Появится диалог «Создать новый проект». Выберите язык оригинала и язык перевода при помощи стрелок справа от этих полей.

Если хотите, нажмите на кнопку «Сегментирование», чтобы вызвать диалог настройки сегментирования. В ОтедаТ уже встроено некоторое количество очень простых правил сегментирования. Выберите правило для языка вашего исходного текста (например, English, «EN.\*») и нажимайте на кнопку «Вверх», чтобы переместить его наверх списка.

Если вы будете использовать OmegaT в будущем, то однажды вам понадобится настроить правила сегментирования под себя. Но сейчас мы не будем погружаться в тонкую настройку этих правил. Встроенные правила обычно нормально срабатывают даже для других языков, если в них приблизительно похожая пунктуация (но не нужно использовать японские правила сегментирования, если вы переводите, например, с итальянского).

Подтвердите выбор правил сегментирования и создание проекта кнопкой ОК. Итак, вы создали пустой проект. Найдите его в вашем файловом менеджере
(«Проводнике»): это папка, совпадающая по имени с названием проекта и содержащая подпапки source, target, omegat, tm, dictionary и glossary.

Также в файловом менеджере найдите ваш пакет с файлами для перевода, который вы поместили во временную папку. Переместите его в папку source вашего проекта. Примечание **–** Важно, чтобы структура папок и подпапок осталась неизменной.

Другой способ добавить файлы для перевода в проект: через меню Проект – Импорт исходных файлов.

Примечание **– Е**сли импортируете HTML-файлы, не забудьте кроме них добавить и папку \_files, чтобы сохранить картинки и другие сопутствующие файлы. Кроме того, вы можете открыть HTML-файл в вашем браузере (Internet Explorer, Mozilla Firefox или Opera) и увидеть его почти таким же, как он выглядит в Интернете.

Теперь проект готов для перевода.

### **Шаг 4. Перевод**

Запустите OmegaT и откройте проект, который вы создали на Шаге 3. Это делается при помощи меню «Проект ► Открыть». Программа покажет диалог «Файлы проекта», в котором отображаются файлы для перевода. Закройте это диалоговое окно.

Если вы не закрывали OmegaT после создания проекта, то просто перезагрузите его (Проект ► Перезагрузить).

Ваш файл для перевода (или первый из них) теперь показан в OmegaT и вы можете начинать его переводить.

Программа представляет вам текст по сегментам. Обычно сегмент соответствует одному предложению. Вы вводите свой перевод в поле для перевода, подтверждаете его нажатием клавиши Enter, и переходите к следующему сегменту. OmegaT относится к программам памяти перевода типа «inline». Это значит, что вы видите лишь одну копию текста; в переведѐнных сегментах показывается перевод, в непереведѐнных – исходный текст. Только в подсвеченном «активном» сегменте показываются и текст оригинала и текст перевода одновременно. Это поведение программы по умолчанию; однако, в меню «вид» вы можете это изменить и заставить ОтедаТ показывать оригинал для всех сегментов.

По умолчанию, когда вы переходите на сегмент, то текст оригинала автоматически вставляется в позицию перевода.

Примечание – Если это HTML-файл, вы увидите много текста (кодов), который не нужно переводить. Иногда целые сегменты («предложения»), такие как веб-ссылки, можно оставить как есть. Просто нажмите Enter, чтобы подтвердить, что перевод должен остаться идентичным оригиналу.

Когда в тексте много тэгов (служебных символов оформления), то иногда удобно при переводе держать исходный файл открытым в браузере, чтобы быстро проверять, действительно ли тот или иной кусок текста требует перевода. Иногда непонятно, нужно ли переводить какие-либо строки. Как правило, если вы видите текст в браузере, вы должны его перевести. (Однако при полноценной локализации веб-страниц ситуация усложняется)

Итак, по умолчанию текст оригинала автоматически вставляется в позицию перевода. Это удобно при большом количестве тэгов, поскольку так легче обеспечить их целостность - просто заменяя текст между ними. Если в тексте тэгов немного, то вы можете удалить содержимое поля ввода и просто впечатать свой перевод или настроить ОтедаТ, чтобы программа сразу оставляла это поле пустым (см. Руководство Пользователя).

## Шаг 5. Работа с тэгами

Работа с тэгами требует некоторого навыка. Основной принцип: вы переводите текст между тэгами, оставляя сами тэги нетронутыми. Например, этот английский текст:

Look at **that!** 

может быть показан в ОтедаТ так:

Look at  $\langle a0 \rangle$ that $\langle a0 \rangle$ !

а на русский его нужно переводить так:

Посмотри на  $\langle a0\rangle$ это $\langle a0\rangle$ !

в финальном тексте эта строка будет выглядеть так:

Посмотри на это!

В этом случае,  $\langle a0 \rangle$  и  $\langle a0 \rangle$  являются, соответственно, открывающим и закрывающим тэгами для полужирного текста. Однако, <a0> и </a0> не обязательно обозначают начало и конец полужирного текста. Если бы слово «that» в оригинале было выделено курсивом, а не полужирным, OmegaT поставила бы те же самые тэги. Только взглянув на исходный файл вы можете точно определить настоящую функцию конкретных тэгов.

Пока вы не разобрались в работе с тэгами, лучше оставлять их как есть и в том же порядке, если это возможно. ОтедаТ позволяет вам удалять тэги и изменять их порядок, но при этом вы должны тщательно соблюдать определённые правила. Иначе вы рискуете испортить окончательный документ так, что он перестанет открываться. За дальнейшими указаниями по работе с тэгами обращайтесь к Руководству Пользователя.

#### Шаг 6. Нечёткие совпадения

Через некоторое время вы встретите нечёткие совпадения. Нечёткие совпадения - это сегменты, похожие на сегмент, который вы сейчас переводите. Они могут находиться внутри текущего проекта (в тексте, который вы переводите сейчас или в другом тексте того же проекта) или в особом ТМХ-файле, помещённом в папку tm. Поскольку ТМХ-файлы - это продукт предыдущих переводческих работ, у вас обычно не будет полезных ТМХ-файлов, пока вы не закончите несколько проектов в ОтедаТ или другой системе памяти переводов.

Если вы решили, что данное нечёткое совпадение полезно, вы можете вставить его в активный сегмент в позицию курсора (Ctrl+I) или полностью заменить им активный сегмент (Ctrl+R), а затем отредактировать. Вы также можете скопировать и вставить части совпадения в активный сегмент, используя мышь.

Если в тексте много тэгов, то иногда OmegaT показывает многочисленные «ложные» нечёткие совпадения, в которых совпадают только тэги. Поэтому такие совпадения бесполезны.

После завершения работы с проектом ОтедаТ создаёт три ТМХ-файла в папке проекта. Это файлы вашей памяти переводов в трёх разных tmx-форматах. Эти файлы вы можете использовать в других своих переводах или передавать другим переводчикам. За подробностями обращайтесь к Руководству Пользователя.

## Шаг 7. Глоссарии

Перед началом перевода, вы можете поместить в папку glossary файл глоссария. Файлы глоссариев в OmegaT ещё называют «tab files» из-за их формата: это обычные текстовые (plain-text) файлы, содержащие две колонки терминов, разделённых табуляцией (отсюда и их расширение «.tab»).

В отличие от файлов памяти переводов (ТМХ) файлы глоссариев в ОтедаТ создаются вручную.

Глоссарии – это самая примитивная часть OmegaT. Вы не можете добавлять в них термины прямо из программы. Чтобы использовать функцию глоссария, создайте текстовый файл в любом текстовом редакторе и добавьте в него термины с их переводами. Сохраните этот файл в папке glossary вашего проекта. После перезагрузки проекта ОтедаТ начнёт показывать термины и их переводы в окне Glossary.

Однако, функция глоссария не так важна, поскольку существует функция поиска по тексту, которая описана в следующем шаге.

#### Шаг 8. Функция поиска по тексту

Сочетание клавиш Ctrl-F вызывает диалог поиска, при помощи которого вы можете искать любое слово по всему проекту, то есть, по исходным текстам, tmxфайлам и переведённым сегментам (но не по файлам глоссариев).

Вы можете использовать мышь, чтобы копировать и вставлять содержимое окна поиска в активный сегмент. Если вы хотите изменить текст в сегменте, который показан в окне поиска, дважды кликните на него и ОтедаТ перейдёт к этому сегменту.

Окно поиска по тексту имеет множество мощных поисковых функций. За деталями обращайтесь к Руководству Пользователя.

#### Шаг 9. Проверка вашего перевода

В конце концов, вы достигнете конца переводимого файла. Если в вашем проекте несколько файлов, то подтверждение последнего сегмента в первом файле будет означать переход на первый сегмент второго файла. Продолжайте, пока не переведёте все файлы.

Все переводческие редакторы полезны тем, что облегчают проверку. Когда вы закончили первую версию перевода, вы можете «пройти» по всему тексту, видя исходные и переведённые сегменты одновременно. В ОтедаТ исходный текст показывается над переведённым текстом активного сегмента, облегчая сравнение:

#### Шаг 10. Вычитка вашего перевода

После проверки перевода, убедитесь, что не повредили тэги текста: «Настройка • Проверка тэгов».

Затем создайте финальные документы через меню «Проект > Создать переведённые документы». Переведённые документы автоматически создадутся в папке target в своём исходном формате. Если ваш проект состоит из нескольких файлов (возможно, в нескольких подпапках и с сопутствующими рисунками), то вся структура файлов в папке source воспроизводится в папке target.

В случае с веб-сайтом (HTML-файлы) вы можете открыть переведённые файлы в папке target в вашем браузере и вычитать их или распечатать для проверки. Если вы предпочитаете вычитывать текст на экране, то есть, в браузере,

переключайтесь между браузером и ОтедаТ, как описано в Шаге 4. Если вы найдёте ошибки в окне браузера, сделайте соответствующие изменения в ОтедаТ.

Если же вы предпочитаете вычитывать перевод на бумаге, то более практично будет сначала открыть его в MS Word или OpenOffice.org и сохранить в формате Word или OpenDocument. Таким образом, вы убедитесь, что текст перевода входит на страницу А4 и сможете удалить картинки, чтобы не тратить тонер принтера напрасно.

## Шаг 11. Выволы

Итак, вы завершили перевод с применением ОтедаТ. Давайте посмотрим, чему вы научились.

Вы попробовали на практике возможности, типичные для большинства систем памяти переводов. В частности:

1 Распространение (propagation): если вы перевели сегмент один раз, OmegaT автоматически вставляет ваш перевод, когда встречает идентичное предложение.

2 Нечёткие совпадения: вы сможете полностью оценить потенциал этой функции для текстов с высокой повторяемостью - внутренней или внешней (по отношению к предыдущим вашим переводам).

3 Глоссарии: функция глоссария в ОтедаТ более примитивна, чем в других системах памяти переводов.

4 Функция поиска: эта функция в ОтедаТ развита хорошо. ОтедаТ стоит использовать в переводе уже ради одной этой возможности. Даже когда тексты не обладают высокой повторяемостью на уровне предложения, возможность поиска любого ранее переведённого предложения с выводом на экран оригинала и перевода очень ценна. Когда вы спрашиваете себя «Это слово (или фраза) появлялось раньше - как я переводил его?», то вам нужно только нажать Ctrl+F, чтобы найти всё, что нужно.

5 Сегментирование: на стадии проверки очень удобно видеть одновременно исходный и переведённый сегменты.

6 Работа с тэгами: какую бы САТ-систему вы ни использовали в будущем, рано или поздно вам придётся работать с текстом, содержащим тэги. В других САТсистемах есть более удобные (но и более ресурсоёмкие) решения по работе с тэгами. ОтедаТ в этих заданиях лишь кратко вводит вас в курс дела.

Мы поверхностно коснулись функциональности ОтедаТ. Если вы хотите найти больше информации, то вам поможет Руководство Пользователя.

Итак, для наиболее эффективного использования памяти переводов все тексты должны содержать достаточное количество похожих фраз. Такое положение вещей имеет место в документации на различного рода продукты. Это обусловлено двумя факторами. Во-первых, документацию принято составлять максимально простым языком, лаконично и в строгих терминах. Во-вторых, с появлением новых версий и модификаций поставляемого потребителям продукта содержание документации меняется лишь в незначительной степени. Память переводов, в подобных случаях, избавляет переводчика от необходимости по несколько раз переводить идентичные фрагменты текста, входящие в разные документы.

# Заключение

Для успешного осуществления своей профессиональной деятельности переводчик должен обладать информационно-технологической компетенцией для формирования определенного электронного последующего инструментария, который получил рабочее название «Пакет переводчика».

Мы рассмотрели различные технологии, которые могут присутствовать на среднестатистическом месте переводчика: электронные словари, программы для работы с ними, программы-конкордансы, корпусы параллельных текстов, системы полностью машинного перевода (реже), системы, работающие с памятью переводов (чаще). В зависимости от опыта, предпочтений или необходимости переводчик может использовать различные комбинации перечисленных продуктов.

115

Минимальный состав Пакета переводчика должен содержать программу для работы с электронными словарями и систему, использующую технологию памяти переводов. Не последнее место в выборе того или иного инструментария играет цена. Несомненно, в некоторых областях возможности свободного программного обеспечения пока уступают коммерчески разработанным продуктам, но они не являются незаменимыми помощниками переводчика при отсутствии возможности покупки коммерческого продукта.

Офисный пакет - OpenOffice.org, который обладает практически всеми возможностями MS Office: включает текстовый процессор, электронные таблицы, векторный редактор, редактор формул, базу данных и т.д. В общем, для переводчика, пожалуй, более осмысленно выбирать именно его - как с точки зрения бесплатности, так и с точки зрения возможности экспорта документов в PDF.

Наиболее оптимальным выбором программы, которая предоставляет функциональность словаря, является программа-оболочка для электронных словарей, поскольку только подобные программы могут дать необходимую свободу переводчику.

Рядом существенных достоинств обладает память переводов ОтедаТ. ОтедаТ - это программа типа ТМ (Translation Memory), которая является бесплатной, доступен ее исходный код, и можно свободно изменять и распространять как исходные, так и измененные копии программы при условии соблюдения лицензии GNU GPL. К основным возможностям OmegaT относятся: возможность запуска на любой поддерживающей Java операционной системе; использование любого валидного ТМХ-файла для справочной базы переводов; гибкая сегментация по предложениям; поиск в проекте и в справочных базах памяти переводов; поиск в любой директории, содержащей поддерживаемые OmegaT файлы; предоставление нечетких совпадений; интеллектуальное ведение проектов; поддержка глоссариев; понятная документация; перевод на множество языков.

116

## **Список использованных источников**

1 Андреева, Е.В. История машинного перевода / Е.В. Андреева. – Режим доступа: [http://www.laugust.ru/etc/history.shtml.](http://www.laugust.ru/etc/history.shtml)

2 Анисимов, А.В. Компьютерная лингвистика для всех: мифы, алгоритмы, язык / А.В. Анисимов. – Киев: Наук. думка, 1991. – 208 с.

3 Атлас, Д.М. Материалы радио «Свобода» / Д.М. Атлас. – Режим доступа: [http://www.svoboda.org/programs/sc/2001/sc.062601.asp.](http://www.svoboda.org/programs/sc/2001/sc.062601.asp)

4 Волченкова, К.Н. Свободное программное обеспечение в подготовке будущих переводчиков / К.Н. Волченкова // Свободное программное обеспечение в образовании: сборник трудов Всероссийской конференции (г. Челябинск, 25-26 марта, 2009 г.) / под ред. А.В. Панюкова. – Челябинск: Изд-во ЮУрГУ, 2009. – С.59 – 62.

5 Грабовский, В. Рабочее место переводчика-профессионала / В.Грабовский. – Режим доступа: [http://www.adpcom.ru/article/translator.shtml.](http://www.adpcom.ru/article/translator.shtml)

6 Захаров, В.П. Лингвистические средства информационного поиска в Интернете / В.П. Захаров // Библиосфера. – 2005. – № 1, с. 63-71. – Режим доступа: [http://www.spsl.nsc.ru/win/Bibliosfera/zakharov.pdf.](http://www.spsl.nsc.ru/win/Bibliosfera/zakharov.pdf)

7 Захарова, Т.Б. Профильная дифференциация обучения информатике на старшей ступени школы: монография / Т.Б. Захарова. – М.: [б.и.], 1997. – 212 с.

8 Захарова, Т.Б. Основы машинного перевода иноязычных текстов: элективный курс / Т.Б. Захарова, З.В. Семѐнова. – 2004. – Режим доступа: [http://edu.of.ru/attach/17/6966.doc.](http://edu.of.ru/attach/17/6966.doc)

9 Иванов, М. OpenOffice.org Writer: секреты настройки и полезные советы / М. Иванов // Мой друг компьютер. – № 9. – 2008. – Режим доступа: [http://www.zorych.ru/content/view/461/.](http://www.zorych.ru/content/view/461/)

10 Иванова, Т. Не делайте один и тот же перевод дважды! / Т.Иванова // Компьютерра-онлайн. – 2005. – Режим доступа: [http://www.computerra.ru/hitech/37605/.](http://www.computerra.ru/hitech/37605/)

11 Ильченко, В.В. Информационно-технологическая компетенция как компонент профессиональной подготовки переводчика / В.В. Ильченко, Е.В. Карпенко // Вiсник

ХНУ. – № 897. – 2010, с. 181-185. – Режим доступа: [http://archive.nbuv.gov.ua/portal/Natural/vkhnu/Rgf/2010\\_897/Karpenko.pdf.](http://archive.nbuv.gov.ua/portal/Natural/vkhnu/Rgf/2010_897/Karpenko.pdf)

12 Кутовенко, А. Переводим в онлайне / А.Кутовенко // Мир ПК. – № 10, 2009. – Режим доступа: [http://www.osp.ru/pcworld/2009/10/10689502/.](http://www.osp.ru/pcworld/2009/10/10689502/)

13 Кутузов, А.Б. Компьютерные технологии в переводе : учебно-методический комплекс / А.Б. Кутузов. – Режим доступа: [http://tc.utmn.ru/node/71?page=6.](http://tc.utmn.ru/node/71?page=6)

14 Кутузов, А.Б. Компьютерные технологии в формировании профессиональной компетенции переводчика / А.Б. Кутузов // Языки профессиональной коммуникации: сборник статей участников Третьей международной научной конференции. Том 2. – Челябинск, 2007. – С. 244-250.

15 Кушеев, С.С. Свободный полет в OpenOffice.org / С.С. Кушев, 2007. – Режим доступа: [http://i-rs.ru/article/articleview/157/1/51/.](http://i-rs.ru/article/articleview/157/1/51/)

16 Лингвистический поиск в Интернет. – Режим доступа: [http://www.norma](http://www.norma-tm.ru/article9.html)[tm.ru/article9.html.](http://www.norma-tm.ru/article9.html)

17 Логичев, С.В. Каталог лингвистических программ и ресурсов в Cети / С.В. Логичев. – Режим доступа: [http://www.rvb.ru/soft/catalogue/index.html.](http://www.rvb.ru/soft/catalogue/index.html)

18 Лысенко, В.Н. Перевод – дело тонкое! / В.Н. Лысенко // Компьютеры + Программы. – № 8. – 1995. – С. 12-21.

19 Машинный перевод. – Режим доступа: [http://www.dialog-](http://www.dialog-21.ru/trends/?id=1744&forum_id=13&f=1)[21.ru/trends/?id=1744&forum\\_id=13&f=1.](http://www.dialog-21.ru/trends/?id=1744&forum_id=13&f=1)

20 Мухачев, П.А. Машинный перевод в XX веке. Как это было. Как этого нет / П.А. Мухачев // Мир Интернет. – 2001. – №2. – С. 14-23.

21 Операционная система Linux: курс лекций: учебное пособие / Г.В. Курячий, К.А. Маслинский – М. : ALT Linux; Издательство ДМК Пресс, 2010. – 348с. – (Библиотека ALT Linux).

22 OpenOffice.org: Теория и практика / И. Хахаев [и др.]. – М. : ALT Linux ; БИНОМ. Лаборатория знаний, 2008. – 318с. : ил. – (Библиотека ALT Linux)

23 Попов, С.В. Тематический поиск в Интернете: назад в будущее / С.В. Попов // Информационное общество. – 2009. – №6 – С.54-56.

24 Программы лингвистического анализа и обработки текста. [Электронный ресурс]. – Режим доступа: [http://asknet.ru/Analytics/programms.htm.](http://asknet.ru/Analytics/programms.htm)

25 Протопопов, П. Переводчик и глобализация / П. Протопопов. – Режим доступа: [http://ahmatova.com/articles/7.htm.](http://ahmatova.com/articles/7.htm)

26 Рыбакова, А.А. Информационно-технологическая компетенция: содержание и сущностные характеристики / А.А. Рыбакова // Информационные технологии в науке и образовании: материалы международной научно-практической Интернет-конференции. – Шахты: ГОУ ВПО «ЮРГУЭС», 2009. – 263с.

27 Сегалович, И.В. Как работают поисковые системы / И.В. Сегапович // Мир Internet. –2002. –№ 10. – С. 24-32.

28 Семѐнов, А.Л. Современные информационные технологии и перевод / А.Л. Семѐнов. – М. : Академия, 2008.

29 Система перевода текста PROMT Internet : руководство пользователя. – СПб.: [б.и], 1999. – 531 с.

30 Система электронных словарей LINGVO для DOS и Windows. Версия 4.0 : руководство пользователя. – М.: фирма «БИТ», 1995.

31 Системы машинного перевода и словари: Обзор продуктов // Компьютер пресс. –  $2001. - N_29. - C. 73 - 81.$ 

32 Соловьева, А.В. Профессиональный перевод с помощью компьютера / А.В. Соловьева. – СПб.: Питер Пресс, 2008. – 160 с.

33 Сравнительный анализ технологий поиска. – Режим доступа: [http://asknet.ru/technology.htm.](http://asknet.ru/technology.htm)

34 Тактаев, С. Поиск информации в компьютерных сетях: новые подходы / С. Тактаев. – Режим доступа: [http://www.searchengines.ru/articles/004603.html.](http://www.searchengines.ru/articles/004603.html)

35 Цемахман, А. Информационные технологии в переводе: учебный курс / А.Цемахман // Мир перевода. – №1. – 2006. – С. 19-20.

36 Чернов, Д. Руководство по Writer / Д. Чернов, А. Еременко, Д. Смирнов. – 2006. – Режим доступа: [http://i-rs.ru/article/archive/42/.](http://i-rs.ru/article/archive/42/)

37 Чернов, Д. Руководство пользователя OpenOffice.org 2 (+CD) / Д. Чернов, А. Еременко. – BHV, 2007. – 320 с.

38 Шашенкова, Е. Перевод как коллективное творчество / Е.Шашенкова // Директор ИС. – 2007. – №5. – Режим доступа: [http://www.osp.ru/cio/2007/05/4213908/.](http://www.osp.ru/cio/2007/05/4213908/)

39 Kenny, D. Teaching Machine Translation and Translation Technology: a Contrastive Study / D. Kenny, A. Way. – Dublin, 2001. – Режим доступа:

[http://www.eamt.org/summitVIII/papers/kenny.pdf.](http://www.eamt.org/summitviii/papers/kenny.pdf)

40 Prior, M. Translation Memory Training Course / M. Prior. – 2006. – Режим доступа: [http://www.omegat.org/training/documentation/translation\\_memory\\_training\\_c](http://www.omegat.org/training/documentation/translation_memory_training_c%20ourse.zip) ourse.zip.

41 Sparano, M de. Computer Assisted Translation: Course Syllabus. – Monterey Institute

of International Studies / M de Sparano. – 2006. – Режим доступа: [http://globe.miis.edu/CAT%20Syllabus.doc.](http://globe.miis.edu/cat%20syllabus.doc)